# Moisture Analyzer Instruction Manual

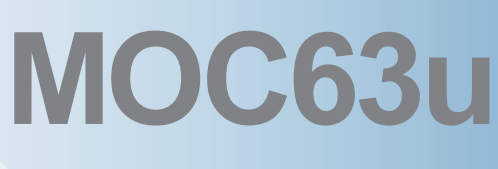

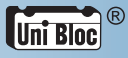

Read the instruction manual thoroughly before you use the product. Keep this instruction manual for future reference.

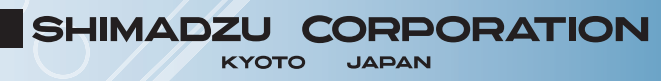

ANALYTICAL & MEASURING INSTRUMENTS DIVISION

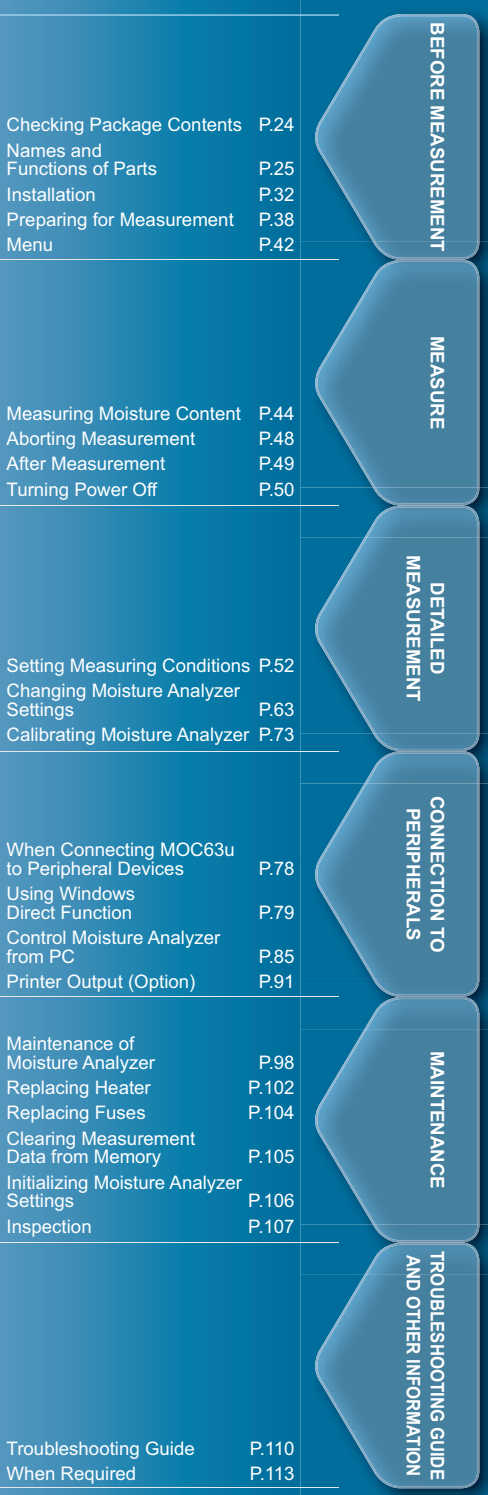

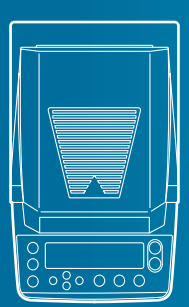

### **Requests**

- If you lend or transfer this product to others, attach this instruction manual to the product.
- If you lose or damage this instruction manual, contact your Shimadzu sales representative immediately.

#### **Remarks**

写

- The information in this instruction manual is subject to change without notice for the purpose of improvement.
- All information in this instruction manual has been carefully verified to ensure its accuracy. Any errors or missing information, should any be found, may not be corrected immediately.
- • Shimadzu Corporation (the Company) owns the copyright to this instruction manual. Neither part nor the entirety of this document may be transferred or reproduced without the prior written permission of the Company.

© 2010-2018 Shimadzu Corporation. All rights reserved.

- Microsoft, Windows, and Excel are the registered trademarks of Microsoft Corporation. All other company names and product names in this document are the trademarks and registered trademarks of their respective owners. The symbol that represents the trademark or  $\mathcal{D}$  is not used in this document.
- • Company names, organization names, product names, etc. in this document are the trademarks or registered trademarks of their respective owners.
- The Company does not guarantee that Windows Direct Function can run normally on all personal computers. The Company is not responsible for any problems caused by this function.

## **Introduction**

Thank you for choosing the MOC63u, Shimadzu Moisture Analyzer.

Shimadzu Corporation, with more than 90 years experience in manufacturing high precision balances, is confident in the high quality of the MOC63u moisture analyzer. The MOC63u provides prompt and accurate measurement of moisture contents. With the full adoption of UniBloc® cell, which we started to use for electronic balances in 1989, the MOC63u also features improved reliability. The cross key dedicated to menu manipulation has improved the operability of the MOC63u, making it easier to use.

The MOC63u is also equipped with the Windows Direct Function that can transmit measurement results to a PC without requiring any software to be installed, as well as other various functions that users can use conveniently according to their aims.

To make full use of the performance and functions of the MOC63u moisture analyzer, please read this instruction manual carefully, and follow the usage instructions. Please keep this instruction manual with the product, so that you can refer to the manual at anytime necessary.

You can download the instruction manual (PDF format) from our web site (https://www.shimadzu.com/an/balance/index.html).

For information on the following points, please contact your Shimadzu Balance representative.

- Product warranty
- After service

## **What You Can Do**

You can search the usage instructions for information about functions you want to try or learn about by aim.

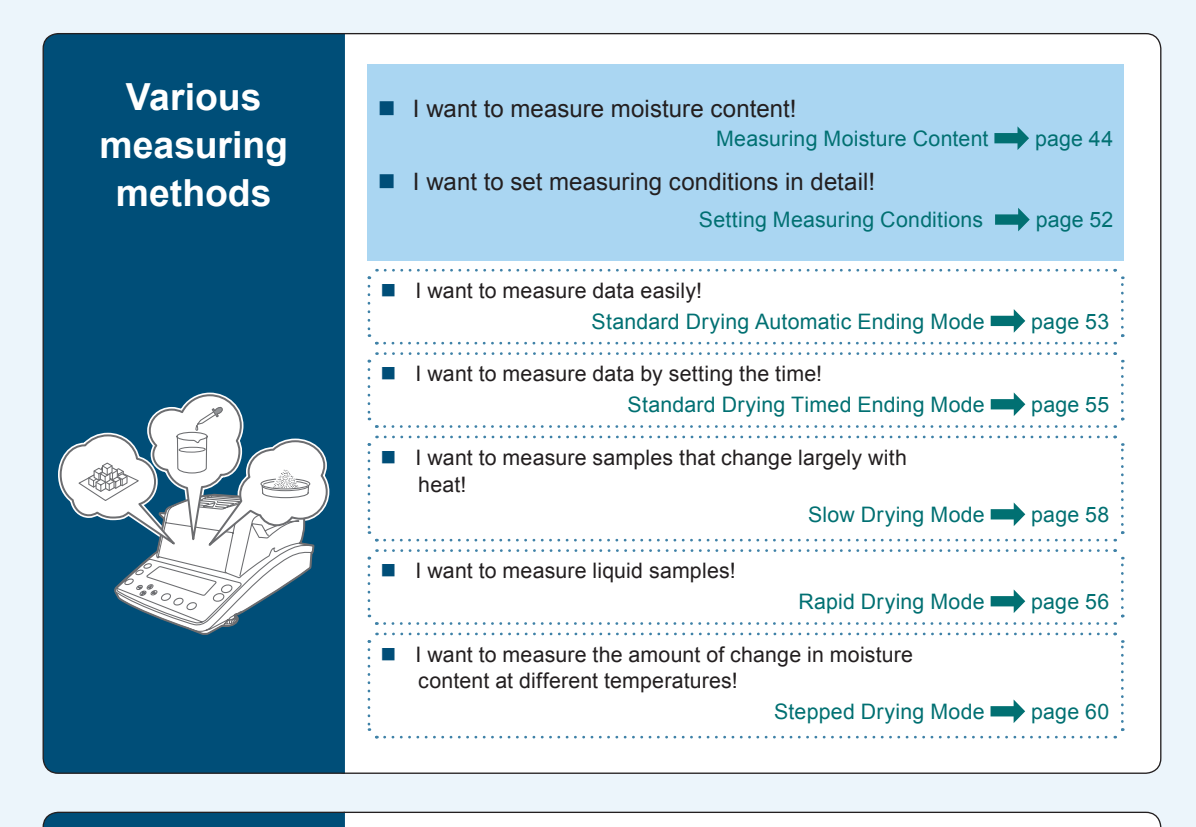

#### **For accurate**   $\blacksquare$  I want to measure data accurately with the moisture analyzer! **measurements** Calibrating Moisture Analyzer **>>>>>** page 73 I want to span calibration of the moisture analyzer! Span calibration  $\rightarrow$  page 73  $\blacksquare$  I want to calibrate the temperature of the moisture analyzer! Calibrating the Temperature  $(*) \implies$  page 73

(\*1) The temperature calibration kit (option) is required.

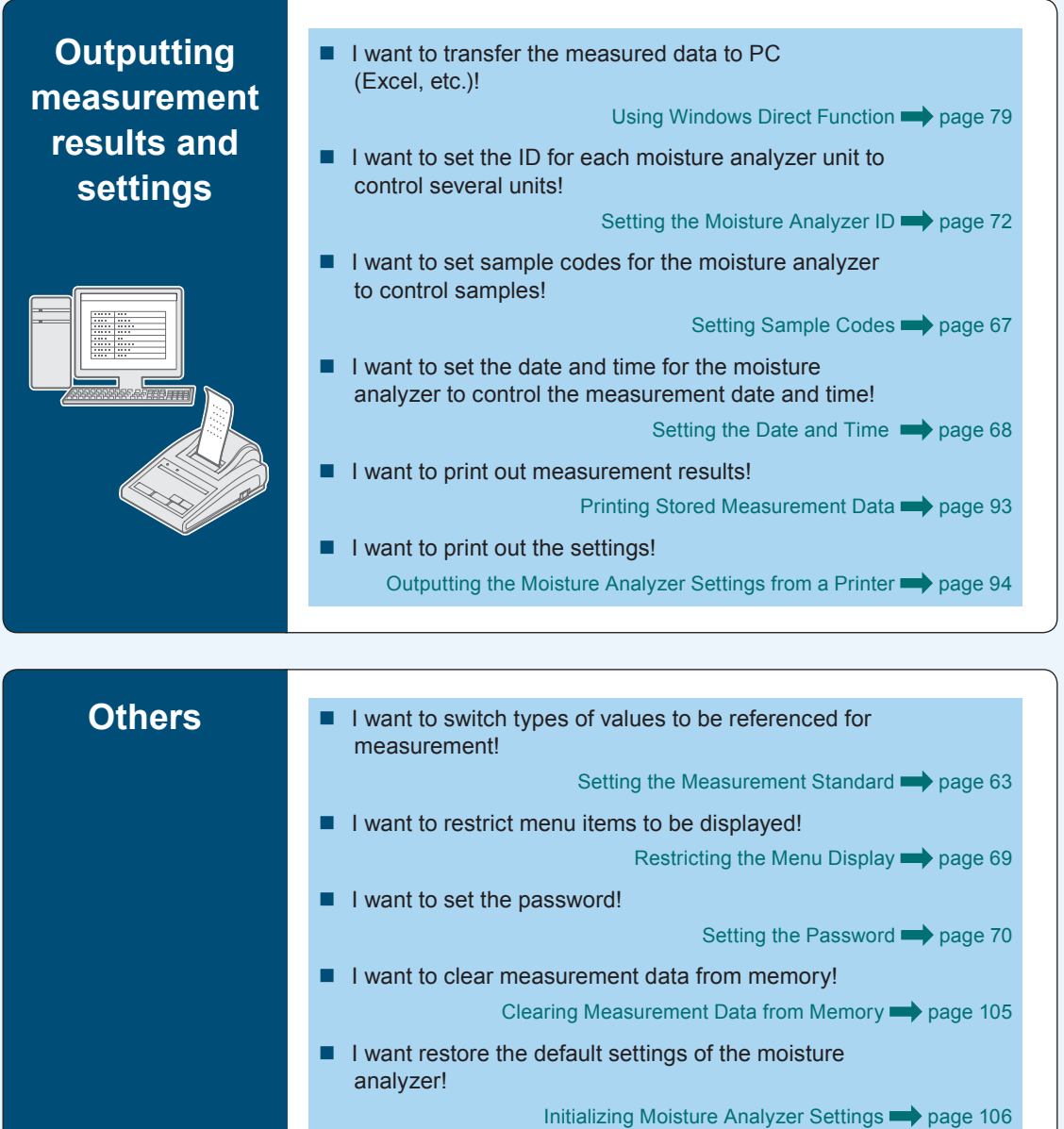

## Safety Notes **Be sure to follow the safety guidelines**

To use the moisture analyzer safely and properly, carefully read and observe the following safety guidelines.

The levels of danger and damage that will arise if the moisture analyzer is used incorrectly are classified and indicated as shown below.

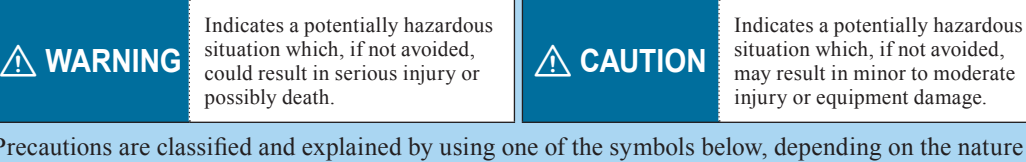

Precautions are classified and explained by using one of the symbols below, depending on the nature of the precaution.

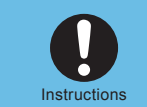

Indicates an action that must be performed.

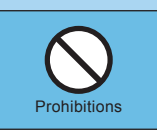

Indicates an action that must NOT be performed

### ! **WARNING**

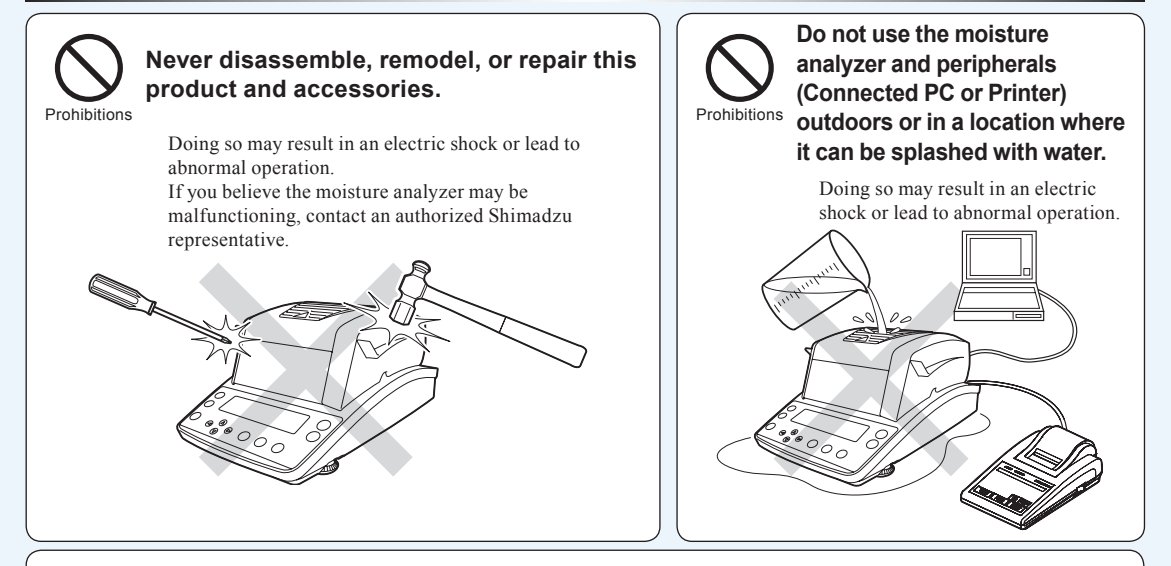

Instructions

#### **Use the moisture analyzer with the specified power source and in the specified voltage environment.**

Using the moisture analyzer with an inappropriate power source or voltage level may result in fire or malfunction. Also note that the optimal performance may not be achieved when power source or voltage is unstable, or power capacity is insufficient.

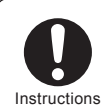

#### **Ground the product.**

To prevent electric shock and to maintain stability in operation of the product, be sure to ground the product. The product will be grounded when its power plug is inserted into a 3-wired power socket equipped with a ground terminal.

## Prohibitions

#### **Do not use the supplied power cable for other equipments.**

Using it in other equipment may cause fire or malfunction.

### ! **Warning**

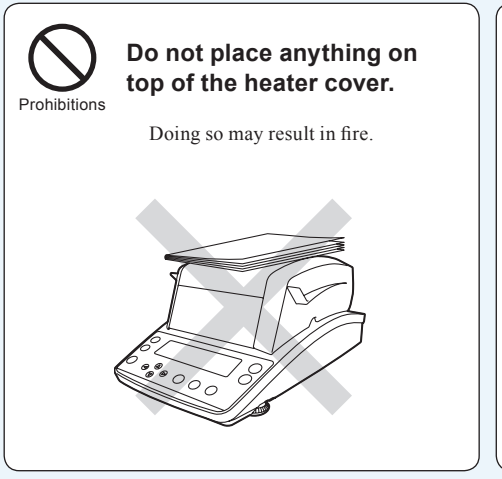

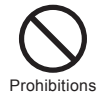

**Do not attempt to measure samples that may undergo dangerous chemical reactions when heated.**

Doing so may result in an explosion or release of toxic gas.

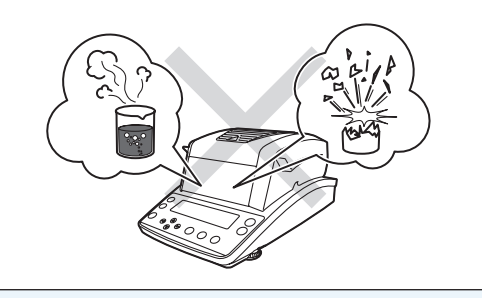

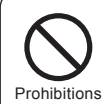

#### **Do not place flammable materials near the moisture analyzer.**

Some parts of the moisture analyzer become extremely hot during operation and could cause a fire if flammable materials are placed nearby.

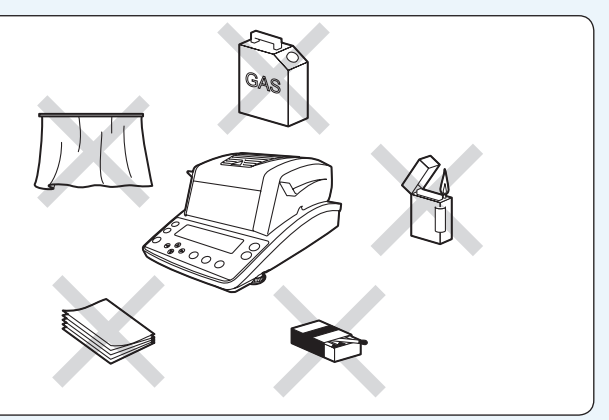

### ! **Caution**

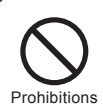

#### **Do not touch the heat-dispersing component of the heater cover or sample pan with your bare hands during and immediately after measurement.**

Doing so may result in burn injury. This moisture analyzer is extremely hot during and immediately after measurement. When touching the moisture analyzer, only use the specified control knobs and accessories.

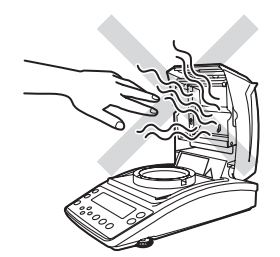

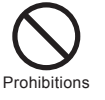

#### **Do not place any non-heat resistant objects near the moisture analyzer.**

Some parts of the moisture analyzer become extremely hot during operation and could lead to damage or deformation of non-heat resistant objects.

### ! **Caution**

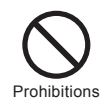

#### **Do not use the moisture analyzer in the following locations:**

Doing so may result in a malfunction.

- Where there is an air flow (near an air-
- conditioner, air vent, door, window, etc.) Where temperatures change markedly •
- Where vibrations occur
- In an area exposed to direct sunlight
- Where corrosive or inflammable gases are present
- Where dust, electromagnetic waves, or magnetic fields are present

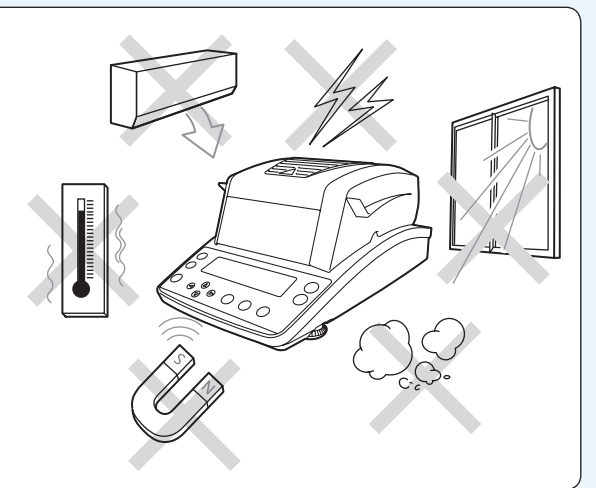

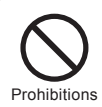

#### **Do not use the moisture analyzer as a proof of transaction.**

The law does not allow the moisture analyzer to be used for proof of transaction such as medical preparation.

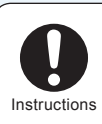

#### **Place the moisture analyzer on a rigid, stable, and flat table, or on the floor in the room.**

Placing the moisture analyzer on an unstable surface may cause personal injury or a malfunction. Secure a sufficient space for your measurement work in consideration of the total weight of measuring

objects and the moisture analyzer loaded on the installation location.

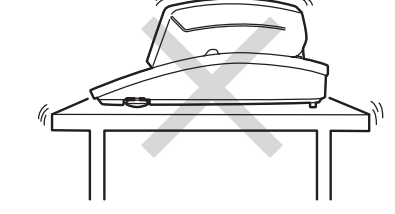

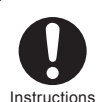

#### **After a power failure, turn the power switch on.**

If a power failure occurs, the power is automatically turned off. See "Turning the Power On" ( $\mathbb{R}$  Page 38) to restore operation.

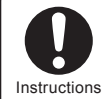

#### **Handle the moisture analyzer carefully.**

The moisture analyzer is a precision device. Subjecting it to impact may result in a malfunction.

When moving the moisture analyzer main unit, securely hold it with both your hands.

If long-term storage is required, use the original package box to pack the product.

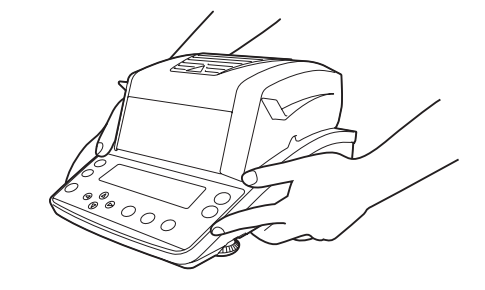

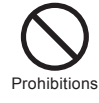

#### **Only connect peripherals that have been specified by us to the connector of the moisture analyzer.**

Connecting other peripherals may cause abnormal operation.

To prevent problems, be sure to connect peripherals using the procedure specified in this instruction manual.

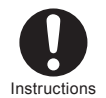

#### **If an abnormal situation occurs (for example, a burning odor is smelt), remove the power cable immediately.**

If you continue operating the device in an abnormal situation, fire or electric shock may result.

## **Precautions**

The moisture analyzer includes a heater that heats samples to dry them off during measurement. The heater becomes hotter than the preset heating temperature. Incorrect handling may cause fire, explosion, burn injury, or other injury. To ensure your safety during measurements, carefully read this section along with "Safety Notes",  $(\mathbb{R} \mathbb{R}^n)$  page 6) and follow the guidelines outlining correct operation procedures.

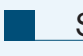

#### Samples

The samples measured with the MOC63u moisture analyzer are heated during the measurement. Measuring hazardous samples may lead to burn injuries or fire.

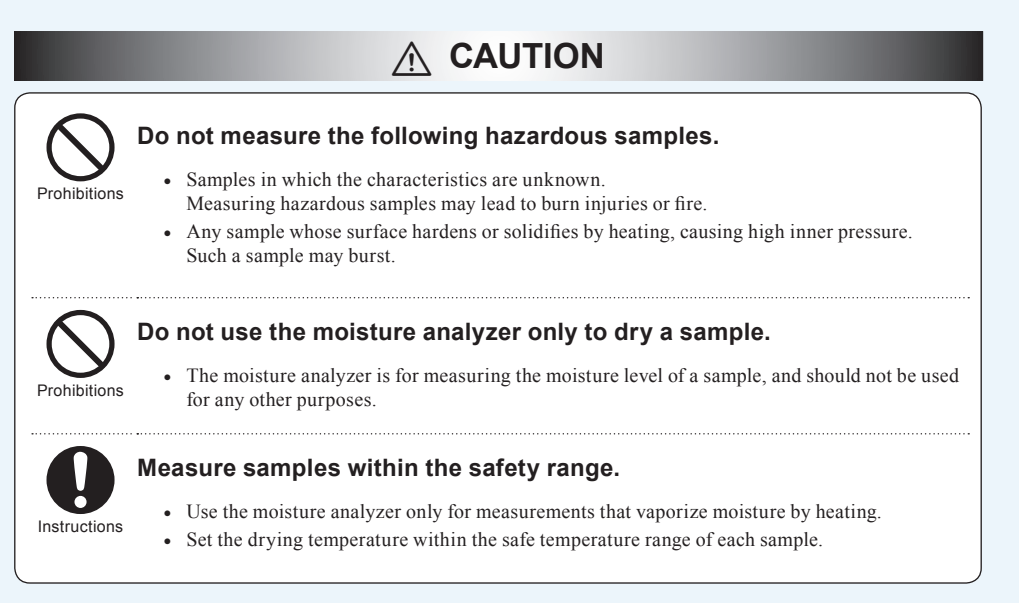

### Environment for Measurements

! **Caution**

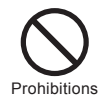

n

**Do not place flammable objects near the moisture analyzer.**

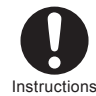

**If lightning is expected to strike, turn the power off and disconnect power cable.**

<sup>"</sup>Turning Power Off", page 50

### Handling the Moisture Analyzer During and Immediately after **Measurement**

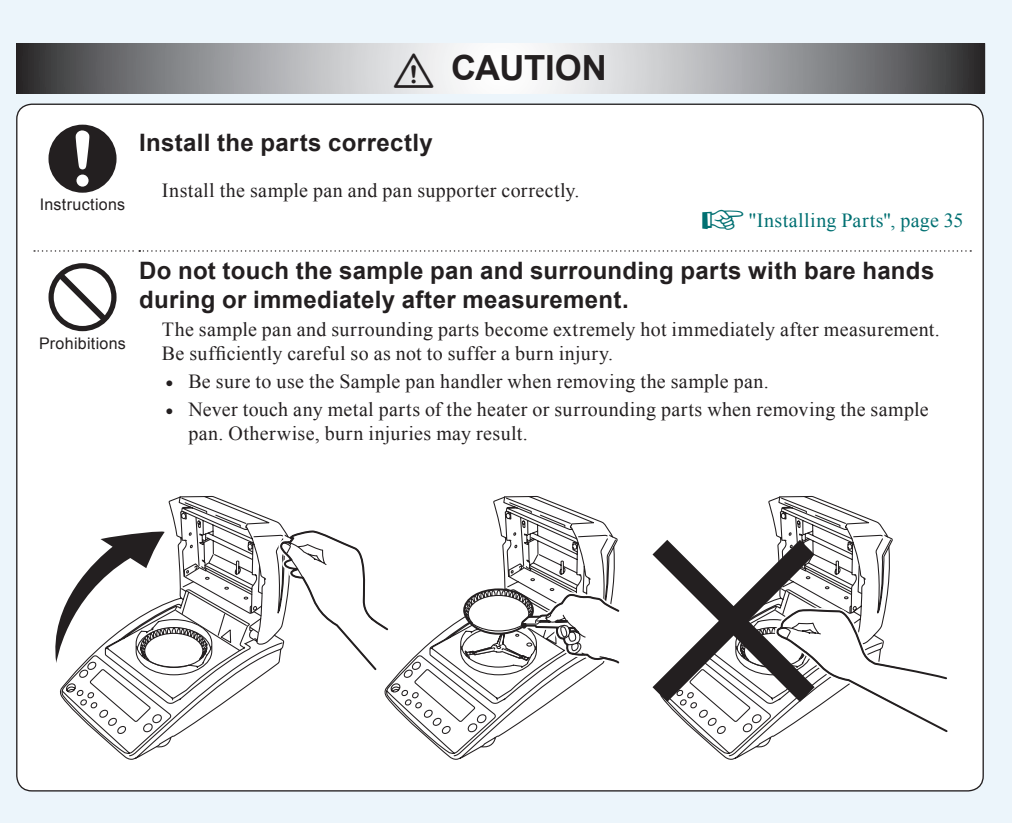

Parts that Become Hot During and Immediately after Measurement

### ! **Caution**

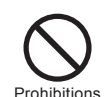

n

n

**Do not touch the shaded areas during and immediately after measurement.**

The shaded areas in the following figure become extremely hot. Only touch the round marks when operating.

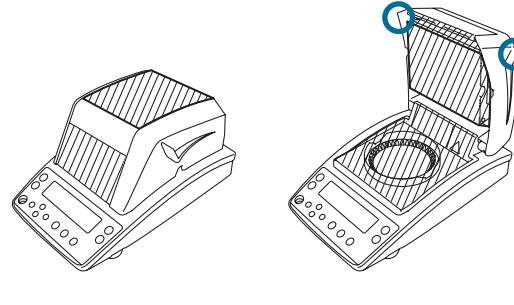

#### Additional Notes

### ! **Caution**

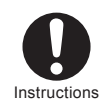

n

**When the device will not be used for a long period of time, turn the power off and disconnect the power cable.**

<sup>"</sup>Turning Power Off", page 50

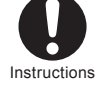

#### **After a power failure, turn the power switch on.**

If a power failure occurs, the power is automatically turned off. Turn the power switch off once, then turn it on again.

> <sup>"</sup>Turning Power Off", page 50 **Formally** "Turning the Power On", page 38

## **Warning labels on device**

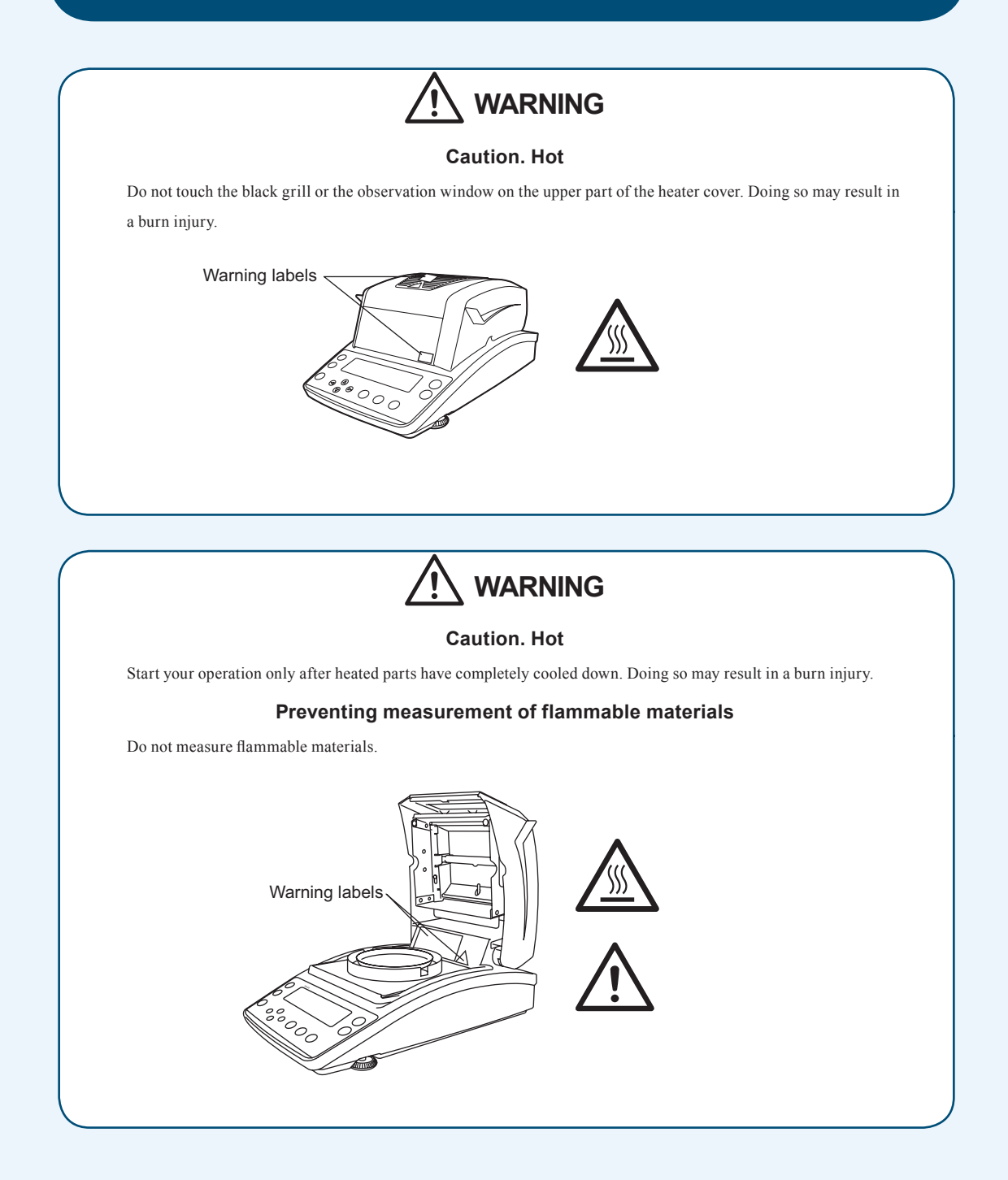

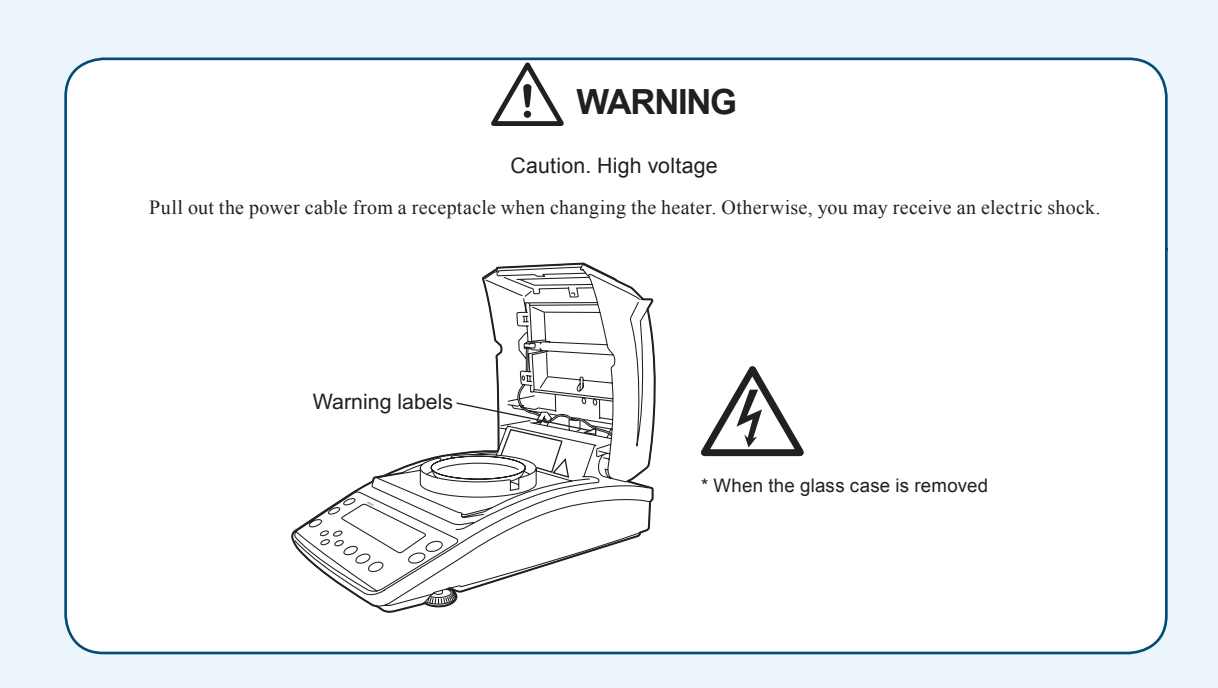

## **How to Search for Desired Items**

There are various methods you can use to search for the function or operation you want to learn about in this instruction manual.

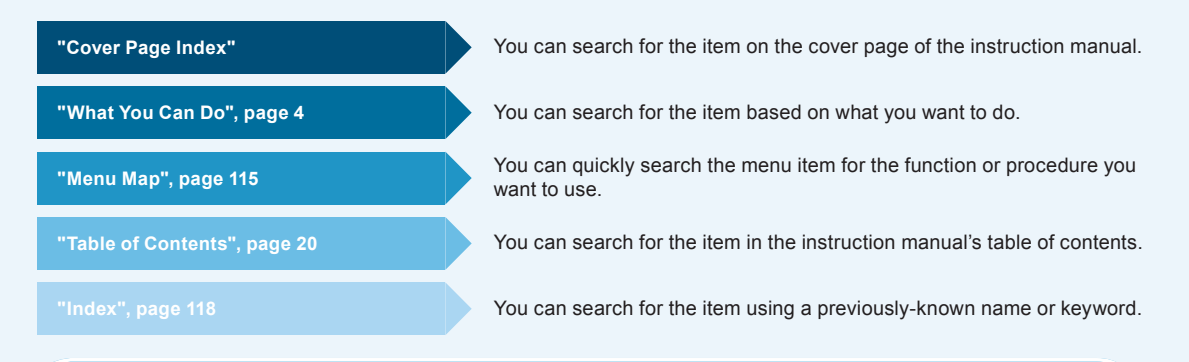

#### ◆ Notation for menu manipulations

In the instruction manual, some menu manipulations are indicated using simplified symbols.

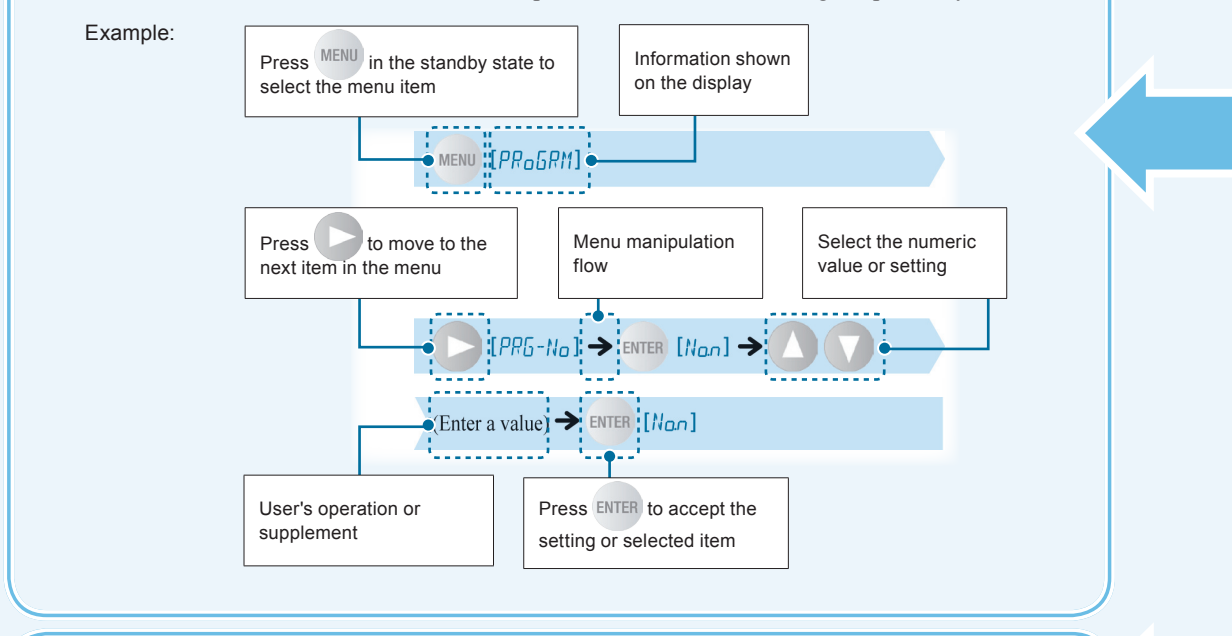

#### Indication on the display panel  $\blacklozenge$

The instruction manual describes the indication on the display panel corresponding to each operating procedure.

The operations of the display panel (flashing, lighting up, and confirmation) are indicated as follows:

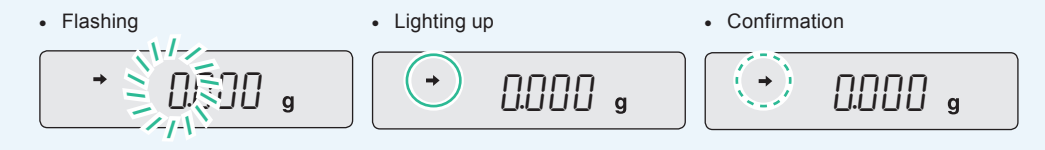

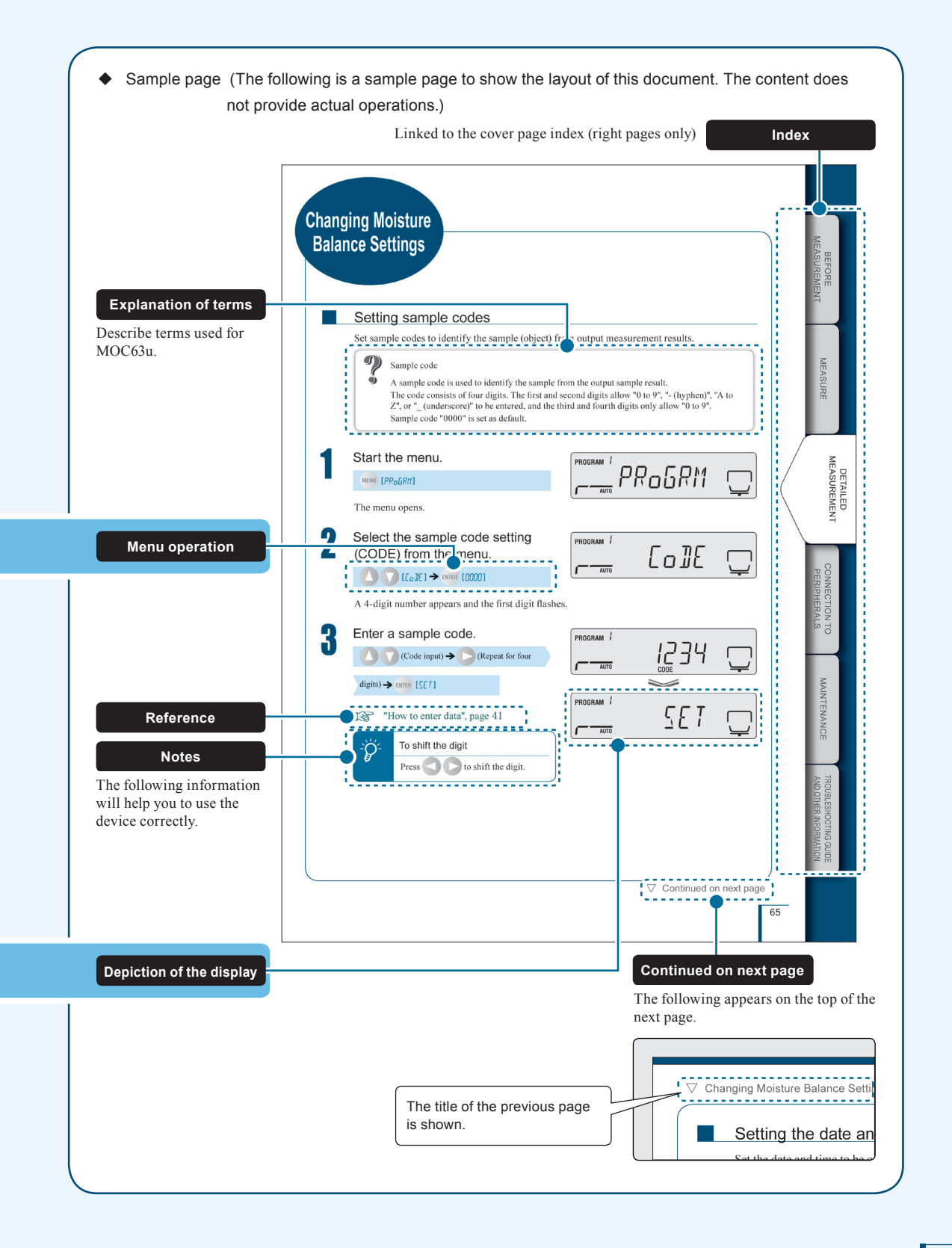

## **After-Sales Service**

If this product does not operate normally, follow the guidelines in "Troubleshooting Guide" ( $\mathbb{R}$ P. 110) to analyze and manage the problem.

If the problem still persists, or a symptom occurs presumably caused by another failure, contact our service representative (details on back cover).

## **Supply of Parts**

Repair parts for this product shall be kept for a period of seven years after this product is discontinued. Please note that, after the above-mentioned period, a requested spare part may not be able to be supplied. As exceptions, non-genuine repair parts shall be supplied during the period determined by the relevant manufacturer.

#### MEMO

# **Action for Environment (WEEE)**

### **To all user of Shimadzu equipment in the European Union:**

Equipment marked with this symbol indicates that it was sold on or after 13th August 2005, which means it should not be disposed of with general household waste. Note that our equipment is for industrial/professional use only.

#### **Contact Shimadzu service representative when the equipment has reached the end of its life.**

They will advise you regarding the equipment take-back.

With your co-operation we are aiming to reduce contamination from waste electronic and electrical equipment and preserve natural resource through re-use and recycling.

Do not hesitate to ask Shimadzu service representative, if you require further information.

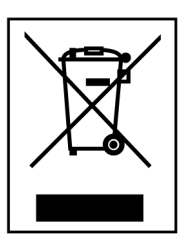

WEEE Mark

#### MEMO

## **Table of Contents**

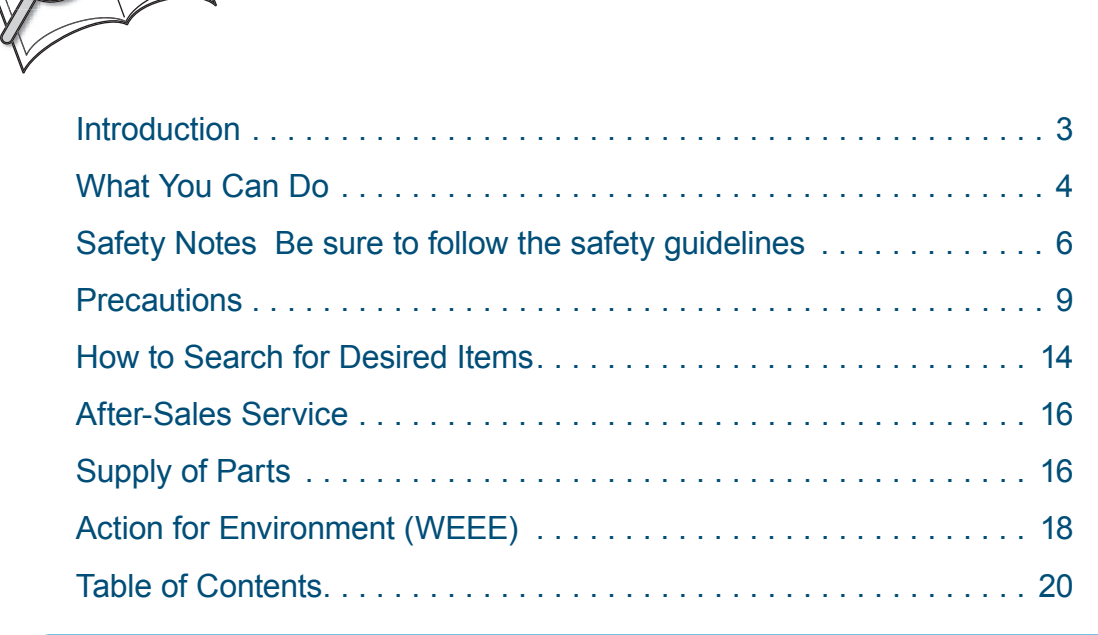

## **1 Before Measurement 24**

ontents

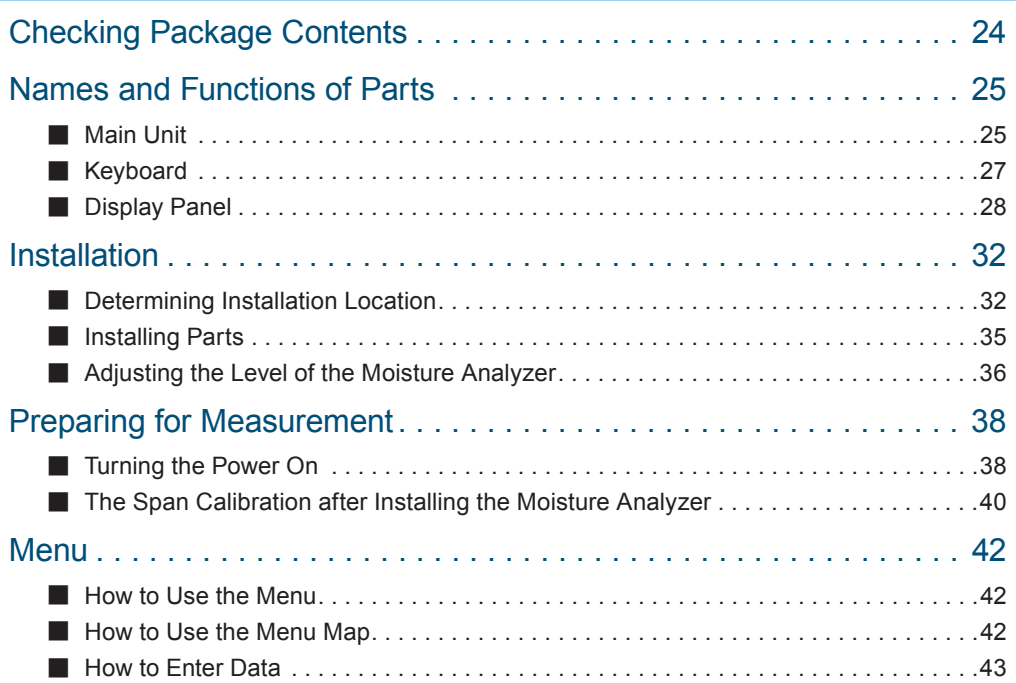

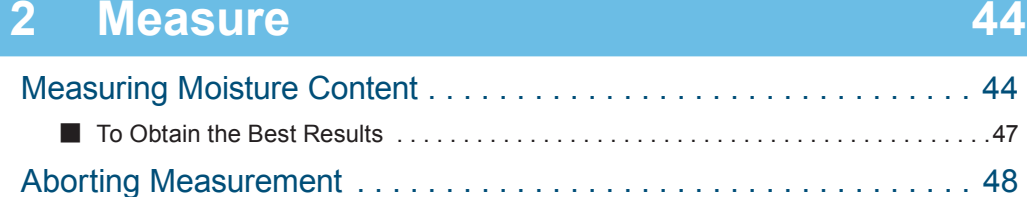

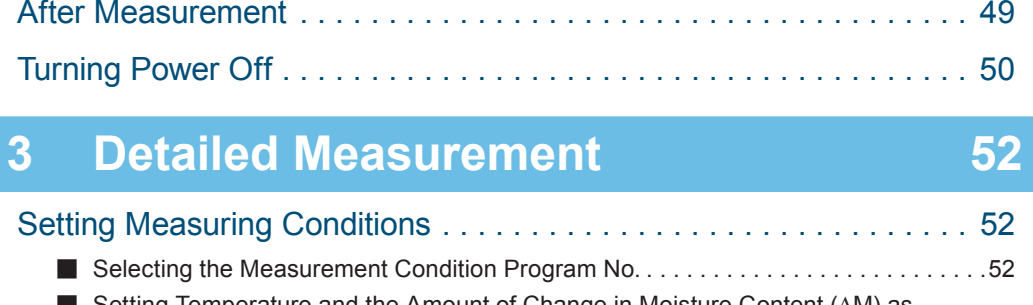

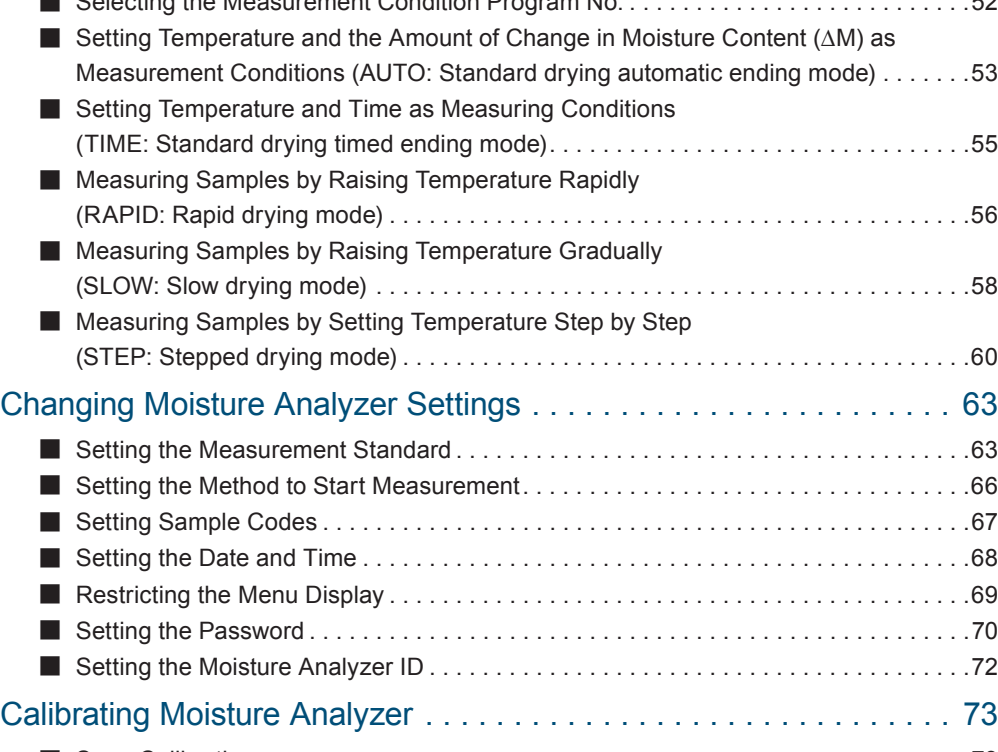

#### Span Calibration. . 73 Calibrating the Temperature (Option). . 73 Output of calibration record. . 77 ■ Span Calibration. . . . . . . . . ■ ■ Output of calibration record . .

## **4 Connection to Peripherals 78**

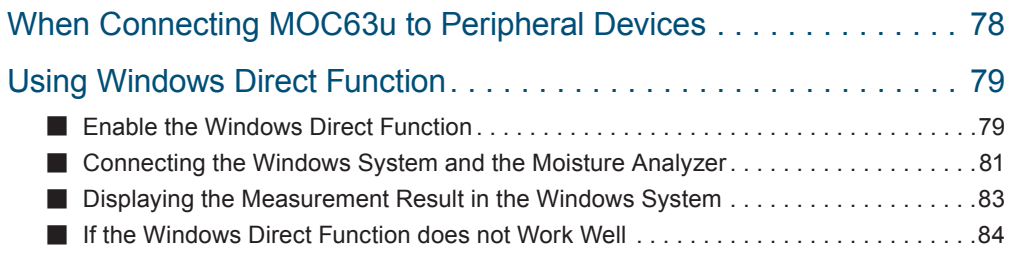

C P onnection to eripherals

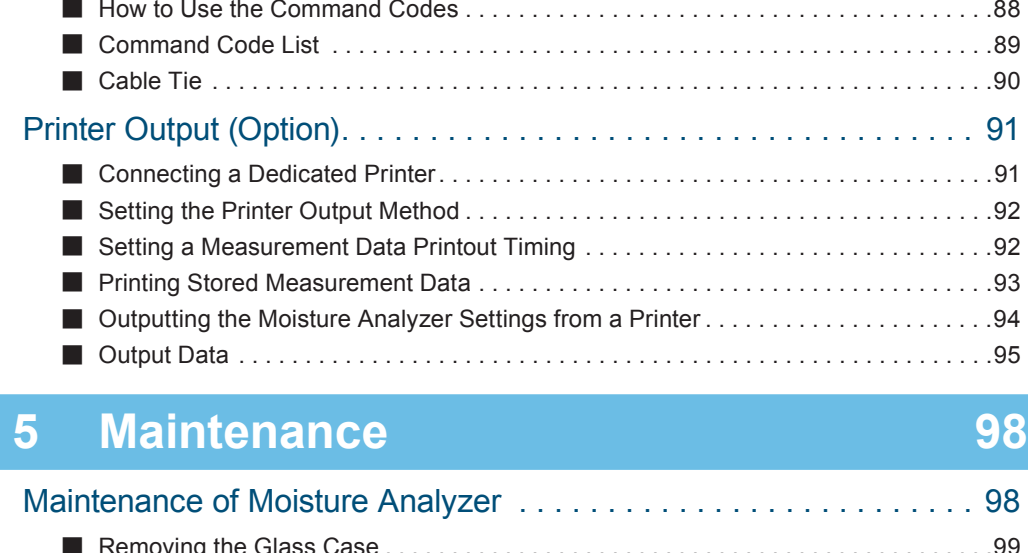

Control Moisture Analyzer from PC................................ 85

Setup and Use of the Communication Tool. . 85 ■

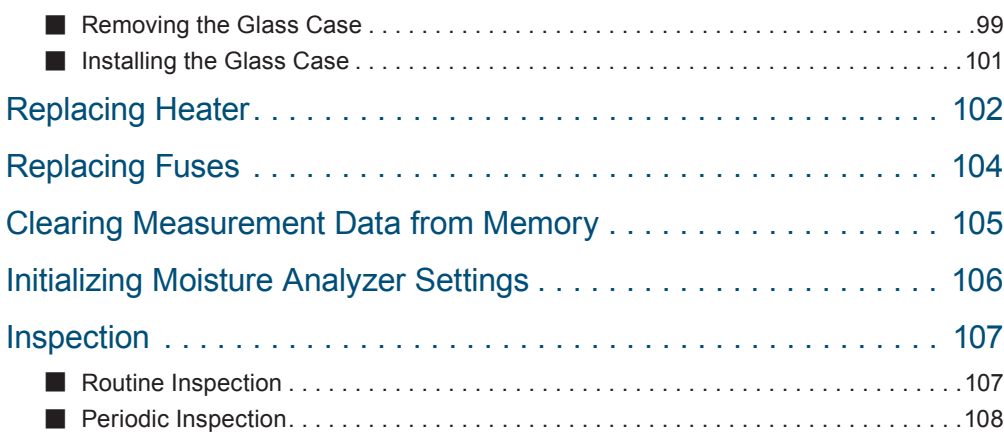

## **6 Troubleshooting Guide and Other Information 110**

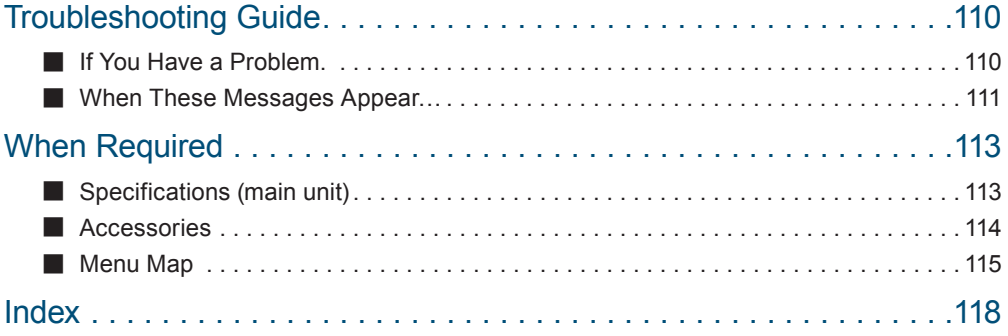

MEMO

MAINTENANCE

Maintenance Troubleshooting Guide and Other Information TROUBLESHOOTING GUIDE<br>AND OTHER INFORMATION

## **Before Measurement**

## **Checking Package Contents**

Be sure to check that the package contains all of the following parts and that all parts are undamaged.

A number shown in [ ] indicates a quantity.

If you find that any of the parts are missing, damaged, or deformed, contact an authorized Shimadzu sales representative.

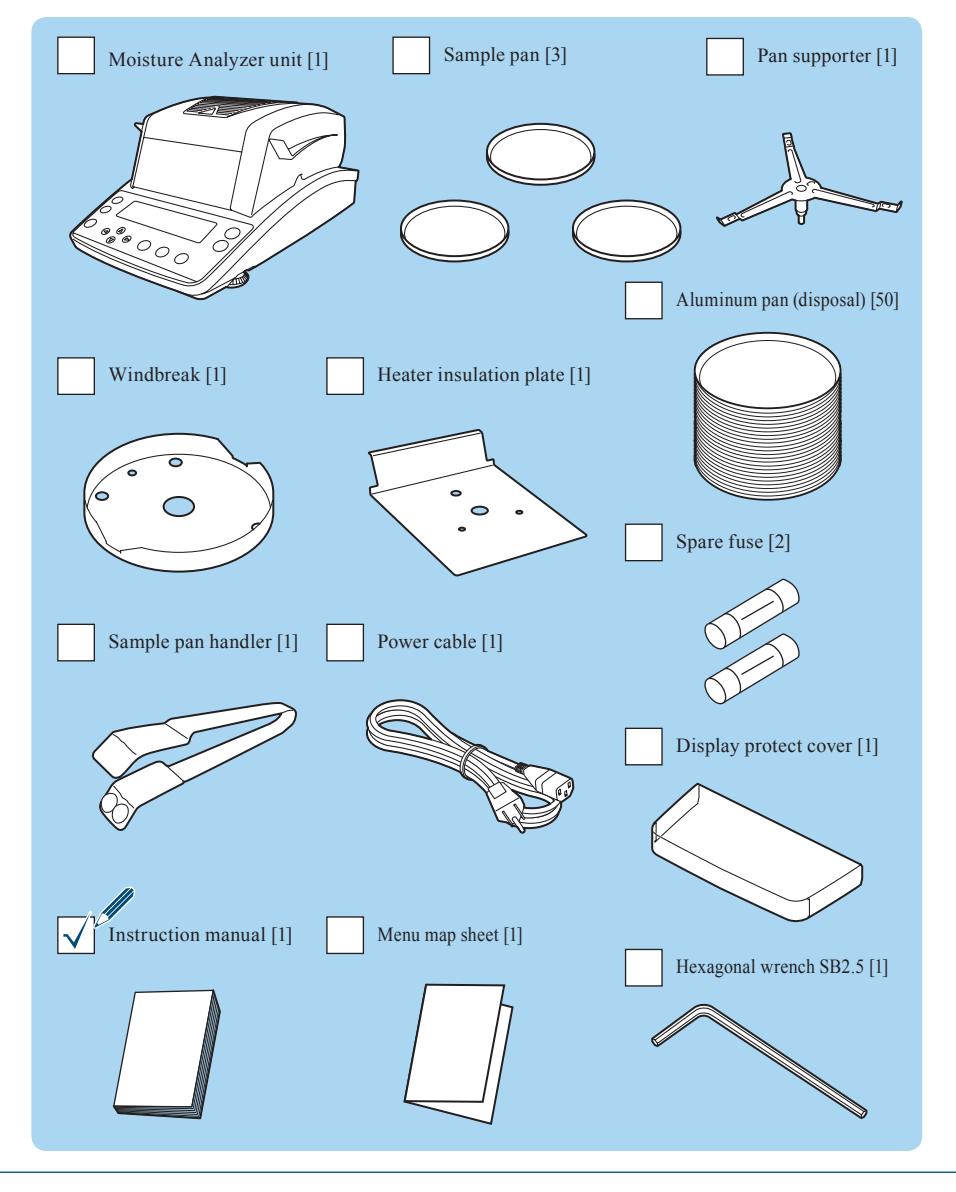

### **Names and Functions of Parts**

The following explains the individual parts and components of the MOC63u moisture analyzer.

#### Main Unit

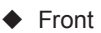

n

#### **Observation window**

You can observe the condition of the sample (object) even when the heater is turned on and the heater cover is closed.

#### **Pan**

Set the pan supporter and sample pan on this, then place an object.

#### **Display panel**

Displays measurement results, information for function settings, functions currently running, errors, and other information.  $(\mathbb{R}^2)$  page 28)

#### **Level gauge**

Used to adjust the level of the moisture analyzer.  $(\mathbb{R}^2)$  page 36)

#### **Keyboard**

Used for menu manipulation, tare cancellation, setting measuring conditions or functions, or span calibration.  $(\mathbb{R}^2)$  page 27)

Used to adjust the level of the moisture analyzer.  $(\mathbb{R}^3)$  page 36)

**Level screws**

unit number.

Detects temperature.

A heater is included in the

**Heater cover**

Close the heater cover before

Used to dry samples (objects).

**Heater**

**Temperature sensor**

**Product label**

Shows the model name and the

heater cover.

measurement.

Before Measurement

**BEFORE<br>MEASUREMENT** 

MEASUREMENT Measurement **DETAILED** Detailed

Maintenance

MAINTENANCE

#### $\nabla$  Names and Functions of Parts

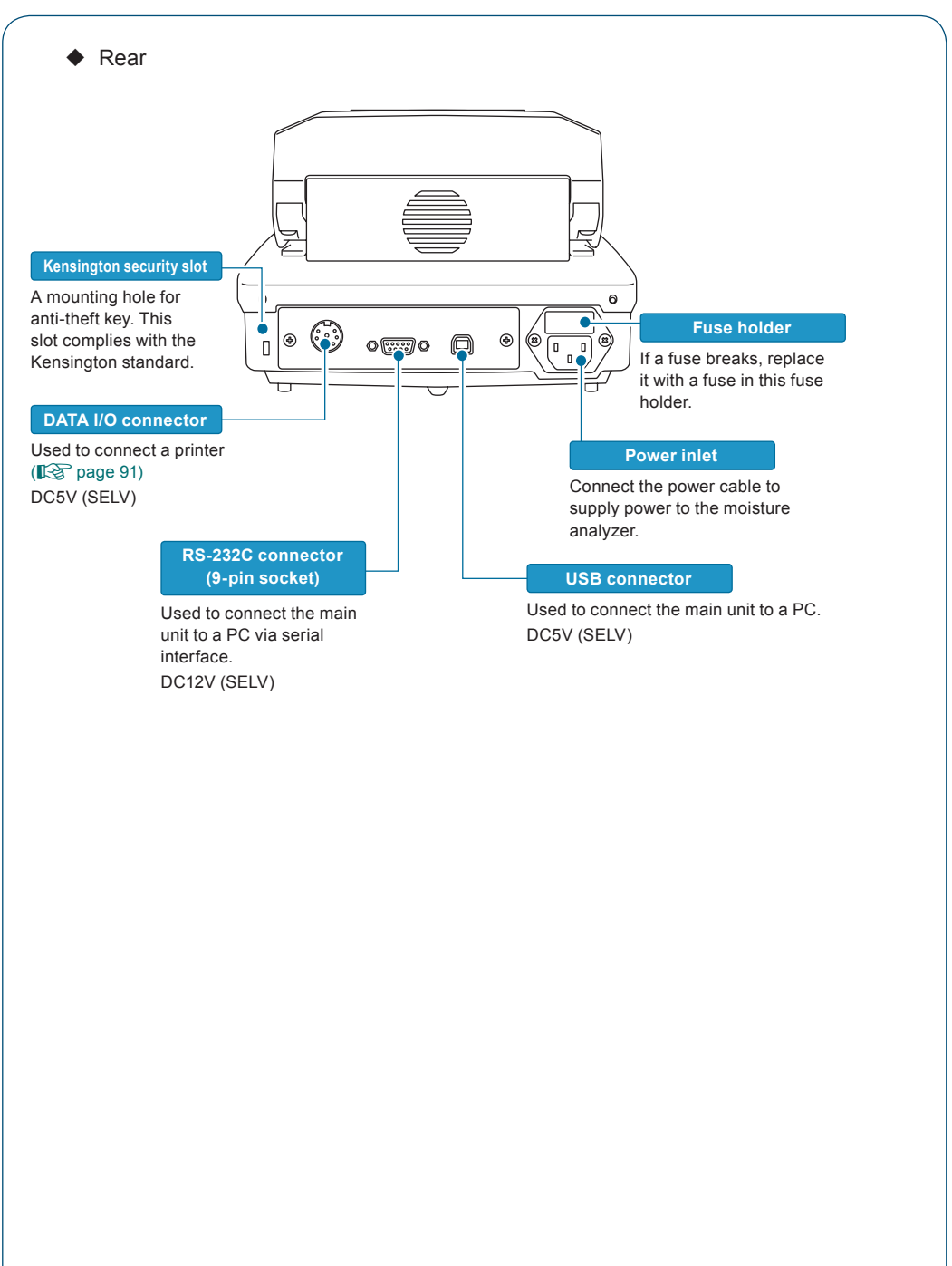

#### Keyboard

n

The following explains the keys placed on the top of the moisture analyzer.

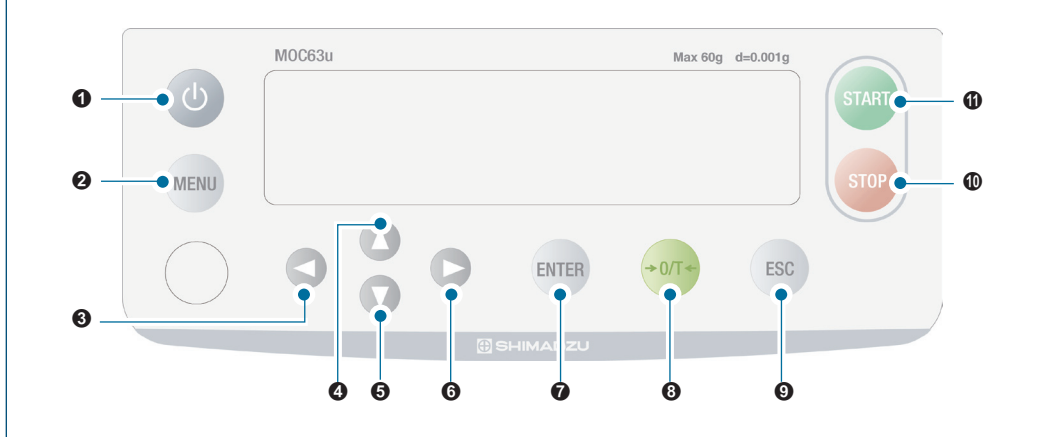

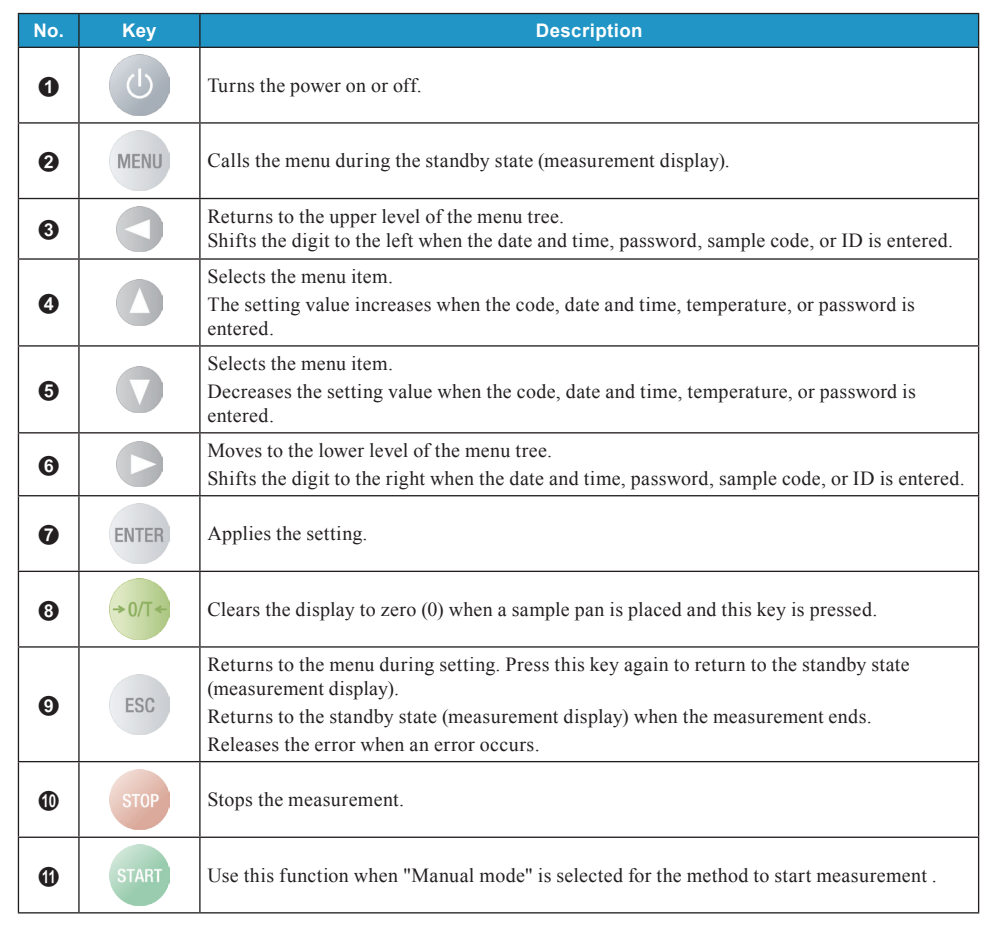

**BEFORE<br>MEASUREMENT** Measurement Before

DETAILED<br>MEASUREMENT Measurement Detailed

MEASURE

**MEASURE** 

C P onnection to eripherals

> MAINTENANCE Maintenance

#### $\nabla$  Names and Functions of Parts

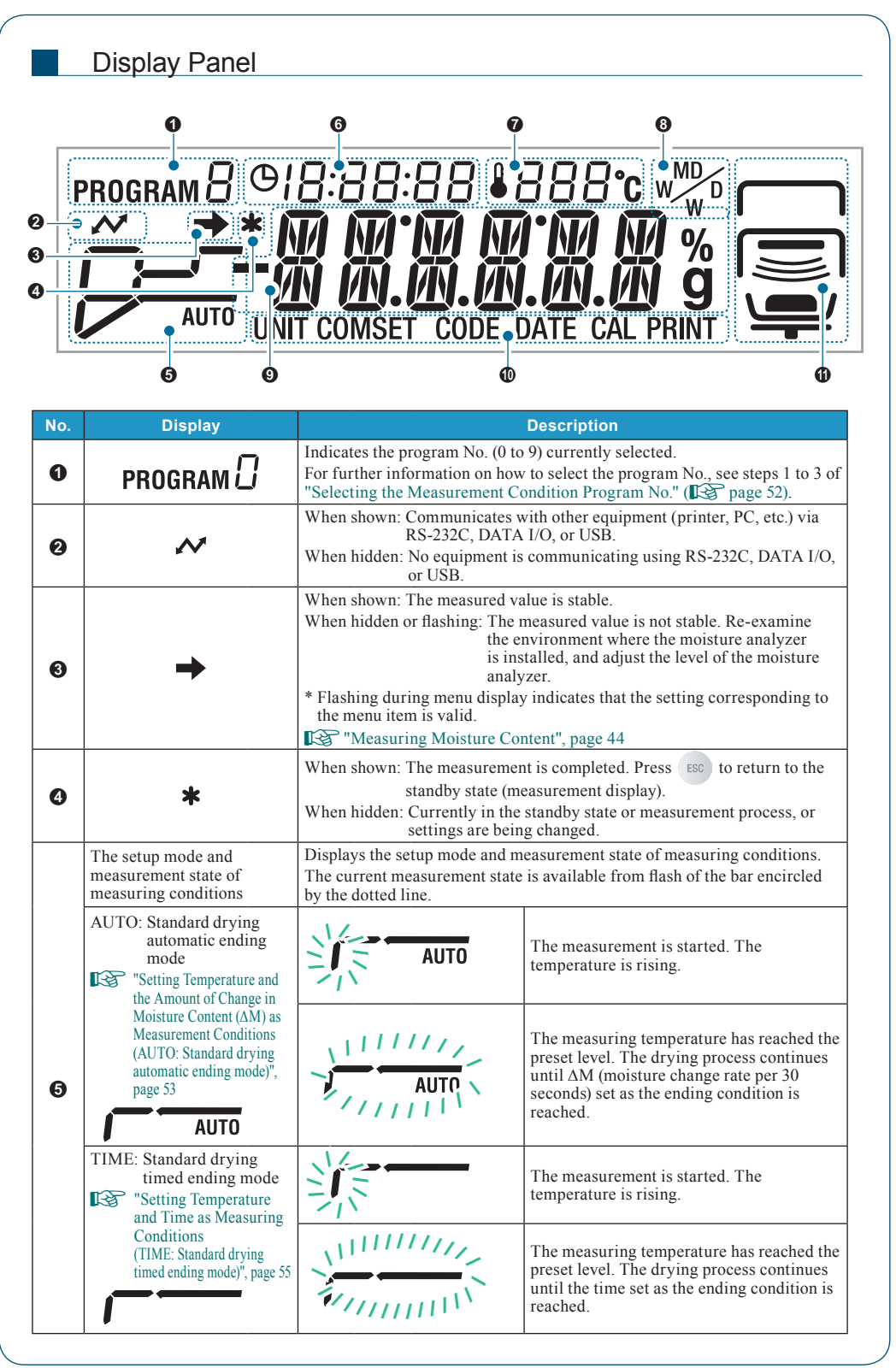

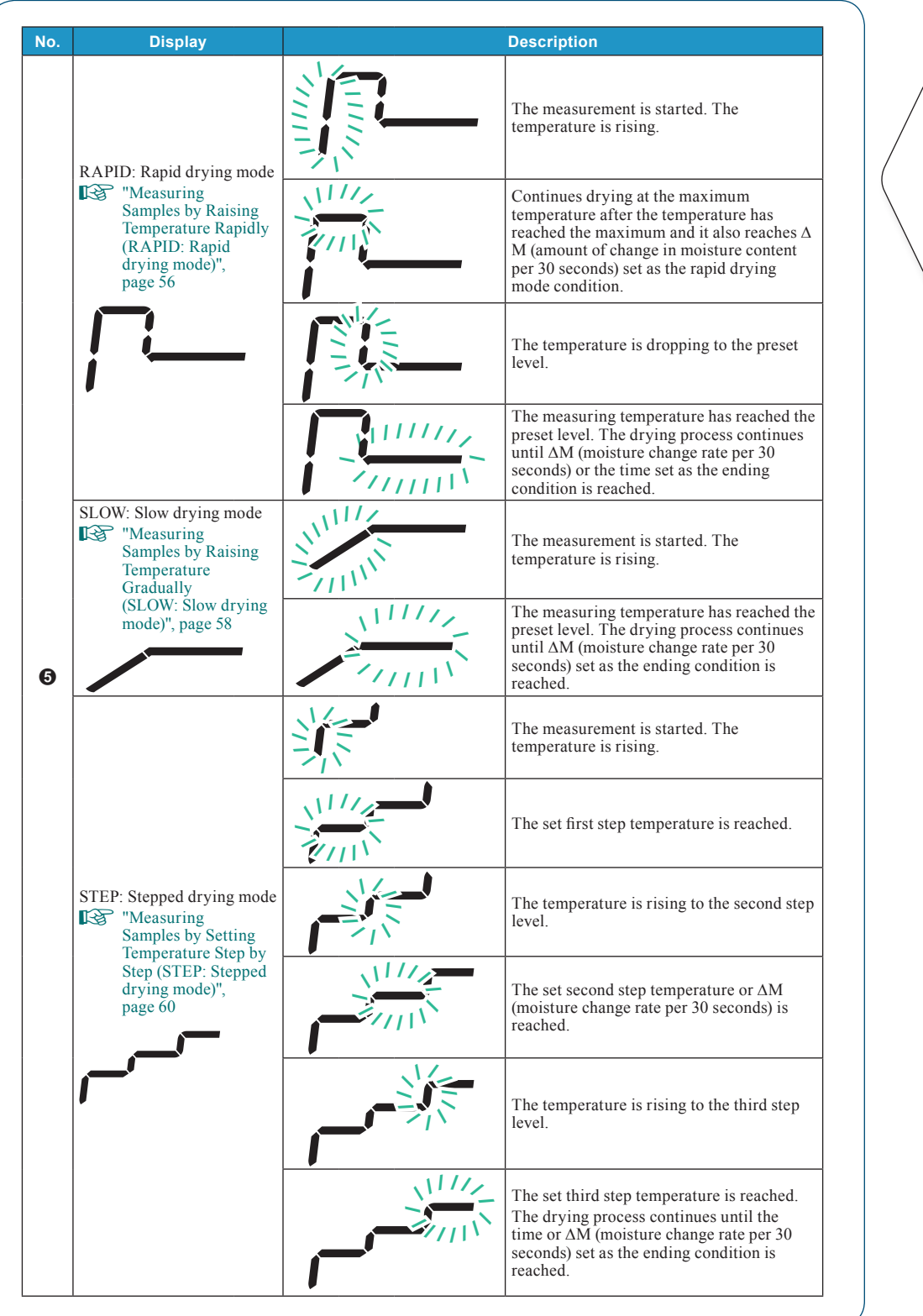

MEASURE

**MEASURE** 

Before Measurement

**BEFORE<br>MEASUREMENT** 

Detailed Measurement

DETAILED<br>MEASUREMENT

C P

onnection to eripherals

Maintenance

MAINTENANCE

29

 $\nabla$  Names and Functions of Parts

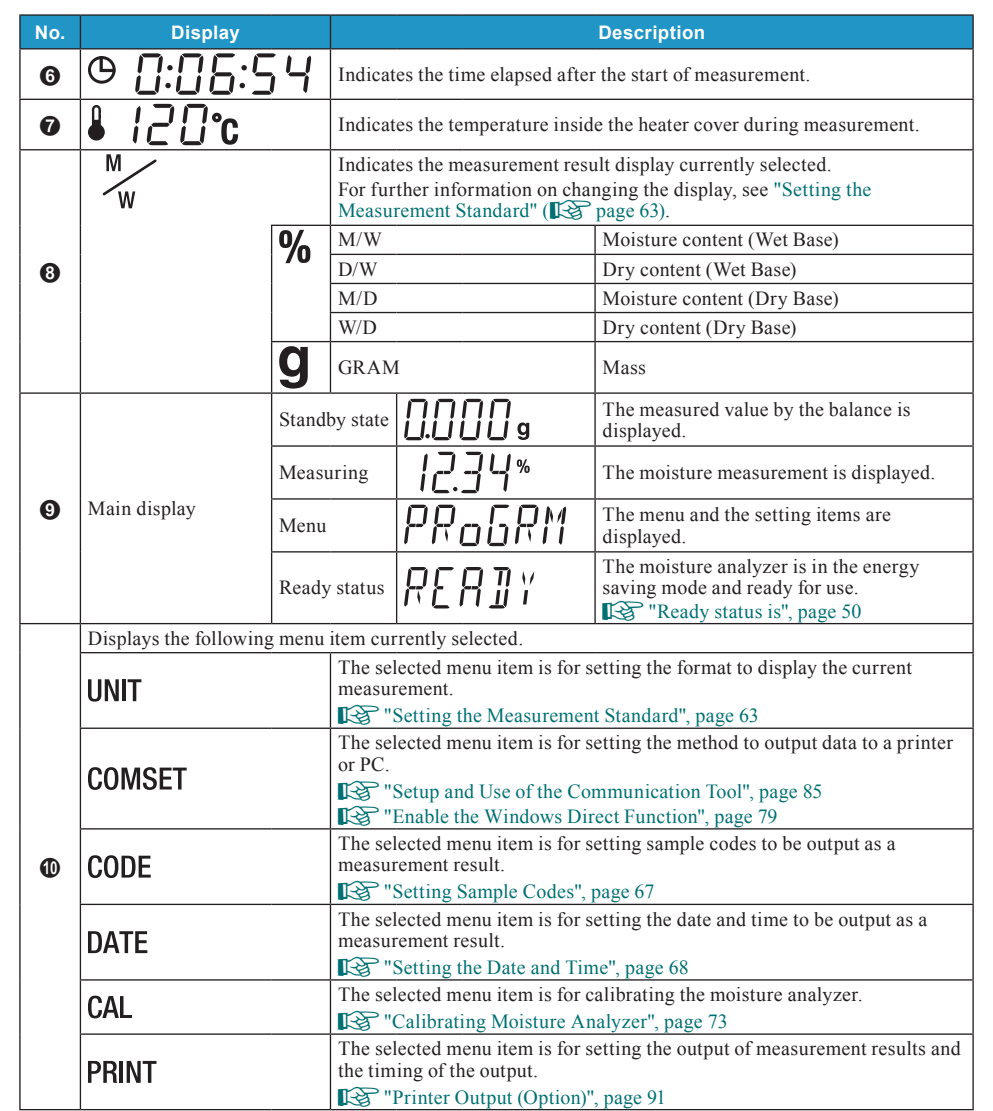

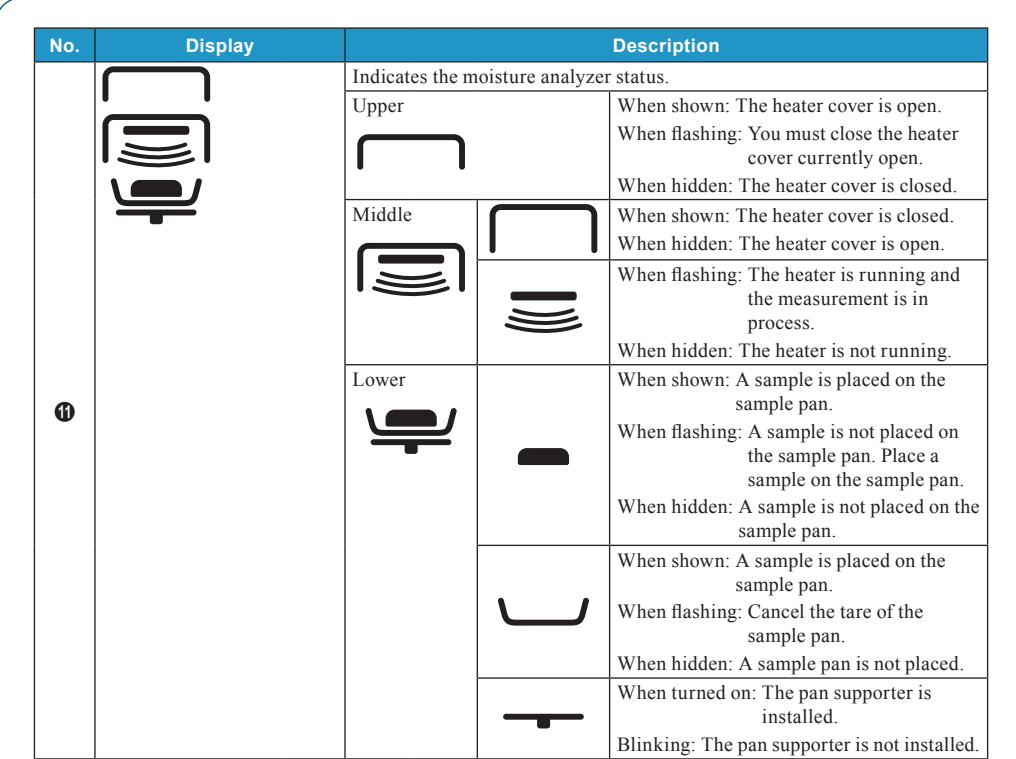

n

### **Installation**

The following explains the process flow from installing the moisture analyzer to starting measurements.

#### Determining Installation Location

Measurement performance of the moisture analyzer depends largely on environments where the moisture analyzer is installed.

To ensure safe and accurate measurements, follow the following precautions.

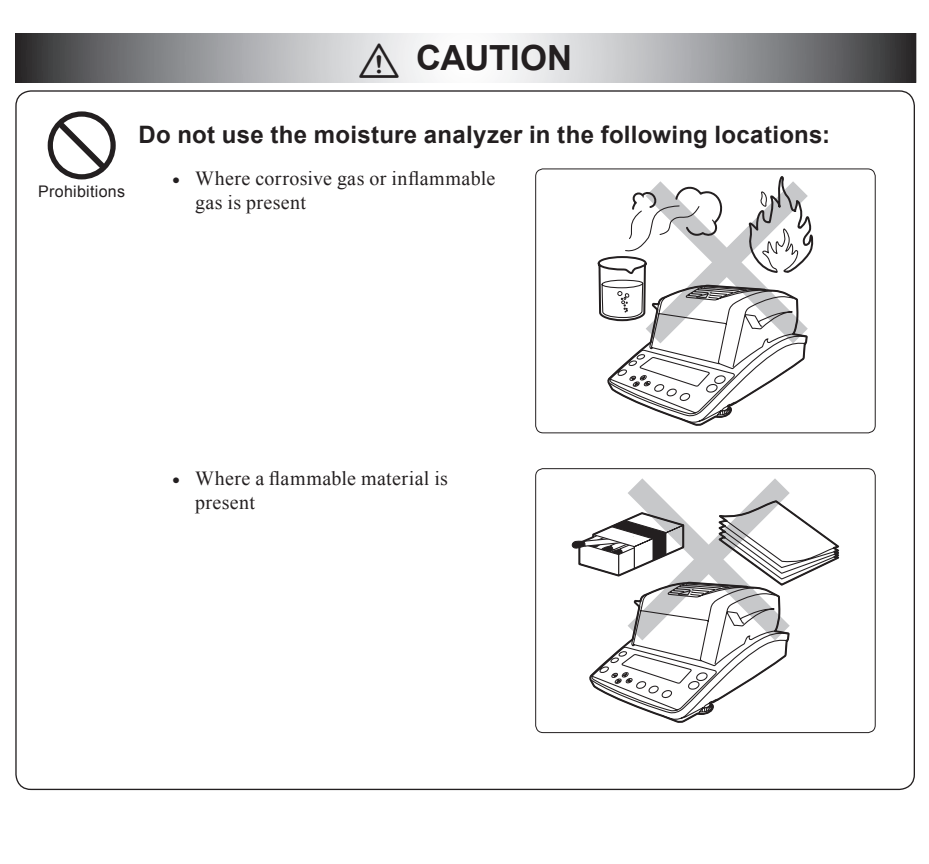

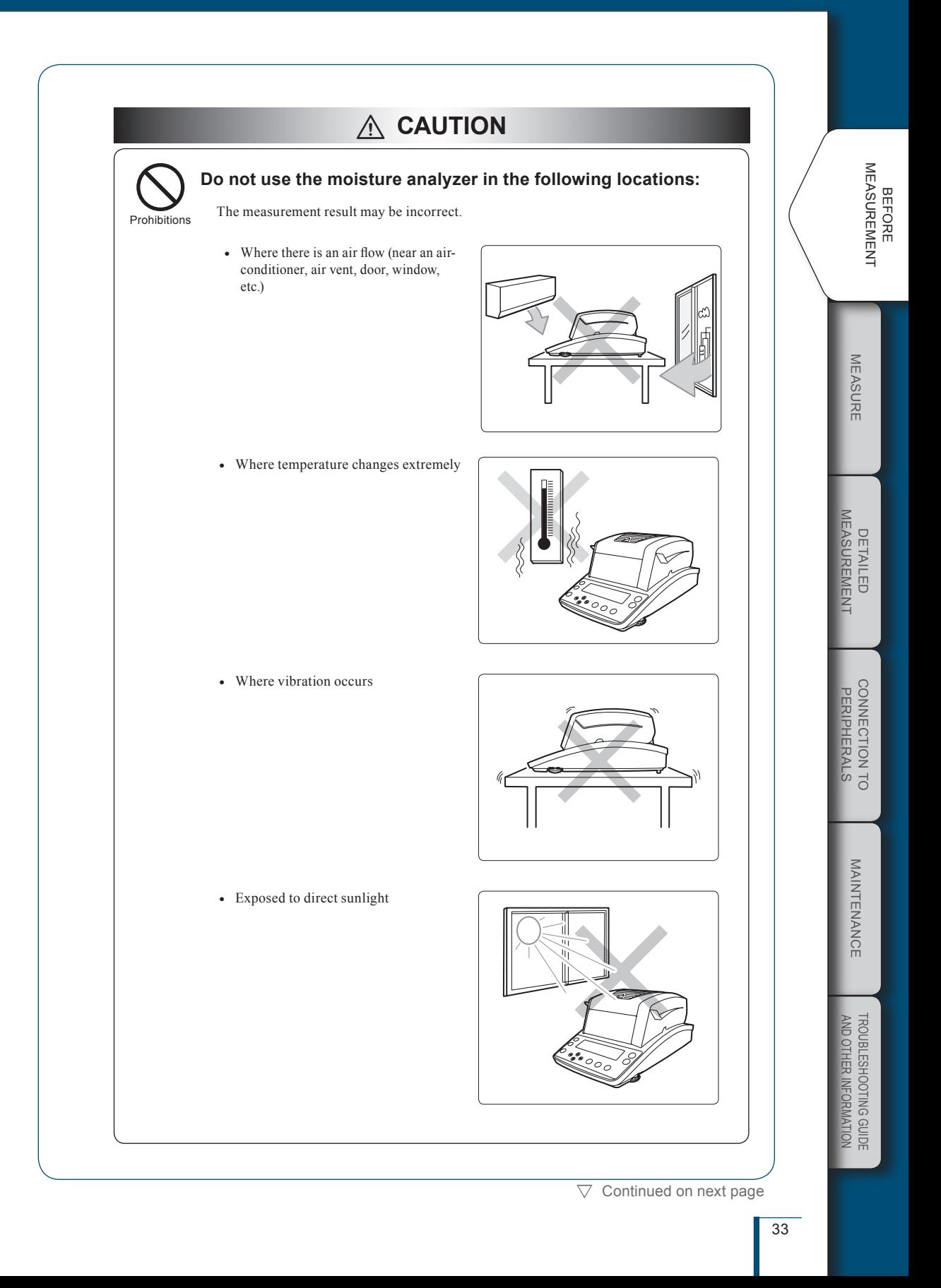

 $\nabla$  Installation

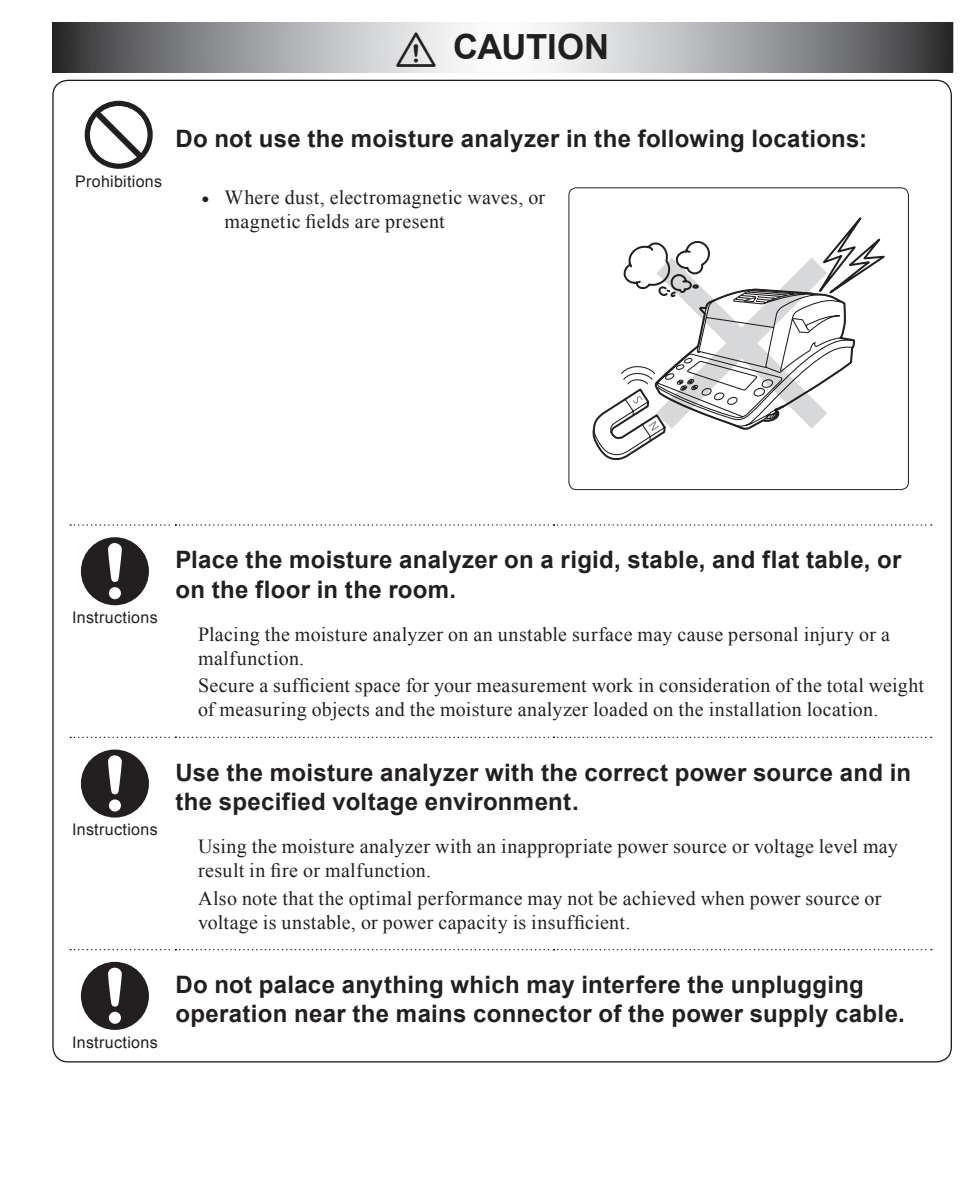

#### Installing Parts

Take the following steps to install the moisture analyzer parts.

#### Install the heater insulation plate.

Install the heater insulation plate onto the case. Align the hole in the heater insulate plate with that in the pan supporter, and place the heater insulation plate on the case.

n

#### Install the Windbreak.

Align  $\blacklozenge$  on the case with  $\blacklozenge$  on the windbreak, and place them on the heater insulation plate.

#### Install the pan supporter.

Place the pan supporter on the axis of the moisture analyzer main unit.

Align  $\blacklozenge$  on the pan supporter with  $\blacklozenge$  on the windbreak, and insert them onto the bottom.

#### **A** Place a sample pan.

Place a sample pan on the pan supporter so that brim of the supporter can secure the sample pan.

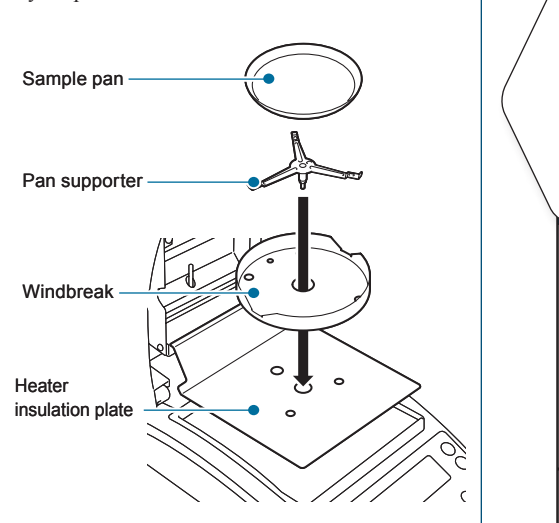

# MAINTENANCE Maintenance

MEASURE

**MEASURE** 

Before Measurement

**BEFORE<br>MEASUREMENT** 

Detailed Measurement

MEASUREMENT **DETAILED** 

CONNECTION TO **PERIPHERALS** onnection to eripherals

 $\nabla$  Installation

n

#### Adjusting the Level of the Moisture Analyzer

This moisture analyzer unit maintains the level with three points on the bottom: One fixing point at the rear middle position, and two level screws on the front right and left positions. You can check the level gauge to determine the level.

#### $\overleftrightarrow{Q}$  How to operate the level screws

The height of the level screws can be changed by rotating it.

Rotate it clockwise (as seen from the top) to increase the height of the adjuster, and so is moisture analyzer unit.

Rotate it counterclockwise (as seen from the top) to reduce the height of the adjuster, and so is moisture analyzer unit.

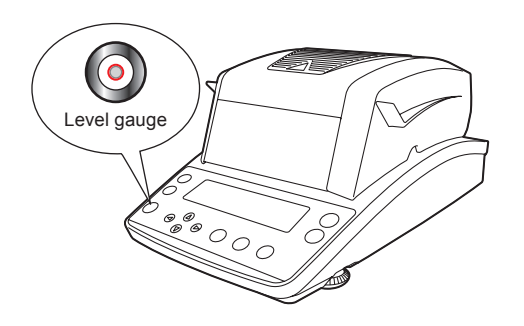

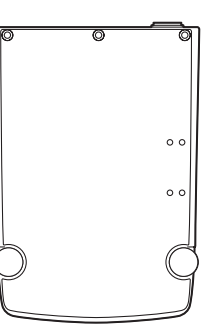

After installing or moving the moisture analyzer unit, take the following steps to adjust the level of the unit.

Rotate the right and left level screws counterclockwise (as seen from the top).

Rotate them carefully until they stop. The adjusters shrink and the front of the unit drops.

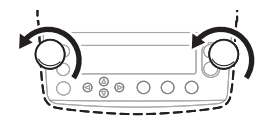
# 2

## Rotate the right and left adjusters until the air bubble in the level gauge appears at the lateral center.

At this step, you can neglect the longitudinal position of the air bubble.

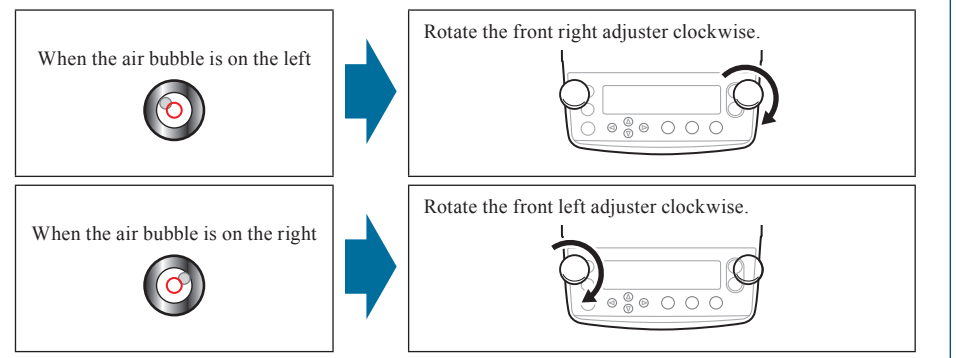

#### B Rotate the right and left adjusters at the same time until the air bubble in the level gauge appears at the longitudinal center.

Adjust them until the air bubble appears at the center of the red circle.

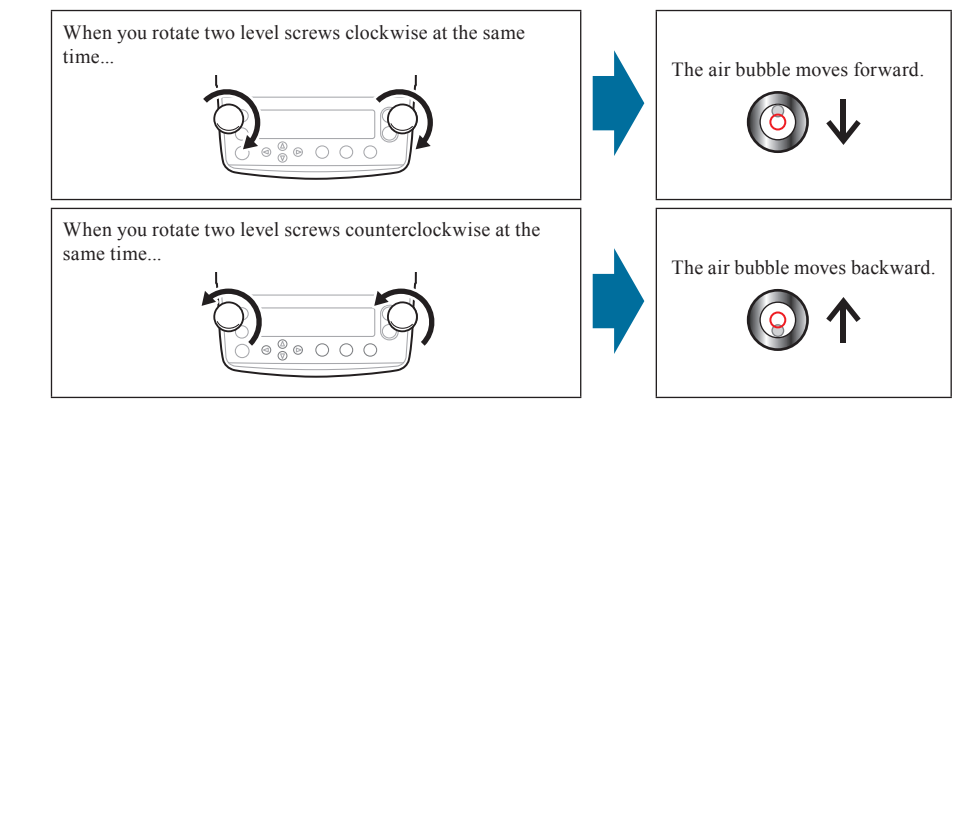

**MEASURE** MEASURE

Before BEFORE<br>MEASUREMENT

easurement

MEASUREMENT Measurement DETAILED Detailed

C P onnection to eripherals

TROUBLESHOOTING GUIDE<br>AND OTHER INFORMATION Troubleshooting Guide and Other Information

Maintenance

MAINTENANCE

n

# **Preparing for Measurement**

Turn on the power of the moisture analyzer before starting measurement.

#### **Ex "Turning the Power On", page 38**

When you use the moisture analyzer for the first time, we recommend the span calibration after installation.

**IS "The Span Calibration after Installing the Moisture Analyzer", page 40** 

#### Turning the Power On

The following explains how to turn the power on.

#### Connect the power cable.

- $\bullet$  Insert the female end of the power cable into the power inlet located at the rear of the main unit.
- $\bullet$  Plug in the male end of the power cable to the outlet.

# **Caution**

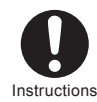

To prevent electric shock and to maintain stability in operation of the product, be sure to ground the product.

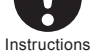

Use the specified power cord.

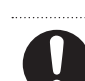

Instructions

Do not palace anything which may interfere the unplugging operation near the mains connector of the power supply cable.

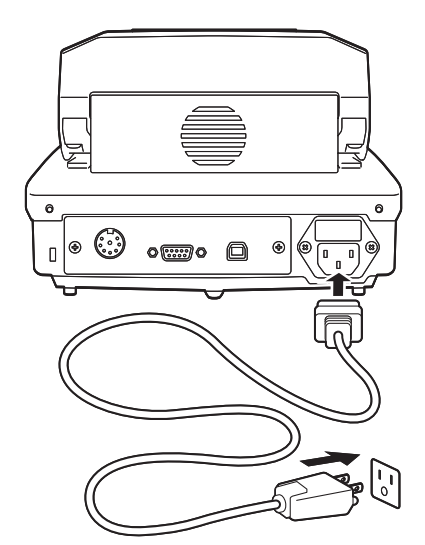

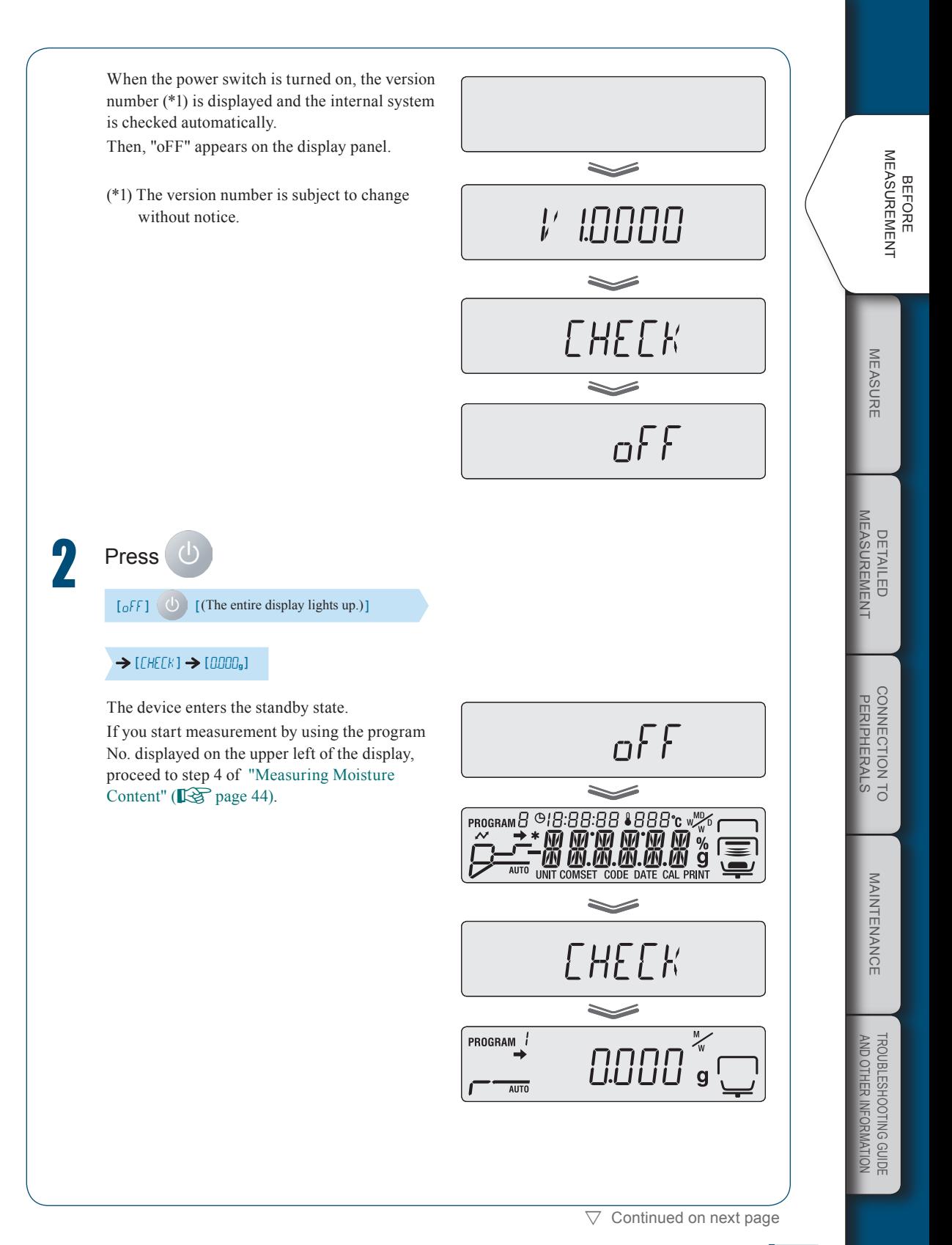

 $\nabla$  Preparing for Measurements

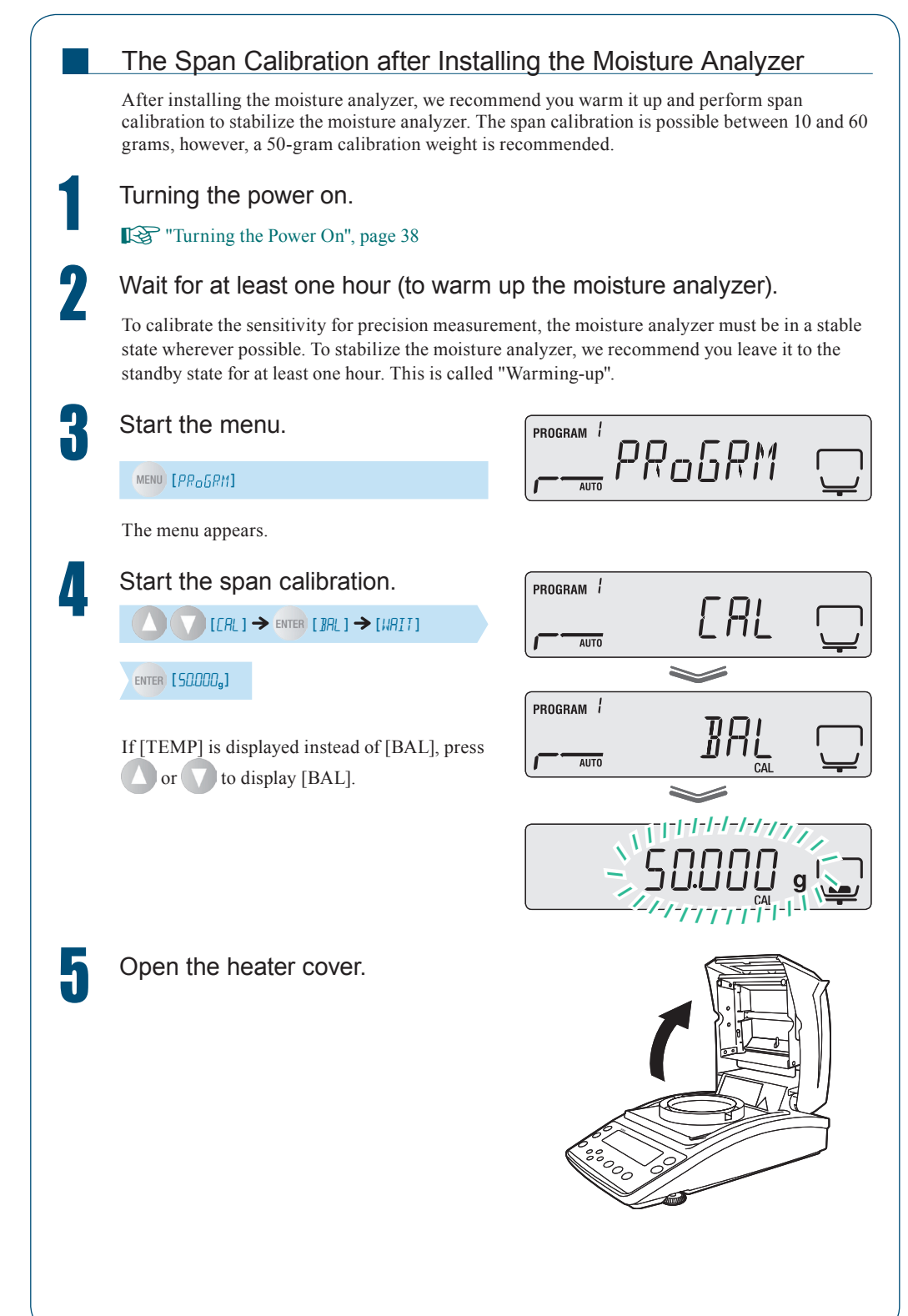

# 6

#### Place a 50-gram calibration weight on the sample pan.

When you use a weight other than 50 grams...

If you use a weight other than the 50-gram one, reset the corresponding mass by pressing  $\bigwedge$  Then,

press ENTER and place the weight.

When the weight is placed, the measurement of 50 grams starts.

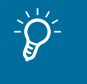

#### $\overleftrightarrow{O}$ <sup>-</sup> To Calibrate with the heater cover closed…

Ensure that the glass protect plate does not come in contact with the calibration weight when the heater cover is closed. If it does, open the heater cover and perform calibration within an environment without any disturbance (vibration, wind).

## Lower the calibration weight when [0.000] starts to flash.

The measurement of 0 grams starts.

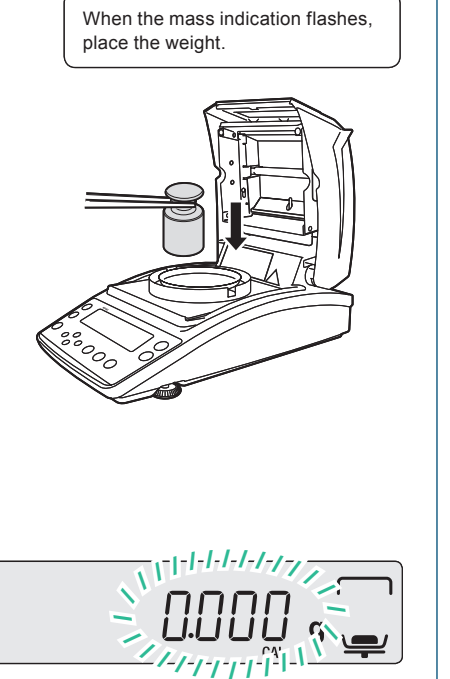

 $\gtrsim$  50.000

7 U.UU<br>|-<sub>/</sub>-/-/-/-/-/

// / <u>| | | | | | | |</u><br>/// <u>| | | |</u>

 $\checkmark$ 

|-|-<sub>| 7</sub><br>|-

א גוין<br>יינו

/

When the mass indication flashes, remove the weight.

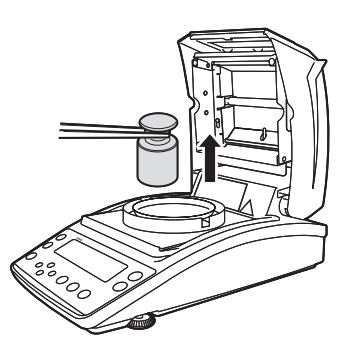

# **8** Wait until [END] is displayed.

The span calibration ends when [END] is displayed.

The display returns to BAL after a short period

of time. Press ESC to enter the standby state. You can also calibrate the temperature. For further information, see "Calibrating the Temperature (Option)" ( $\mathbb{R}$  page 73).

n

n

# **Menu**

Use the menu to configure measuring conditions for the MOC63u moisture analyzer, or to set the display and output of its measured values.

#### How to Use the Menu

The following describes how to use the menu.

- Press MENU to call up the menu.
- Press  $\bullet$  or  $\bullet$  to select the item, and press ENTER to accept the selection. If a lower level of the menu tree is shown, move to the lower level.
- Press to move to the lower level. •
- $Press$   $\sim$  to return to the upper level. •
- To return to the standby state from the menu, press [ESC ]. •

#### How to Use the Menu Map

The menu map allows the user to conveniently and quickly access menu items.

<sup>"</sup>Menu Map", page 115

#### How to Enter Data

Some menu items such as temperature, time, ∆M (Moisture change rate for 30 seconds), and password require input of values.

#### $\blacklozenge$  Key operation

n

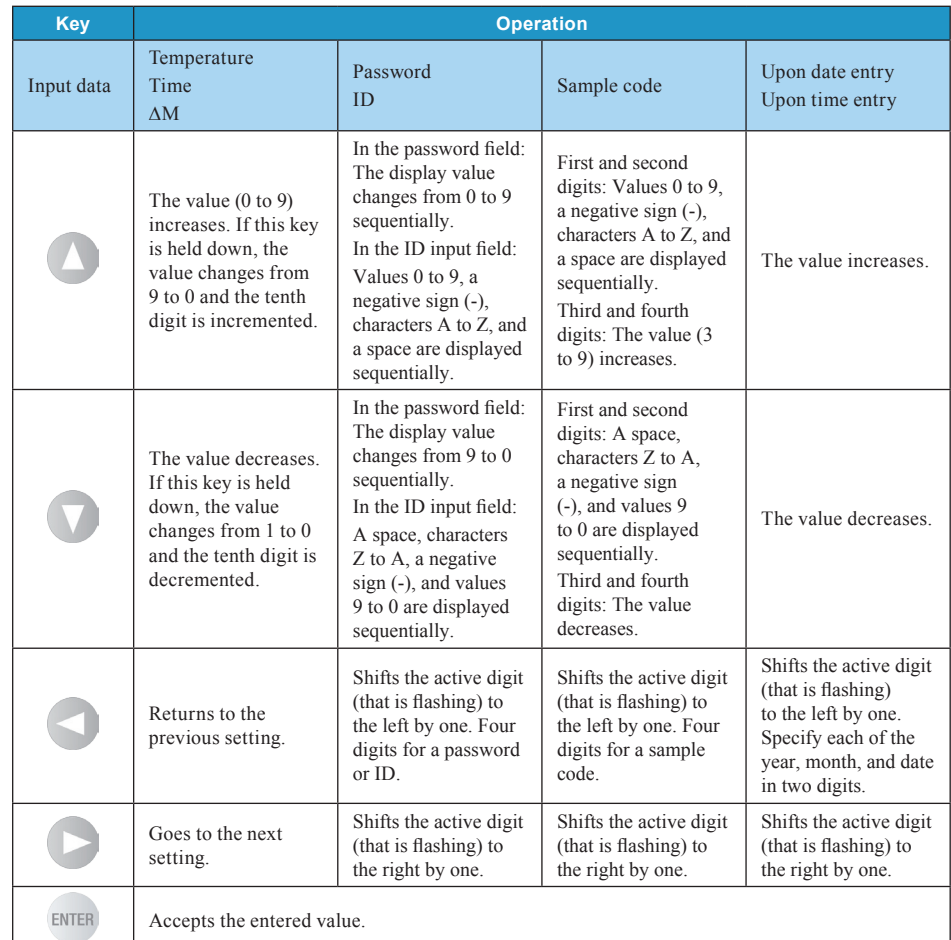

BEFORE<br>MEASUREMENT Measurement Before

C P onnection to eripherals

> MAINTENANCE Maintenance

# 2 **Measure**

# **Measuring Moisture Content**

You can call preset measuring conditions for measurement with the moisture analyzer. When you use the moisture analyzer for the first time, set measuring conditions. For further information on how to turn the power on, see "Turning the Power On" ( $\mathbb{R}$  Page 38). For details on setting the measuring conditions, see "Setting Measuring Conditions" ( $\mathbb{R}$  Page 52).

The following explains how to start measurement after the standby state.

#### Confirm the standby state.

Confirm that the device is in the standby state (measurement display) as shown in the figure at right.

Press set it to the standby state when the menu items and measurement results are displayed on the display panel.

#### Open the heater cover.

Hold the handle of the heater cover (shown in figure at right), and carefully open the lid to the end.

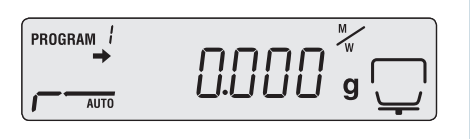

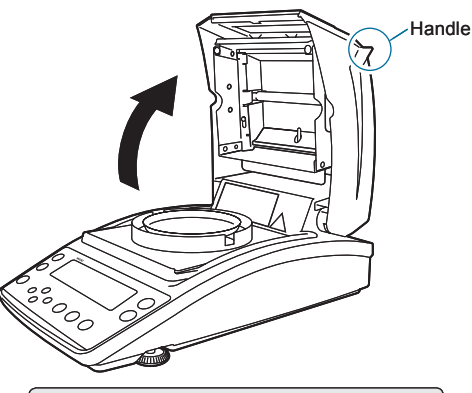

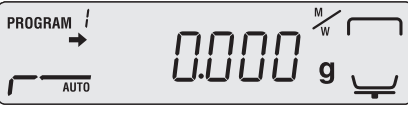

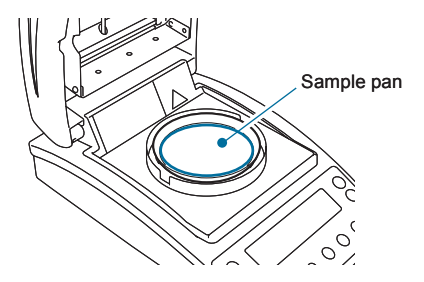

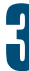

#### Place a sample pan.

Place a sample pan on the pan supporter. Use a sample pan that is kept at room temperature.

# **A** Be sure that (the stability mark) is displayed, and adjust the zero point.

 $(*$  0/T  $*$  [ $0.000$ <sub>9</sub>]

Before adjusting the zero point, be sure that the pan supporter and an empty sample pan are placed.

#### **TA "Installing Parts"**, page 35

Do not expose the moisture analyzer to wind or vibration before adjustment is completed.

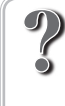

#### What is the zero point adjustment?

An operation that cancels the mass of tare such as sample pan to measure the mass of sample correctly.

 $\overleftrightarrow{O}$ <sup>-</sup> The heater cover during the zero point adjustment

Always be sure that the heater cover is closed when adjusting the zero point.

## $\sum_{n=1}^{\infty}$  After adjusting the zero point.

Start measurement within thirty minutes after the zero-point adjustment. If you do not start measurement within thirty minutes, a message (TIM.oUT) occurs in order not to do unexpected operation.

If the message occurs, press ESC to return to the standby state (measurement display). Start measurement promptly after adjusting the zero point.

## **F** Place a sample (object) on the sample pan.

Be sure to place the sample as flat as possible on the pan so that heat is applied evenly to the sample during measurement.

Use a sample pan kept at room temperature.

**TACK** "To Obtain the Best Results", page 47

A sample that is less than 0.02 grams cannot be measured.

A sample that is less than 0.02 grams may be detected as a balance error. Place a sample with at least 0.02 grams on the sample pan.

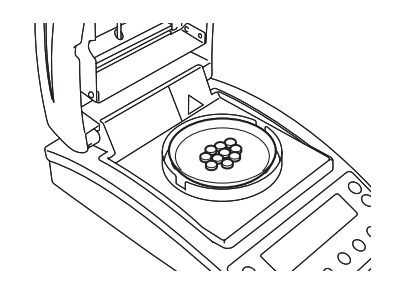

! ! !0.0!0!0!

 $\mathbf{q}$ 

displayed.

PROG<sup>r</sup>AM

Check whether the stability mark is

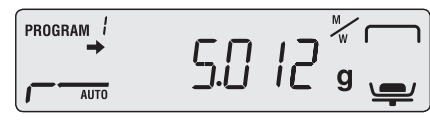

Measure

MEASURE

**CONNECTION PERIPHERALS** onnection to eripherals

 $\overline{z}$ 

Maintenance

MAINTENANCE

Troubleshooting Guide and Other Information

TROUBLESHOOTING GUIDE<br>AND OTHER INFORMATION

 $\nabla$  Measuring Moisture Content

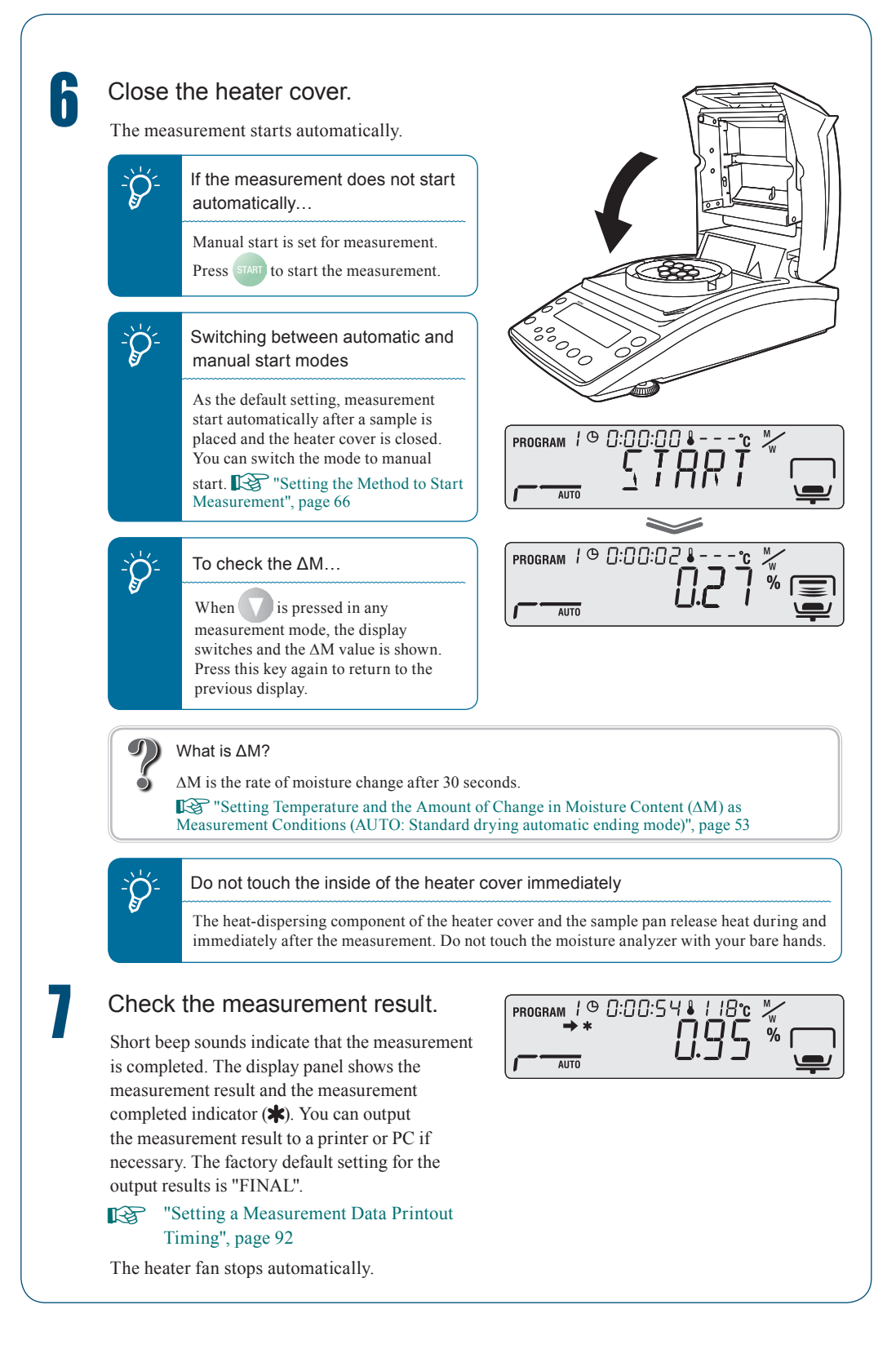

n

# Reset the measurement result.

The water content indicator and measurement completed indicator relating to the measurement result disappear, and the mass after drying process appears.

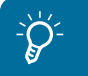

To measure the same sample after the measurement successively…

If you switch the mode to manual start, you can measure successively by pressing  $\left|\frac{\text{START}}{\text{after}}\right|$  after resetting the measurement result.

Proceed to "After Measurement", page 49.

## To Obtain the Best Results

The following explains how to measure moisture content correctly.

- ♦ Precaution for carrying out measurements in succession
	- Placing a sample on the warmed sample pan may cause moisture from the sample to evaporate before starting measurement, causing an error in measurement result. Be sure to use a sample pan kept at room temperature when measuring another samples.
	- When measuring samples in succession, keep a constant interval between the measurements wherever possible. If the temperature inside the moisture analyzer is not stable, errors may affect the measurement results. •
- Quantity and placement of powdered, particulate and viscous sample materials  $\blacklozenge$ 
	- A sample must be placed on the sample pan flatly. Samples cannot be heated properly if they are not placed flatly. Placing samples in mounds or in layers of varying thickness may cause the highest points to be burned, leading to inaccurate measurement results. •
	- Placing a larger amount of sample flatly can lead to more accurate measurement. However, if the amount is too large, the surface of the sample may burn before inside is dried out.
	- See the following figures to place the appropriate amount of sample flatly. •

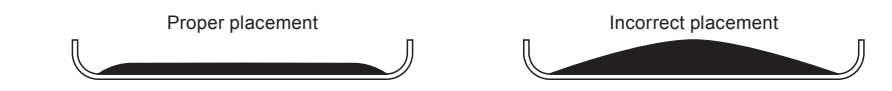

#### Measuring liquid samples  $\blacklozenge$

• Depending on the sample, you can reduce the measurement time and improve the measurement accuracy by using fiberglass (option).

 $\frac{1}{2}$   $\frac{1}{2}$   $\frac{1}{2}$ 

**PROGRAM** *i* 

Measure

MEASURE

# **Aborting Measurement**

You can abort the measurement in process.

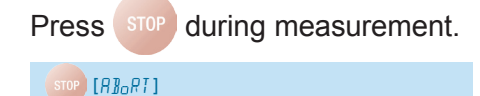

A long beep sound is heard, and "ABoRT" appears on the display.

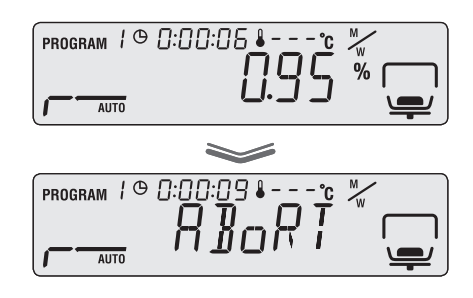

Return to the standby state.

 $ESC \rightarrow [(Standby state.)]$ 

<u>,</u> 4964

The moisture analyzer enters the standby state without saving the measurement result. When the [STOP] key is pressed again, the measurement completed indicator is displayed, the measurement results are stored in the moisture analyzer, and the device enters the standby state.

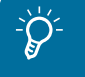

Do not touch the moisture analyzer immediately

The heat-dispersing component of the heater cover and the sample pan release heat during and immediately after the measurement. Do not touch the moisture analyzer with your bare hands.

The heater fan is still running, and stops after a short period of time.

Proceed to "After Measurement", page 49.

# **After Measurement**

After the measurement of a sample is completed, dispose of the sample and cool off the heater to prepare for the next measurement.

#### Open the heater cover.

# **Caution**

Prohibitions The heater cover is hot during and immediately after measurement. Hold the handle when opening or closing the heater cover.

#### Dispose of a sample used for measurement.

Hold an edge of the sample pan with the handler as shown, and remove the sample pan and dispose of the sample.

The sample pan and the sample are hot. Wait until they are cooled off.

After the disposal, return the sample pan onto the pan supporter.

If you used an aluminum pan (disposal), dispose of it together with the used sample.

For further information on measuring another sample in succession, see "Precaution for carrying out measurements in succession" ( $\mathbb{R}$  page 47).

# **Caution**

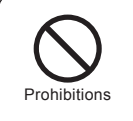

During and immediately after measurement, the inside of the heater cover and the sample pan is very hot. Use the Sample pan handler to take out the sample pan.

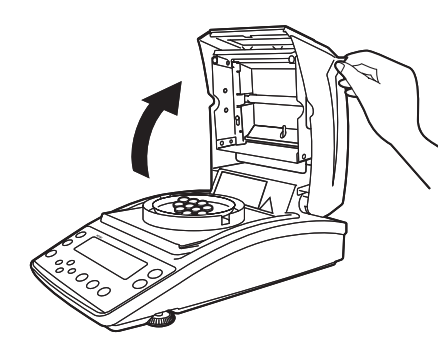

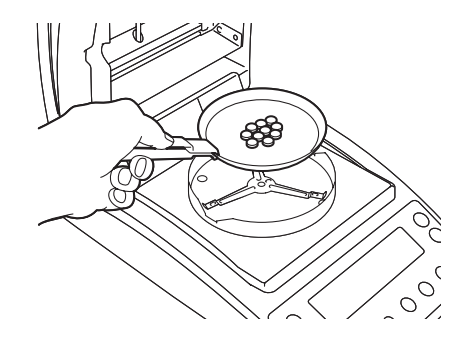

MEASUREMENT Measurement **BEFORE** BEFORE

# **Turning Power Off**

The following explains how to turn off the power of the moisture analyzer.

Press and hold  $\bigcirc$  until [oFF] appears on the display.

 $\bigcirc$  (at least 0.2 second.)

If you hold down  $\bigcirc$  for about 0.2 second, the power switch is turned off. "READY" appears on the panel and the analyzer is ready for use. To cut the power completely, remove the power cable.

# $\sum_{i=1}^{N}$  Ready status is...

The moisture analyzer is in the energy saving mode and ready for use. When the moisture analyzer is in the ready sate, electricity is supplied and the analyzer is kept heated even though it is in the energy saving mode.

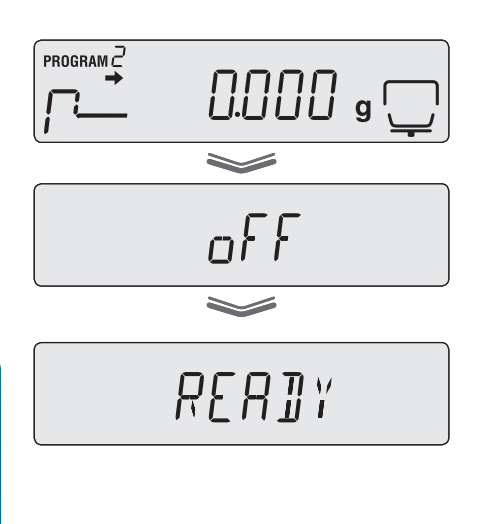

MEMO

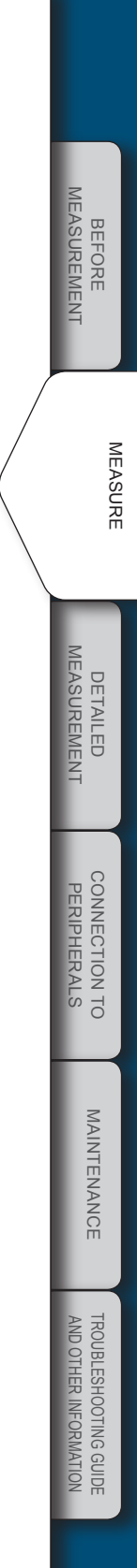

# **Setting Measuring Conditions**

There are four types of drying modes (standard drying, rapid drying, slow drying, and stepped drying) for measurement conditions. There are two types of ending modes (automatic ending and timed ending). Configure the temperature, time, or ∆M (amount of change in moisture content per 30 seconds) for all modes. Saving the measuring conditions enables you to call relevant conditions when needed and measure moisture content based on these conditions. A maximum of 10 measuring conditions can be saved.

The procedures to set measuring conditions are as follows:

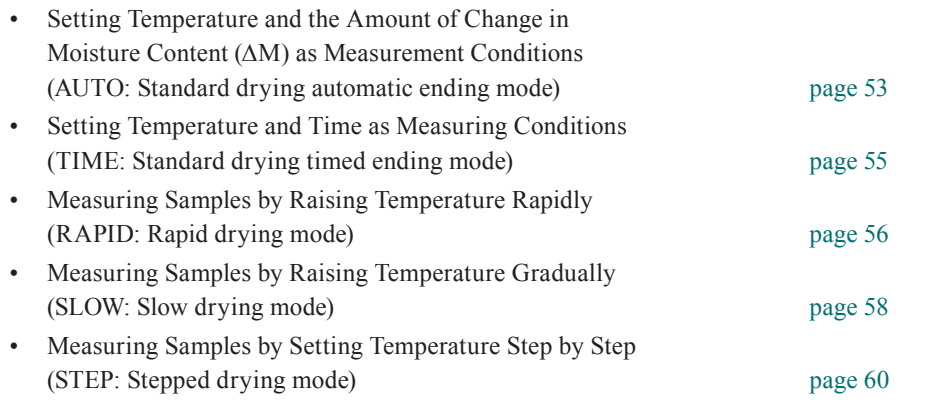

#### To protect the heater

You cannot use the heater for more than one hour with the temperature set above 180°C.

#### Selecting the Measurement Condition Program No.

Select the program No. to store measurement conditions.

#### Start the menu.

n

MENU [PR<sub>O</sub>GRM]

**PROGRAM<sup>2</sup>** PROGRM

The menu opens.

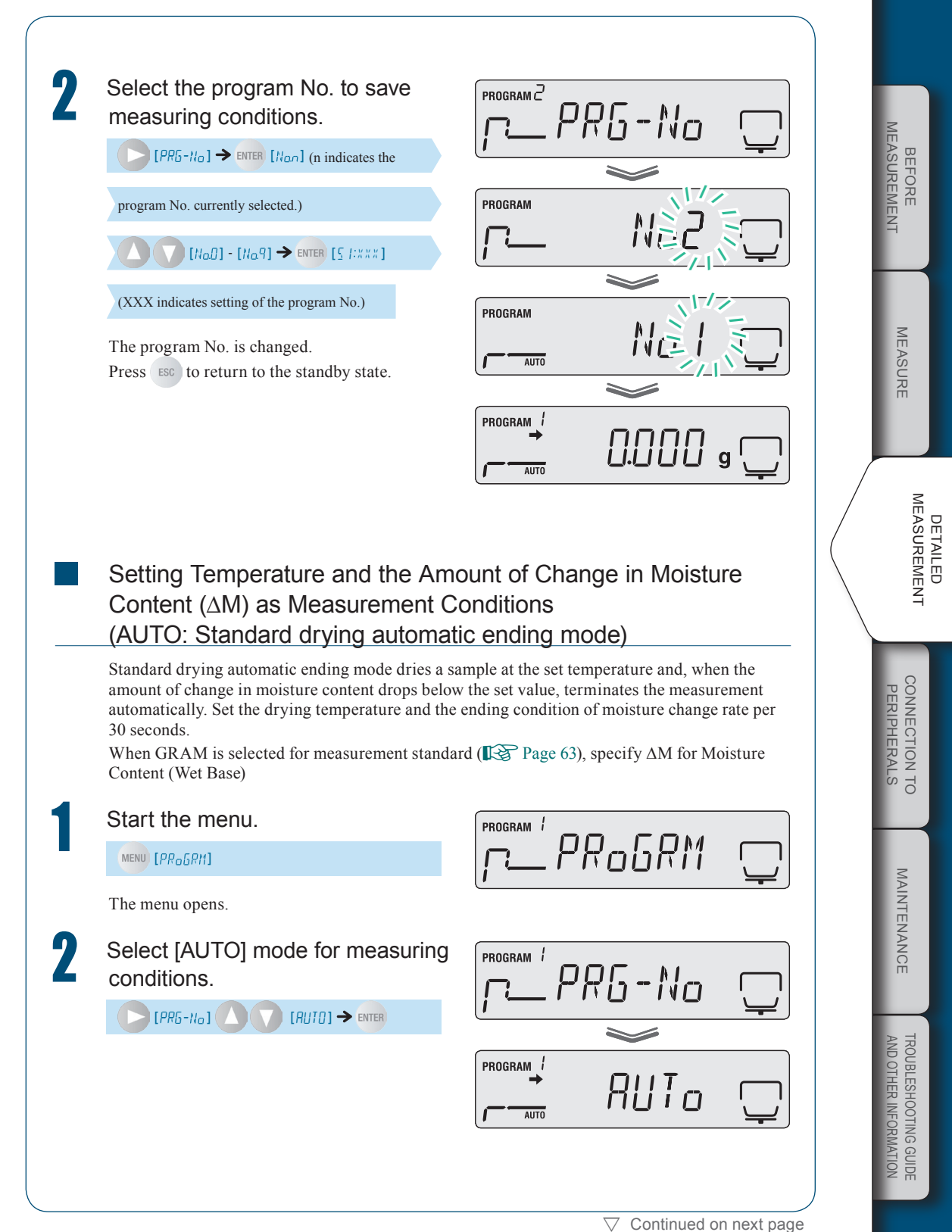

 $\nabla$  Setting Measuring Conditions

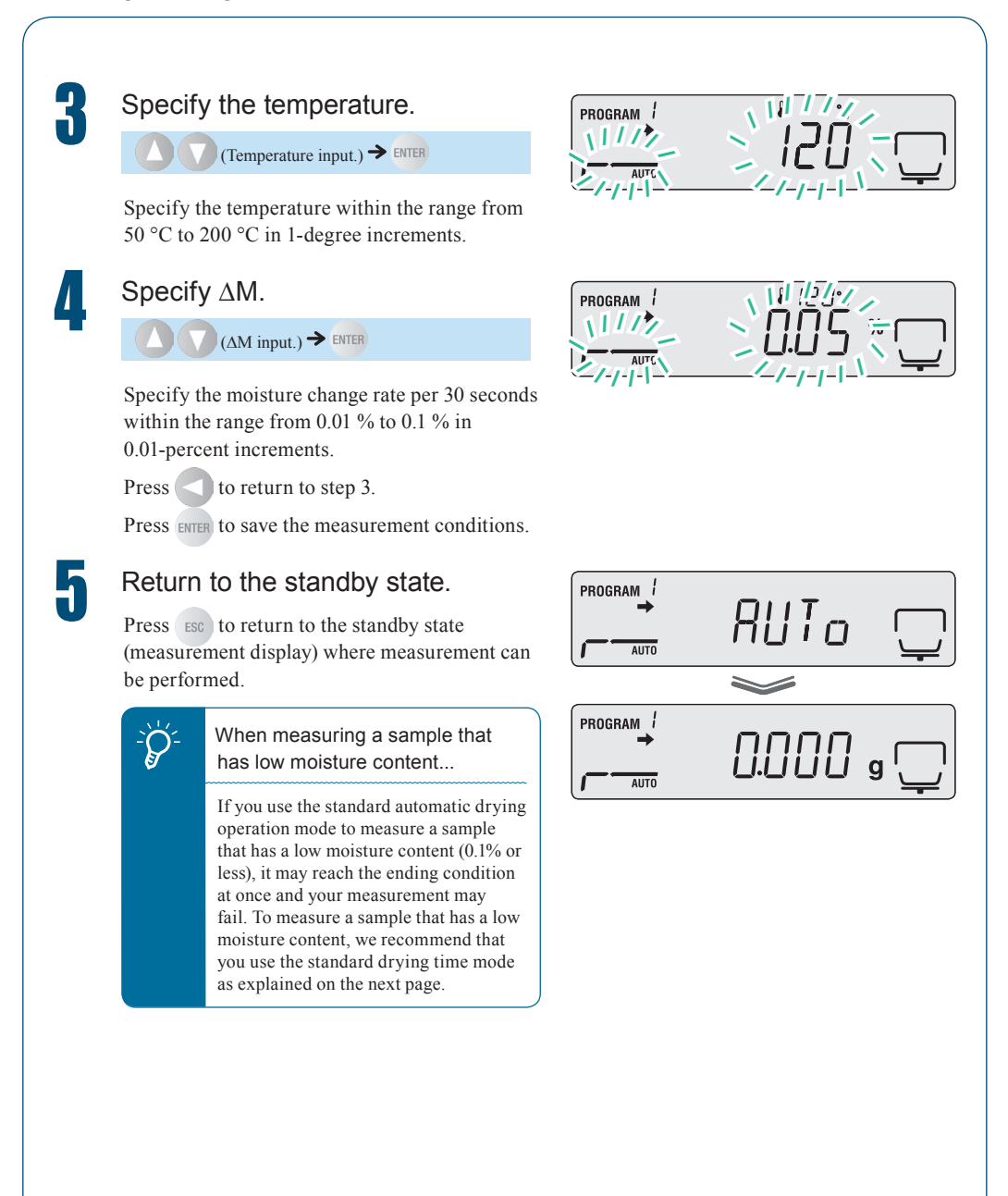

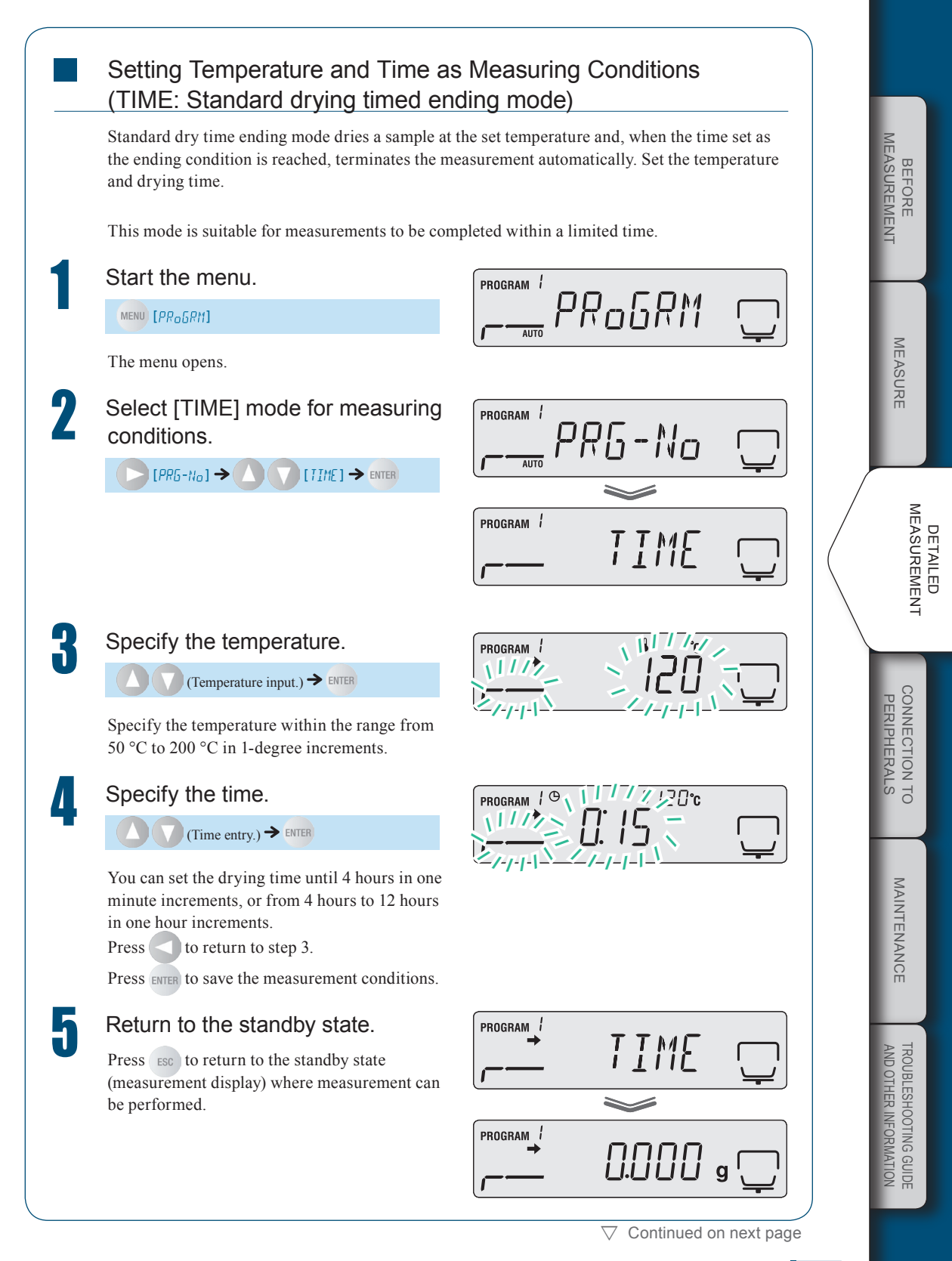

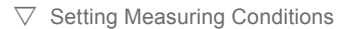

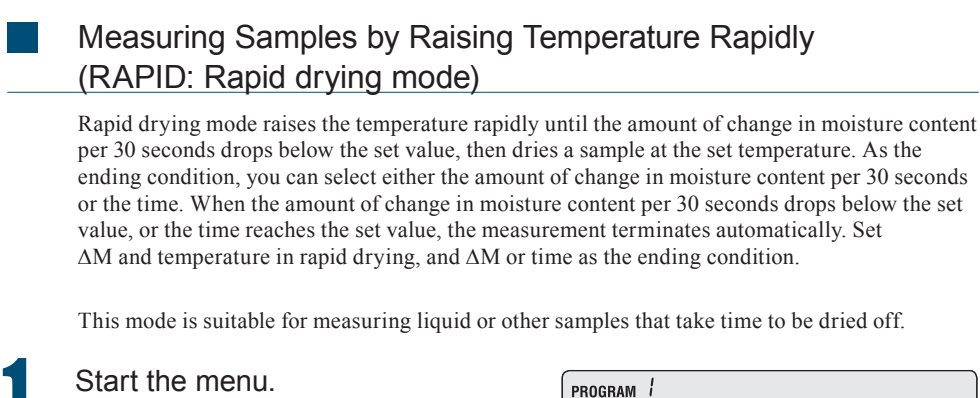

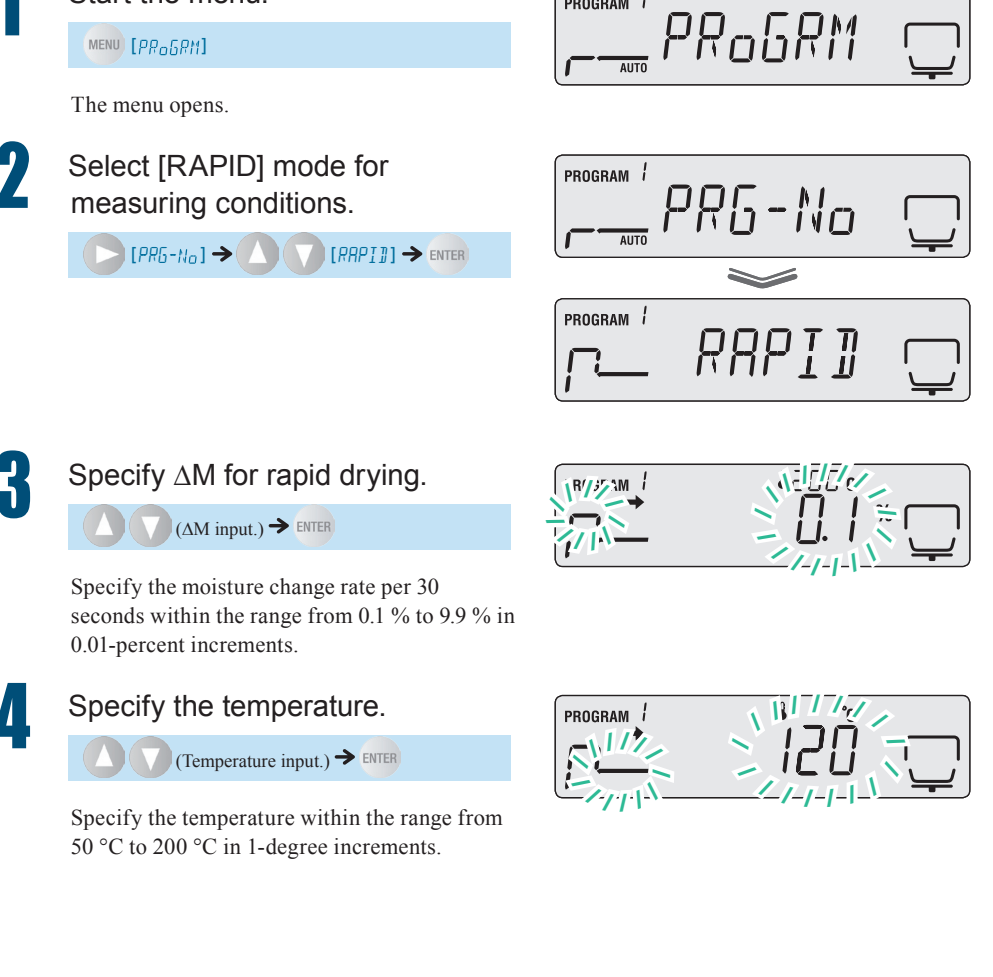

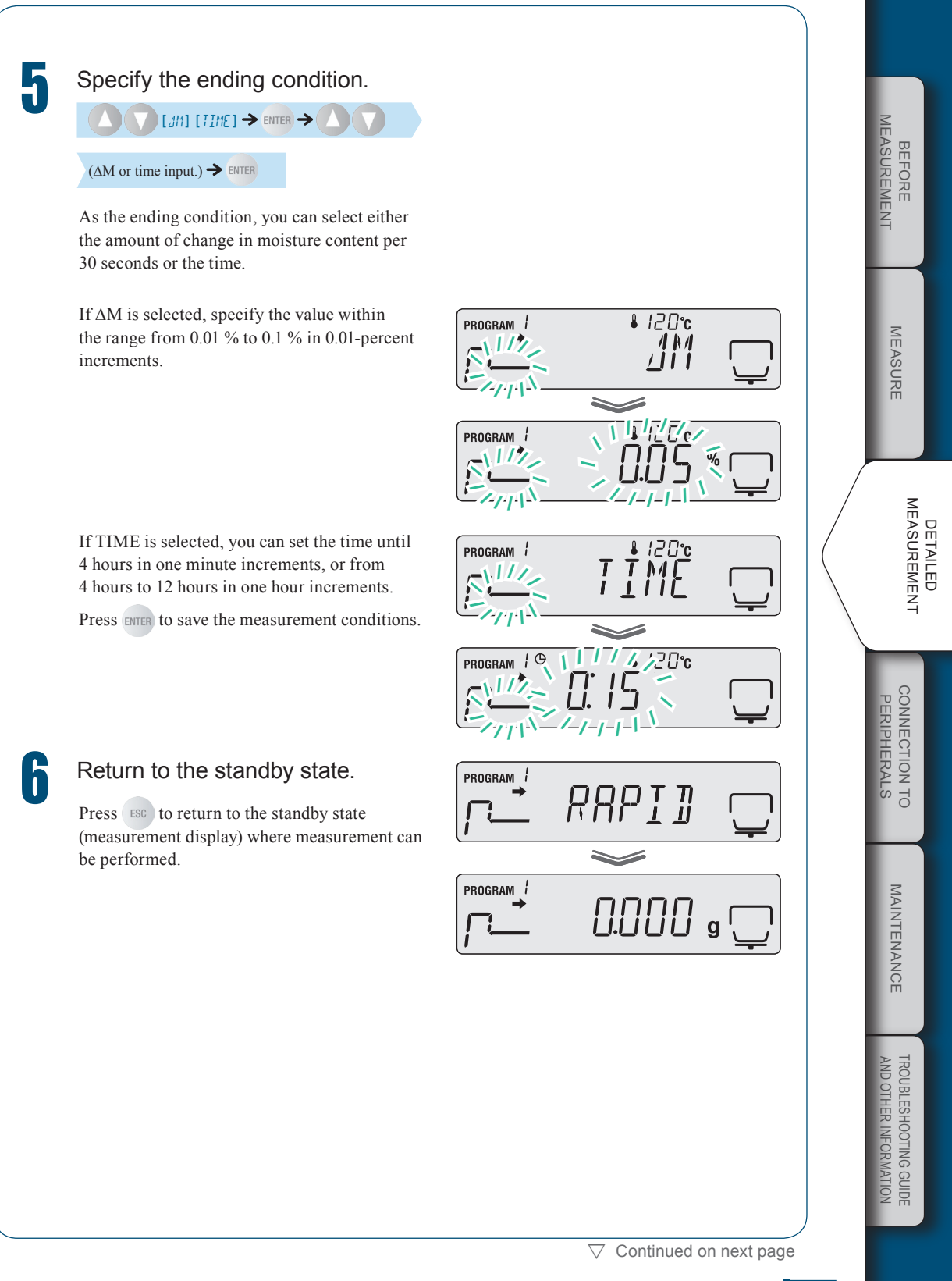

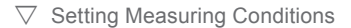

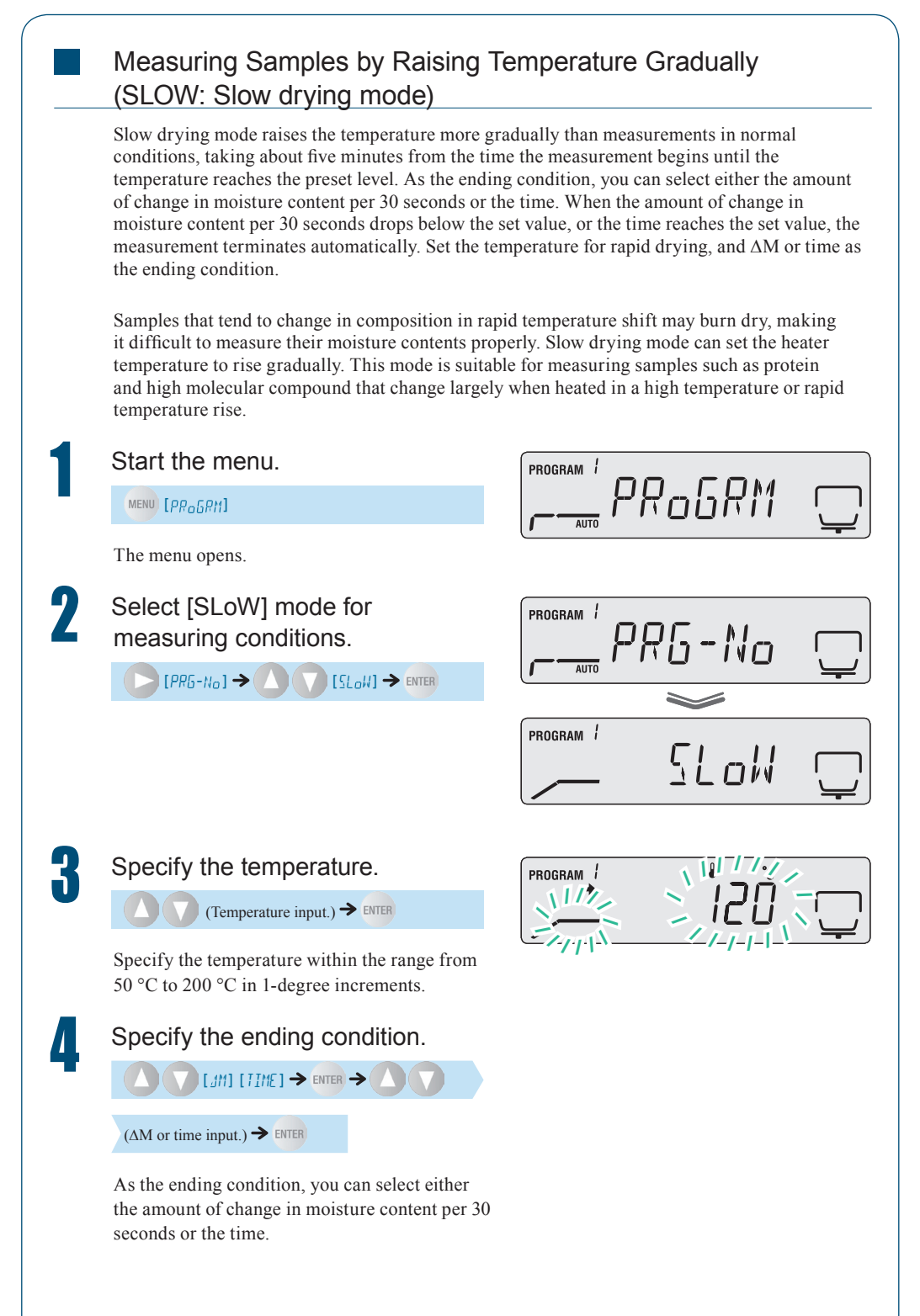

If ∆M is selected, specify the value within the range from  $0.01\%$  to  $0.1\%$  in 0.01-percent increments.

If TIME is selected, you can set the time until 4 hours in one minute increments, or from 4 hours to 12 hours in one hour increments. The time to be set here is the time period after the first slow heat drying.

Press ENTER to save the measurement conditions.

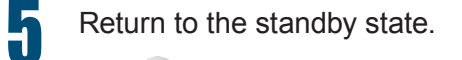

Press **ESC** to return to the standby state (measurement display) where measurement can be performed.

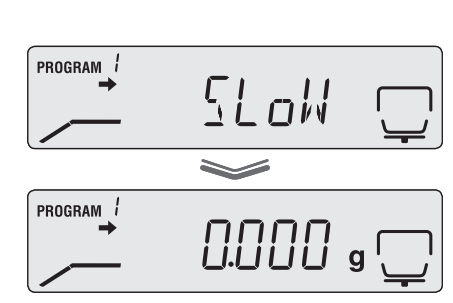

 $\frac{\partial f}{\partial x}$  . In the  $\frac{\partial f}{\partial y}$ 

 $\lesssim$   $\lesssim$  0.10

<u>!!/ / TIME</u>

/ / / / / / / / / / / / / / / /

/ / / / / / / / / / / / / / / /

 $120c$ 

1 M

 $\overline{\phantom{0}}$ 

/

 $\sqrt{112}$ / /  $2/11$ /

PROGRAM<sup>1</sup>

 $\sqrt{112}$ /  $\mathcal{Z}_{\mathcal{U}/\mathcal{V}}$ 

PROGRAM /

 $/$ //  $\parallel$ /

!)<br>!  $\mu_{\cal G}$ / /  $4/11$ /  $\gamma$ 

 $\sqrt{11}$ 

PROGRAM /

MEASUREMENT Measurement **BEFORE** BEFORE **MEASURE** MEASURE DETAILED<br>MEASUREMENT Measurement Detailed CONNECTION TO **PERIPHERALS** onnection to eripherals MAINTENANCE Maintenance TROUBLESHOOTING GUIDE<br>AND OTHER INFORMATION Troubleshooting Guide and Other Information

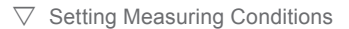

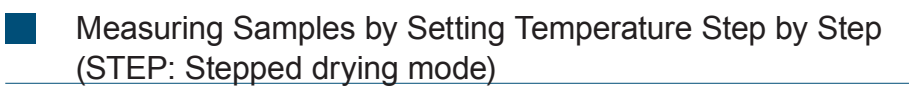

In the Stepped Drying mode, you can set the drying temperature and time in one to three steps for measurement purposes. As the ending condition, you can select either the amount of change in moisture content per 30 seconds or the time. After measuring a sample by changing drying temperature in two or three steps, when the amount of change in moisture content per 30 seconds drops below the set value, or the time reaches the set value, the measurement terminates automatically. Set the temperature and time of the first step, the temperature and time of the second step (∆M if measurement ends at the second step), the temperature of the third step, and ∆M or time as the ending condition.

If the crystal of hydrate is dried off, heat changes its composition. As a result, moisture content may be measured differently depending on the drying temperature. Stepped drying mode, setting the drying temperature in maximum three steps, is suitable for measuring moisture content at different temperatures.

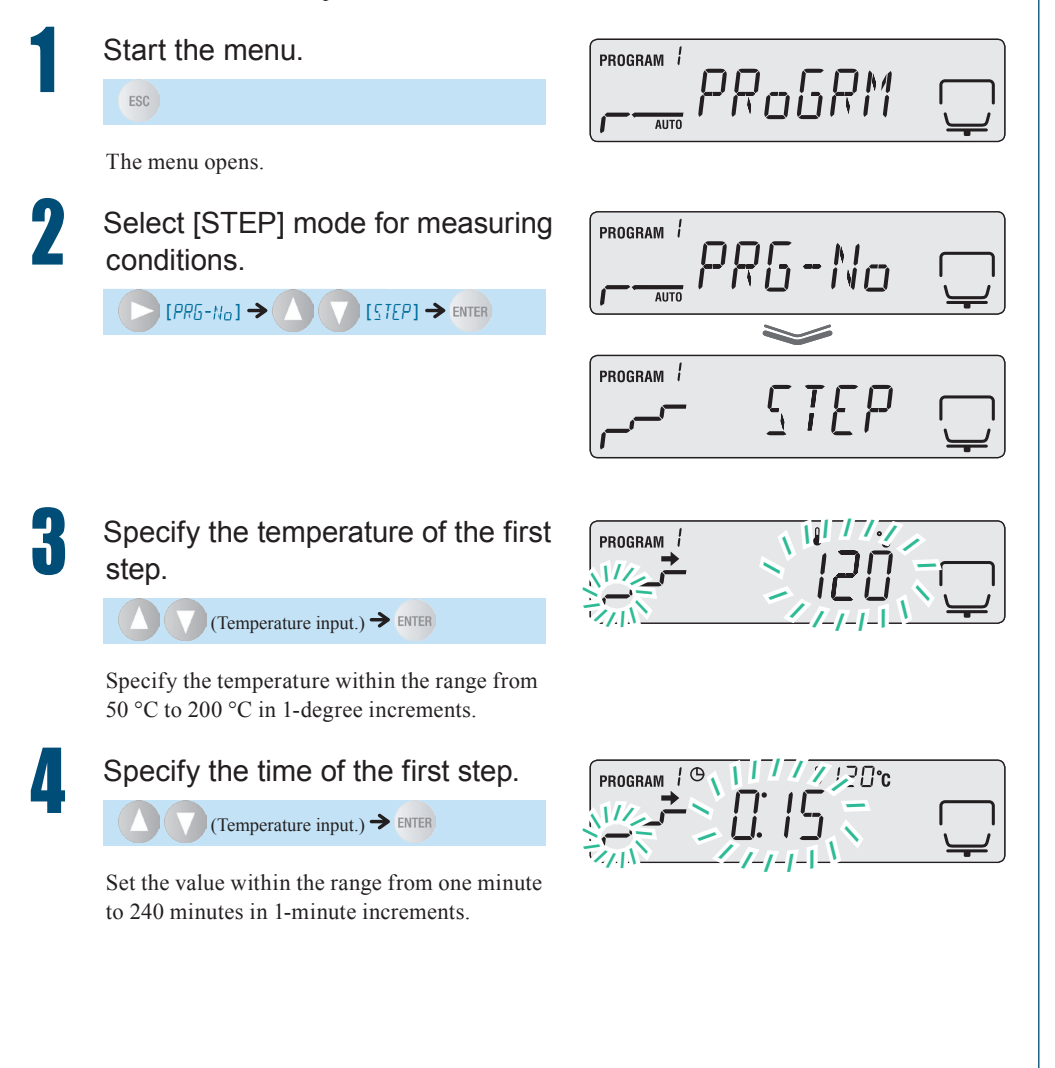

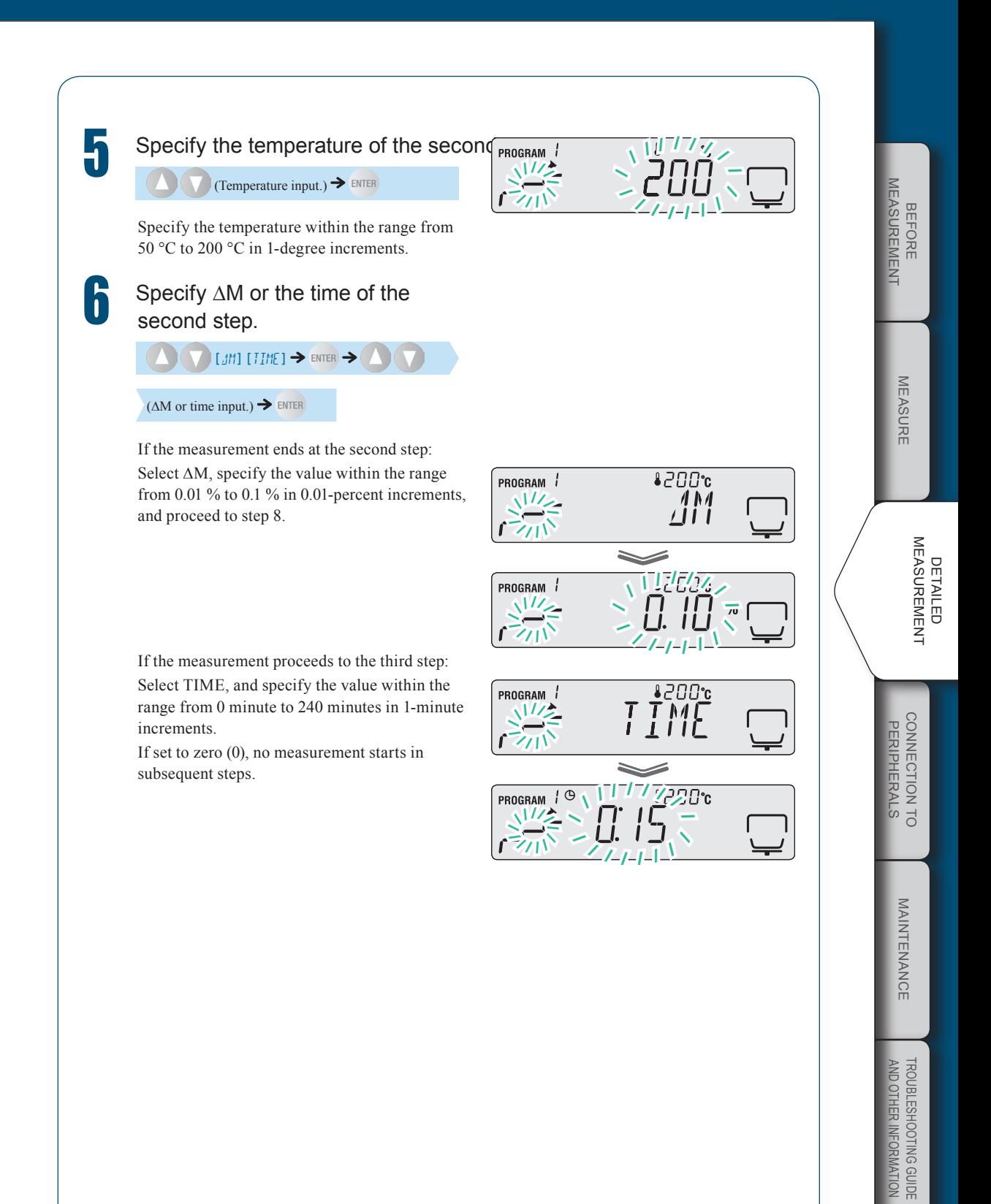

#### $\nabla$  Setting Measuring Conditions

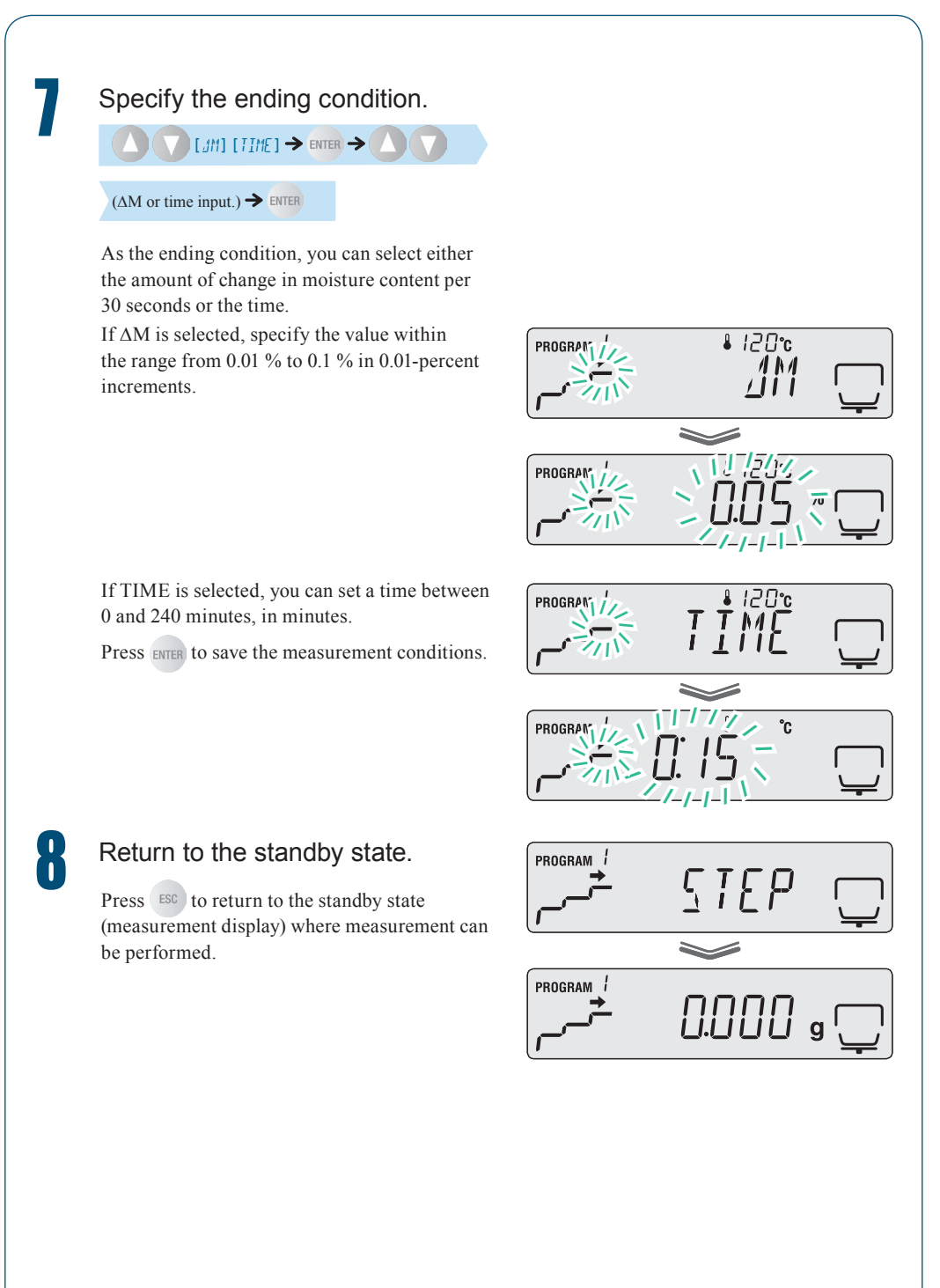

# **Changing Moisture Analyzer Settings**

n

You can change the MOC63u moisture analyzer settings by setting a sample code or by setting a moisture analyzer ID.

#### Setting the Measurement Standard

You can select the values to be referenced for measurements.

The following shows the denotation of symbols used for formulas calculating the measurement standard.

W: Mass of undried material when measurement starts

- D: Mass of dried material when measurement ends
- M: The weight obtained by deducting the weight of dried material from the weight of undried material before measurement. (W-D)

#### ◆ Moisture content (Wet Base): M/W

Indicates percentage of evaporated moisture mass vs. the mass before drying process.

$$
\frac{W-D}{W} \times 100\%
$$

◆ Dry content (Wet Base): D/W

Indicates percentage of the residual mass after drying process vs. the mass before drying.

$$
\frac{D}{W} \times 100\%
$$

◆ Moisture content (Dry Base): M/D

Indicates percentage of the evaporated moisture mass vs. the mass after drying process. 999.99 % is the maximum value.

$$
\frac{W-D}{D} \times 100\%
$$

◆ Dry content (Dry Base): W/D

Indicates percentage of the mass before drying process vs. the residual mass after drying. 999.99 % is the maximum value.

$$
\frac{W}{D} \times 100\%
$$

◆ Mass: GRAM

Indicates the mass after drying process.

BEFORE Measurement

MEASUREMENT **BEFORE** 

MEASURE

**MEASURE** 

## 3 **Detailed Measurement**

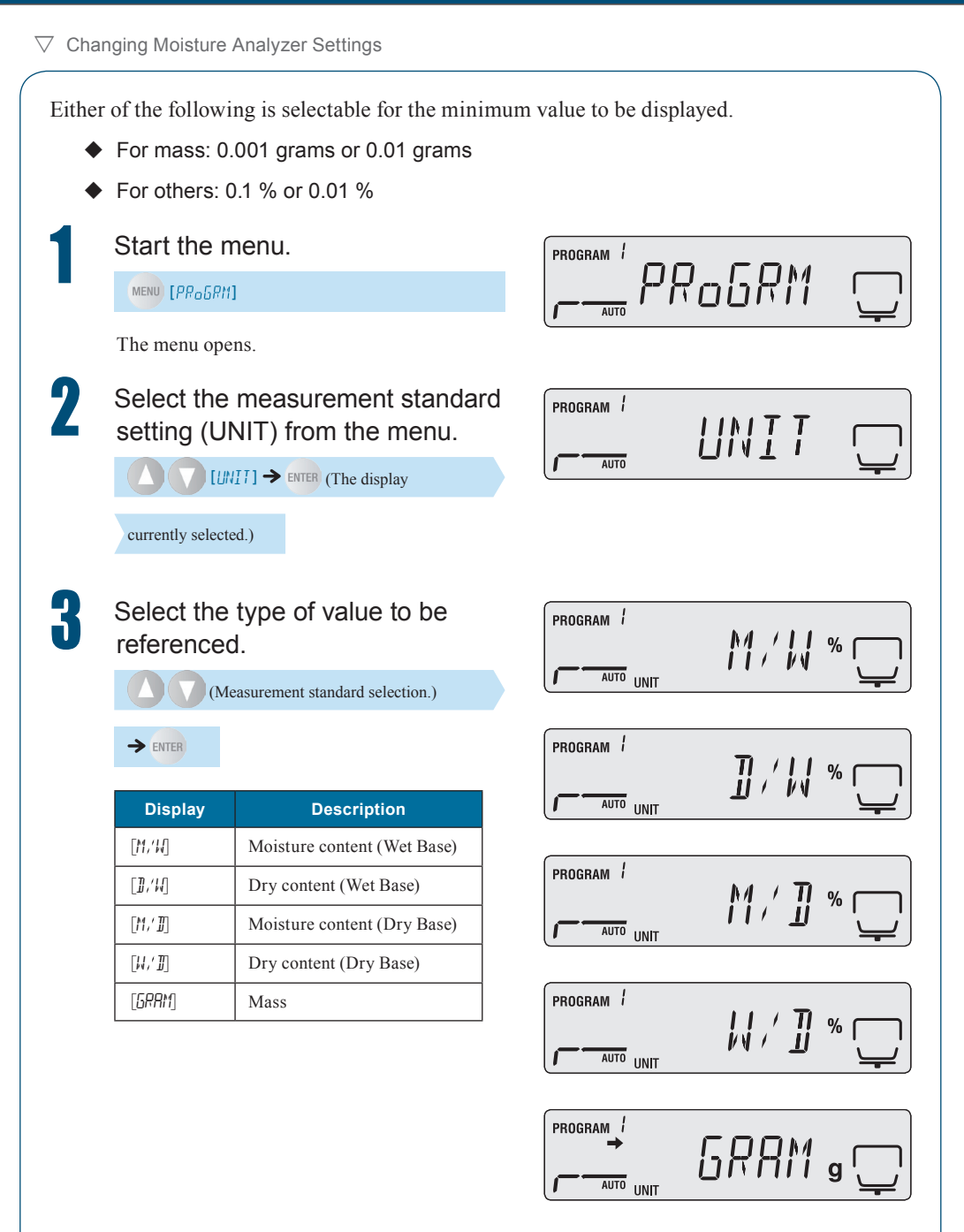

# **4** Select the minimum value to be displayed during measurement.

 $\bigcup$  (Unit selection)  $\rightarrow$  ENTER

Press  $\left[\right.$  screen. Press  $\left[\right.$  again to return to the standby state.

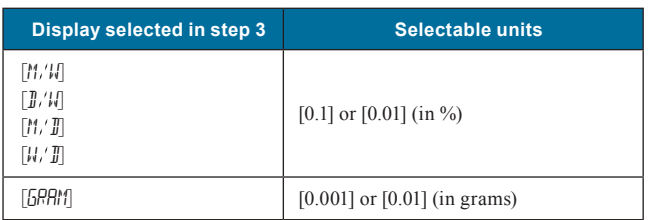

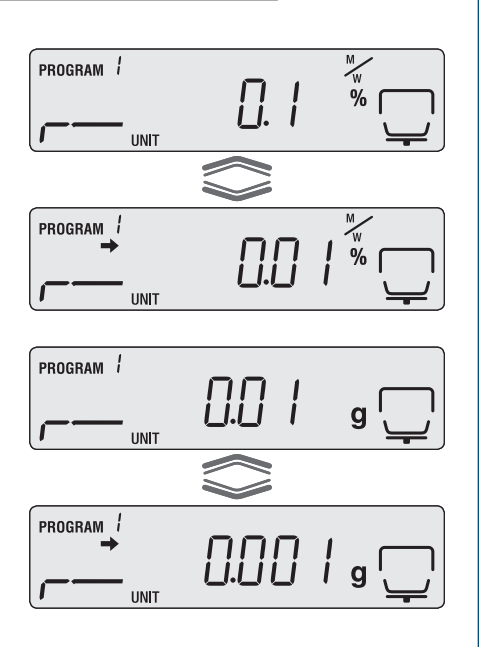

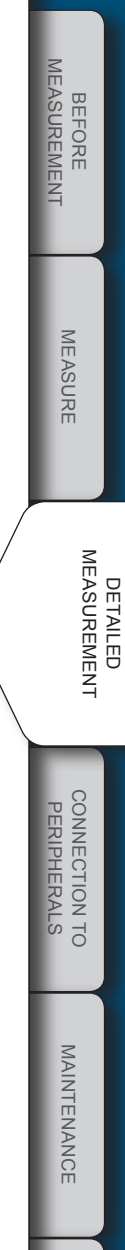

TROUBLESHOOTING GUIDE<br>AND OTHER INFORMATION Troubleshooting Guide and Other Information

 $\bigtriangledown$  Continued on next page

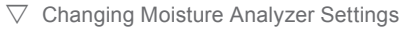

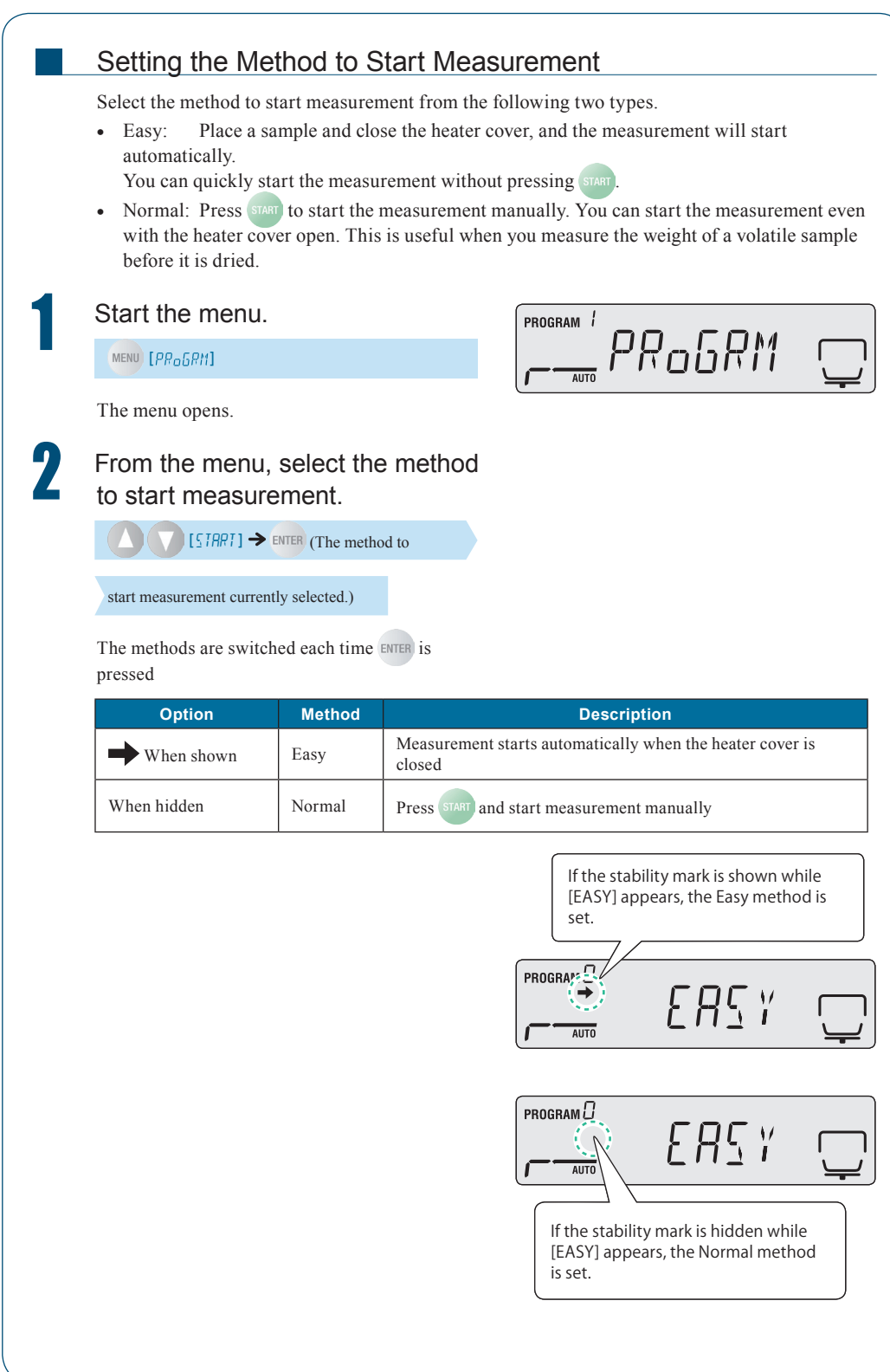

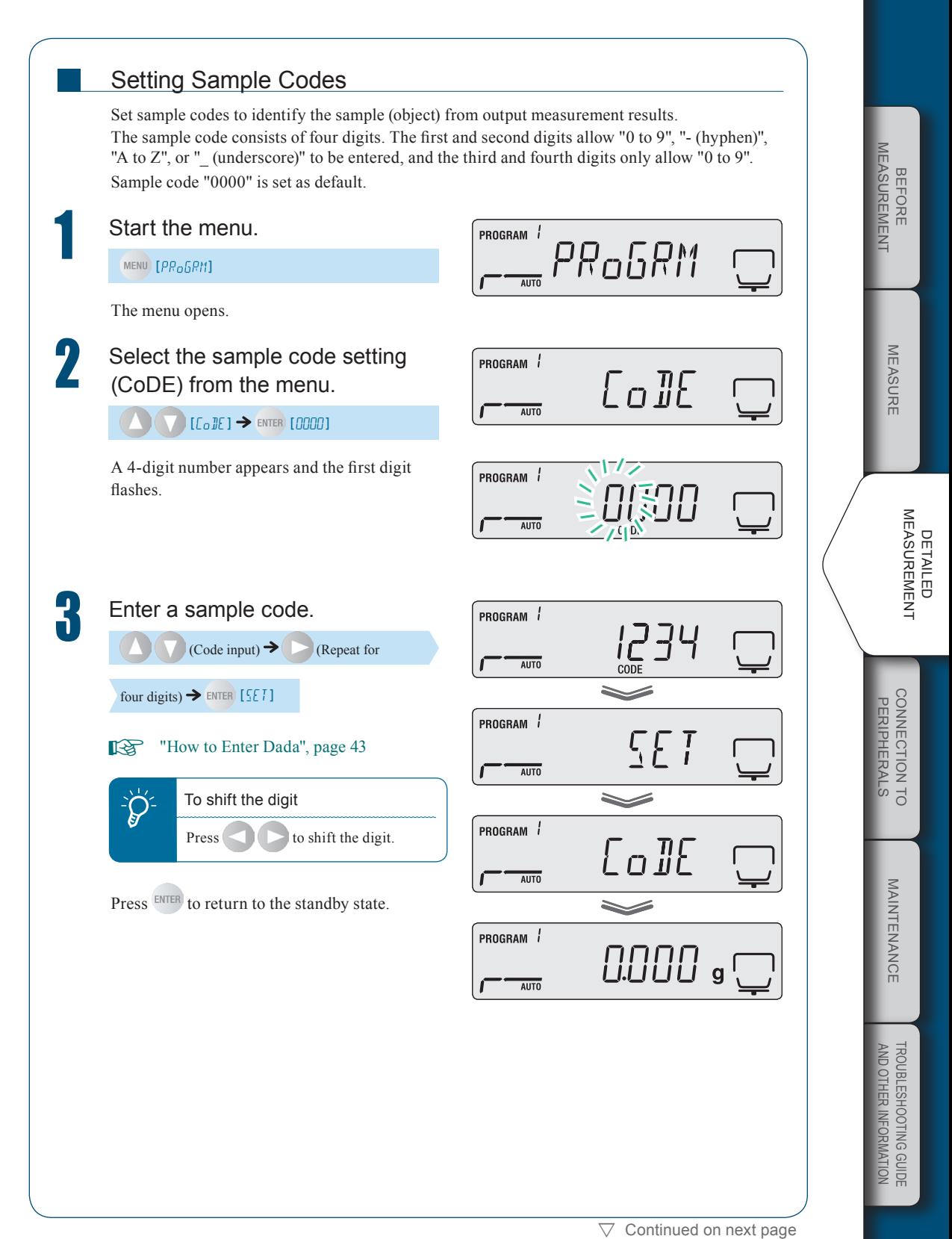

 $\triangledown$  Changing Moisture Analyzer Settings

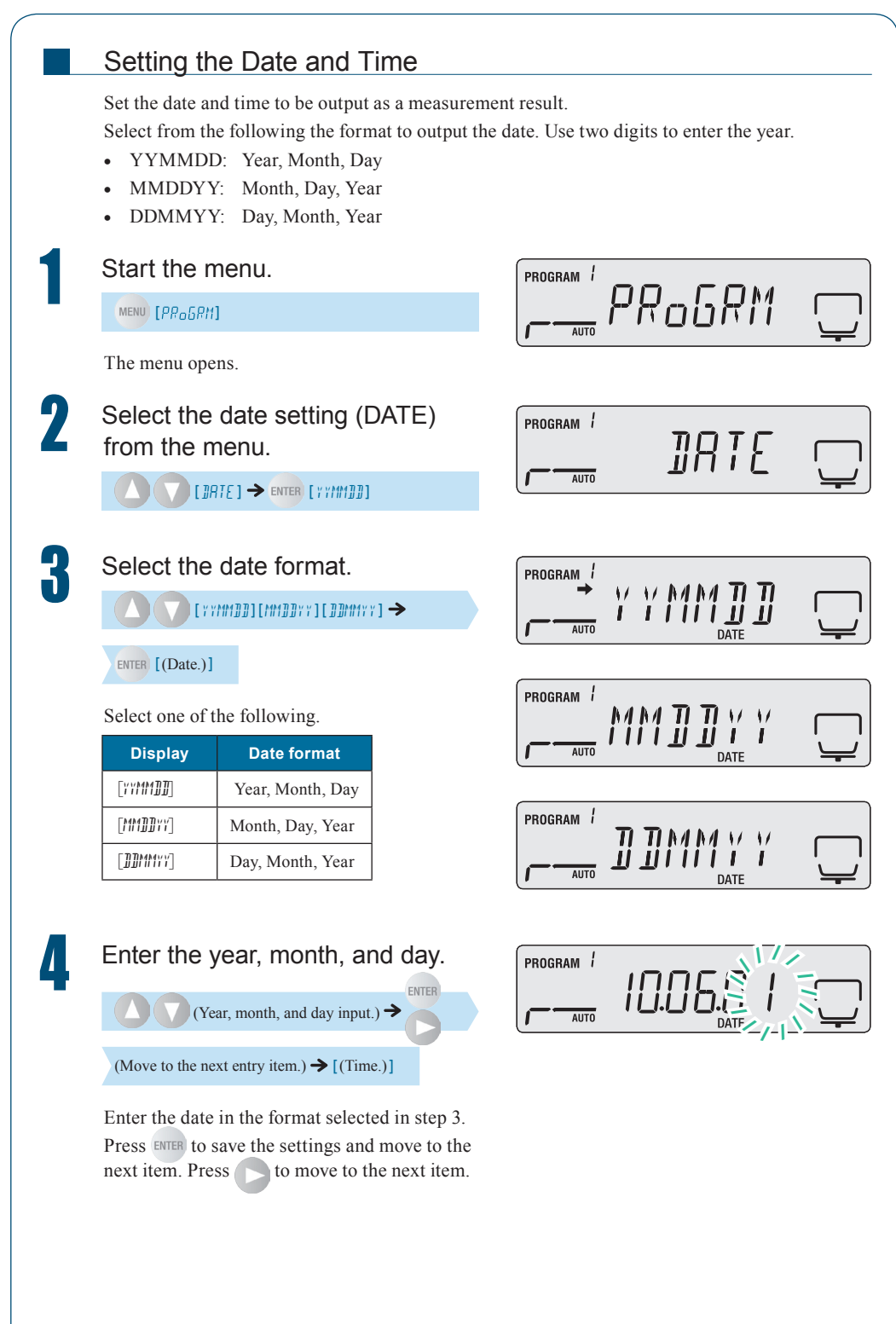

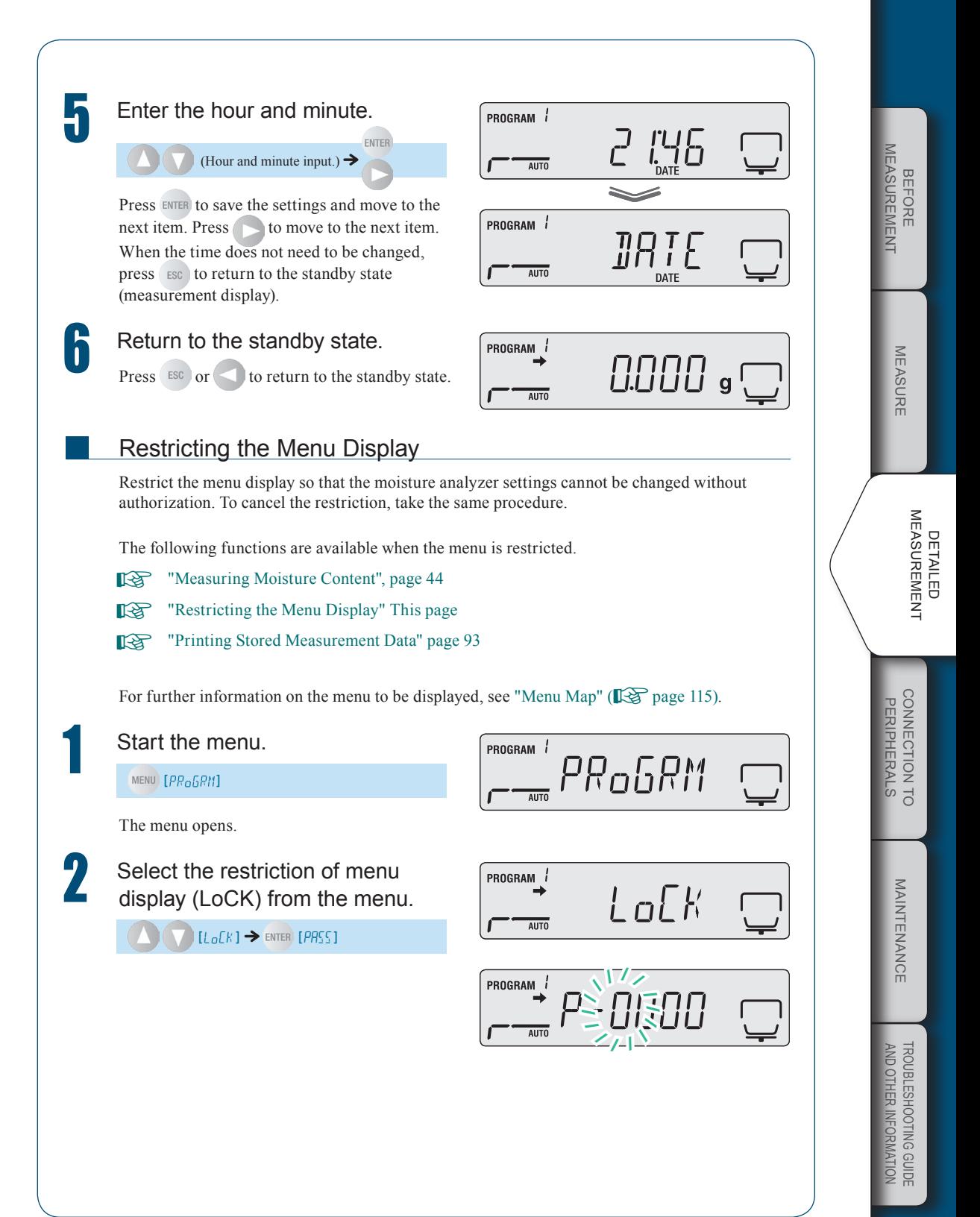

 $\triangledown$  Continued on next page

 $\triangledown$  Changing Moisture Analyzer Settings

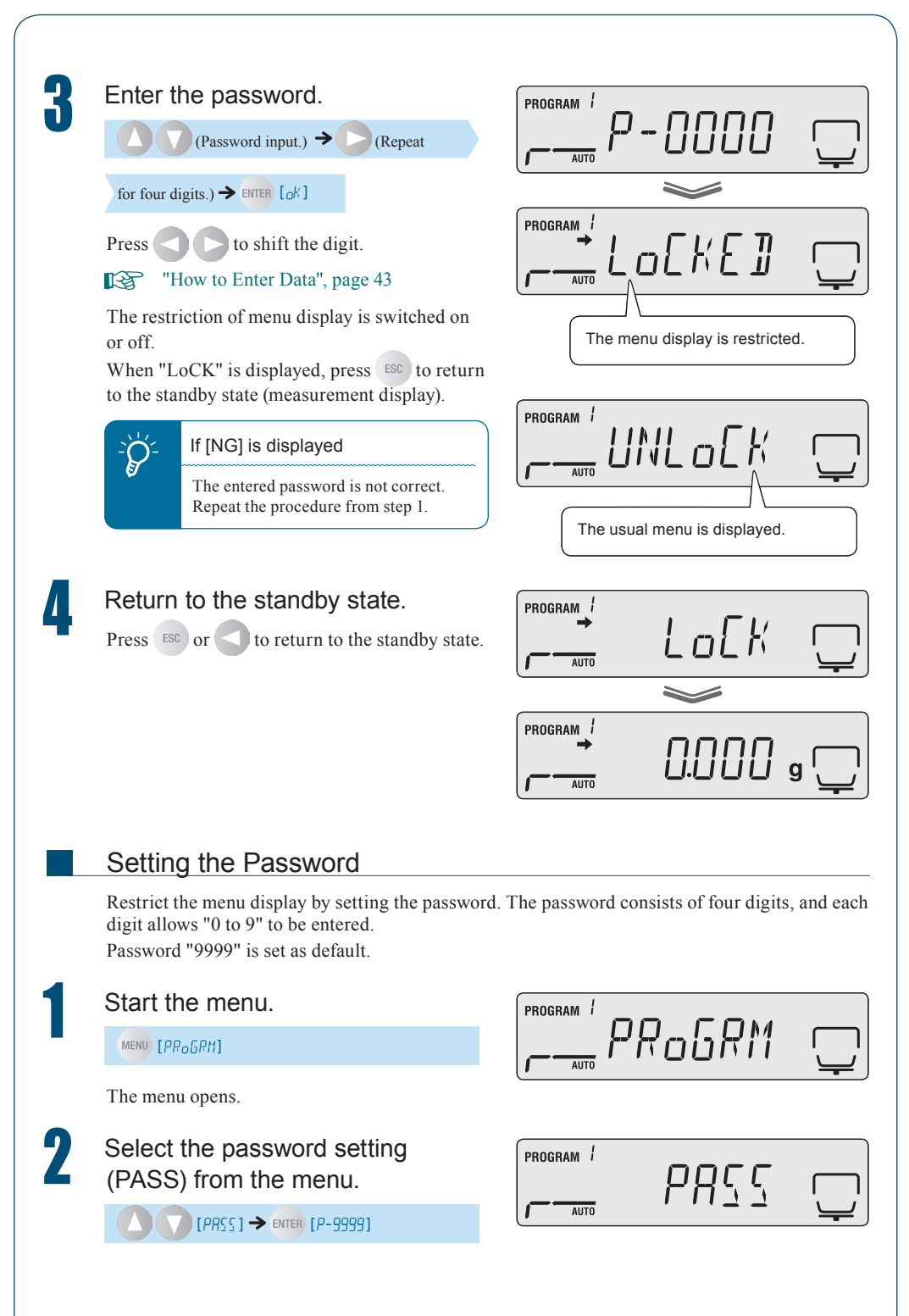

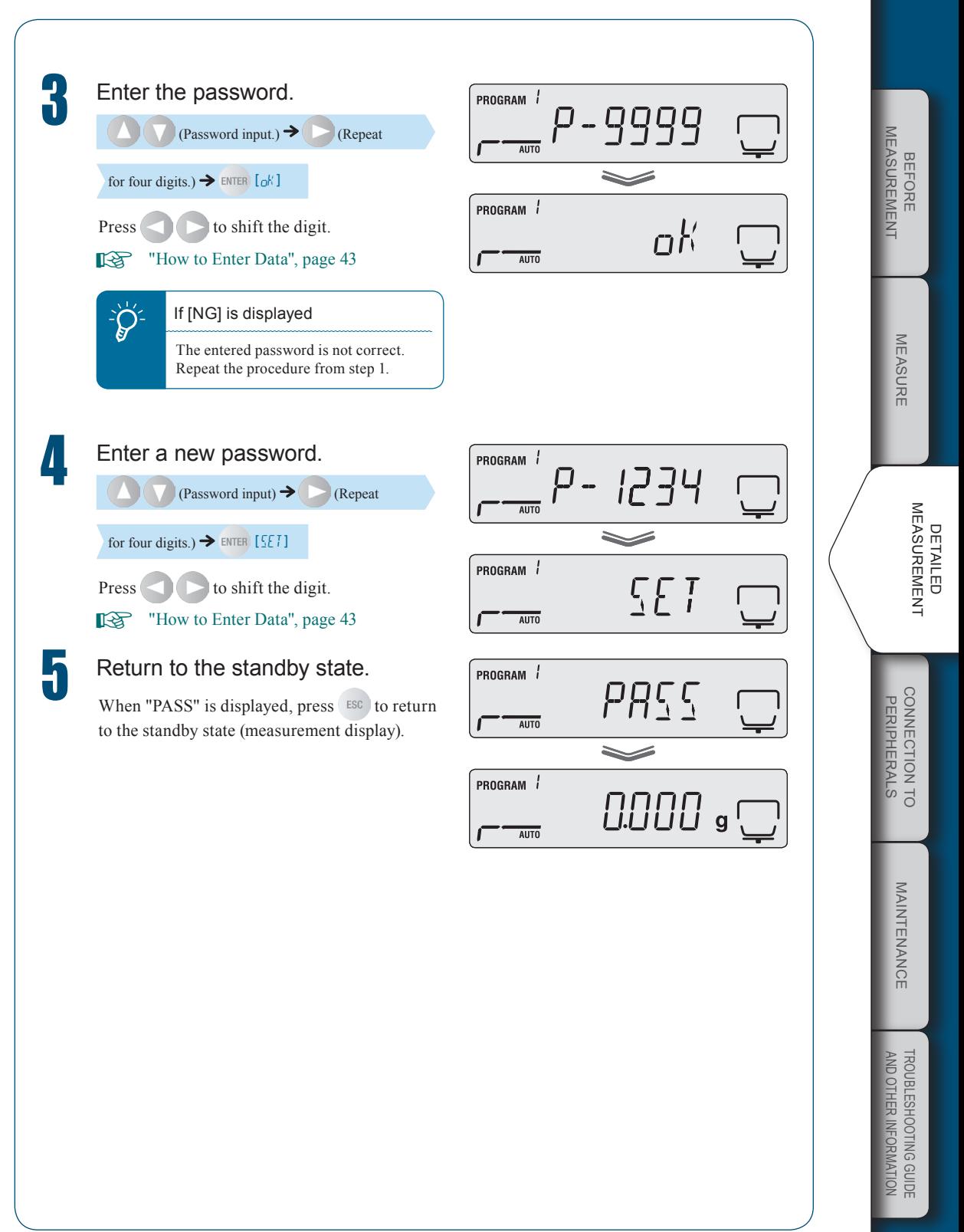

 $\triangledown$  Changing Moisture Analyzer Settings

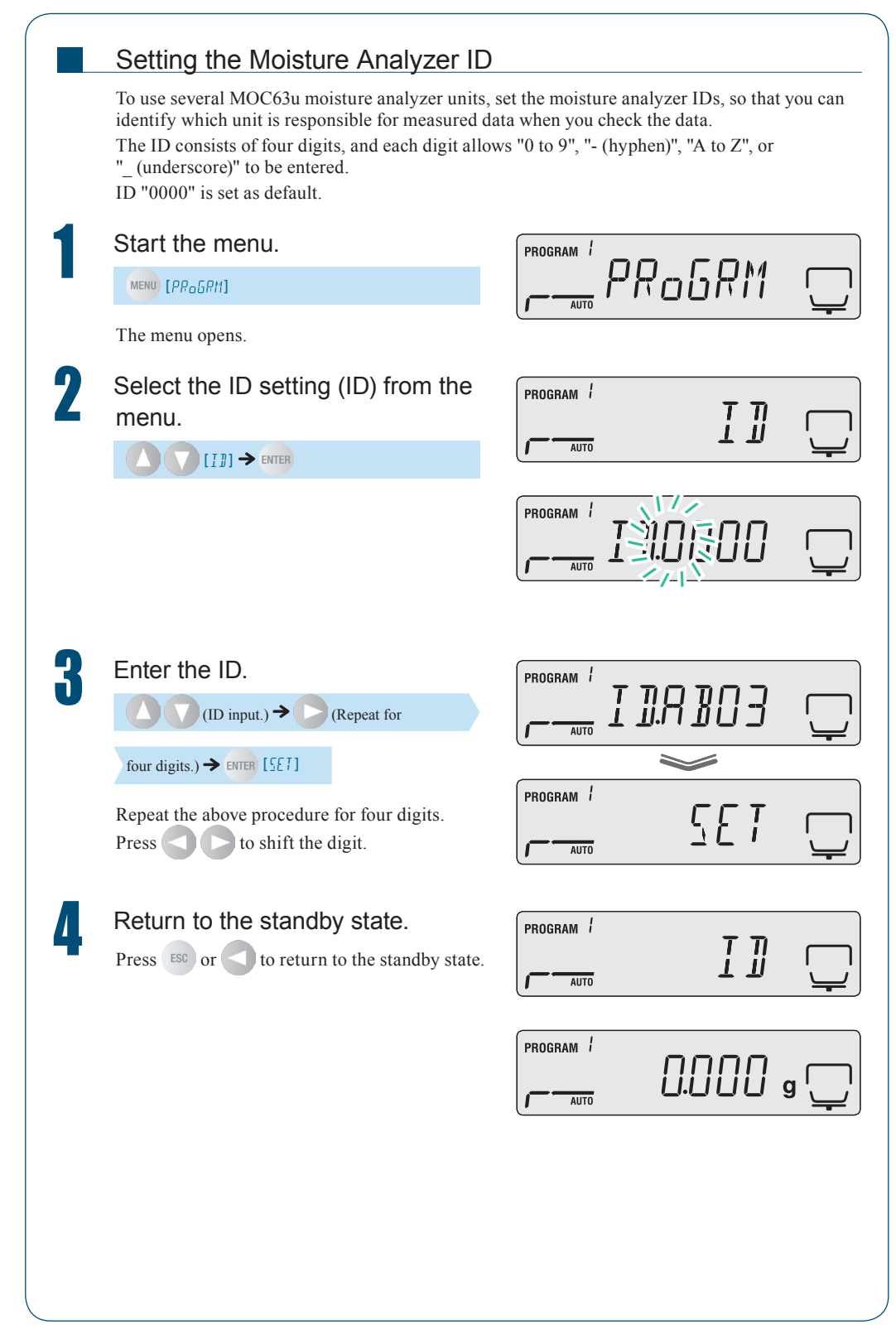
# **Calibrating Moisture Analyzer**

Span calibration can be performed to ensure accurate measurements by the moisture analyzer. Periodical calibration is recommended to ensure more accurate measurement results.

The following two types of calibrations are provided for the moisture analyzer.

Span calibration •

n

n

Calibrating the temperature (Option) •

# Span Calibration

For accurate measurement of the moisture analyzer, span calibration by using a weight. The calibration result can be recorded if a printer is connected in advance. <sup>"</sup>Printer Output (Option)", page 91

For further information on the span calibration procedure, in "The Span Calibration after Installing the Moisture Analyzer" ( $\mathbb{R}^n$  page 40).

# Calibrating the Temperature (Option)

To calibrate the temperature of the MOC63u moisture analyzer, the optional "Temperature Calibration Kit" is required. For further information on the temperature calibration kit, refer to the instruction manual attached to the kit.

The calibration record can be output automatically if a printer is connected in advance.

**Refinition** "Printer Output (Option)", page 91

Insert the thermometer probe firmly into the temperature calibration kit.

MEASURE

**MEASURE** 

Maintenance

MAINTENANCE

# 3 **Detailed Measurement**

 $\triangledown$  Calibrating Moisture Analyzer

**2** Open the heater cover of the moisture analyzer, take out the sample pan, and place holder of the temperature calibration kit assembled in step 1.

> Align the hole in the holder hole with that in the Windbreak.

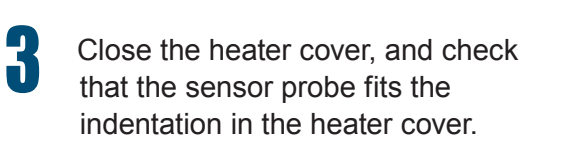

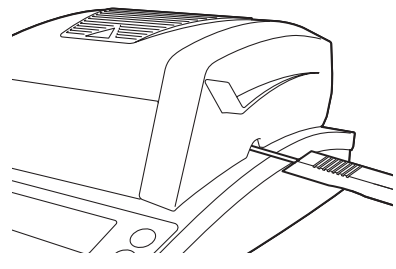

 $\circ$ 

 $^{\circ}_{\circ}$ %  $\circ$ 

 $\Theta$ 

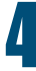

# **1** Start the menu.

MENU [PRoGRM]

The menu opens.

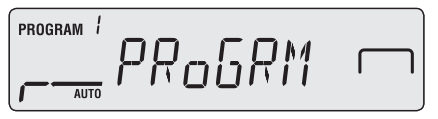

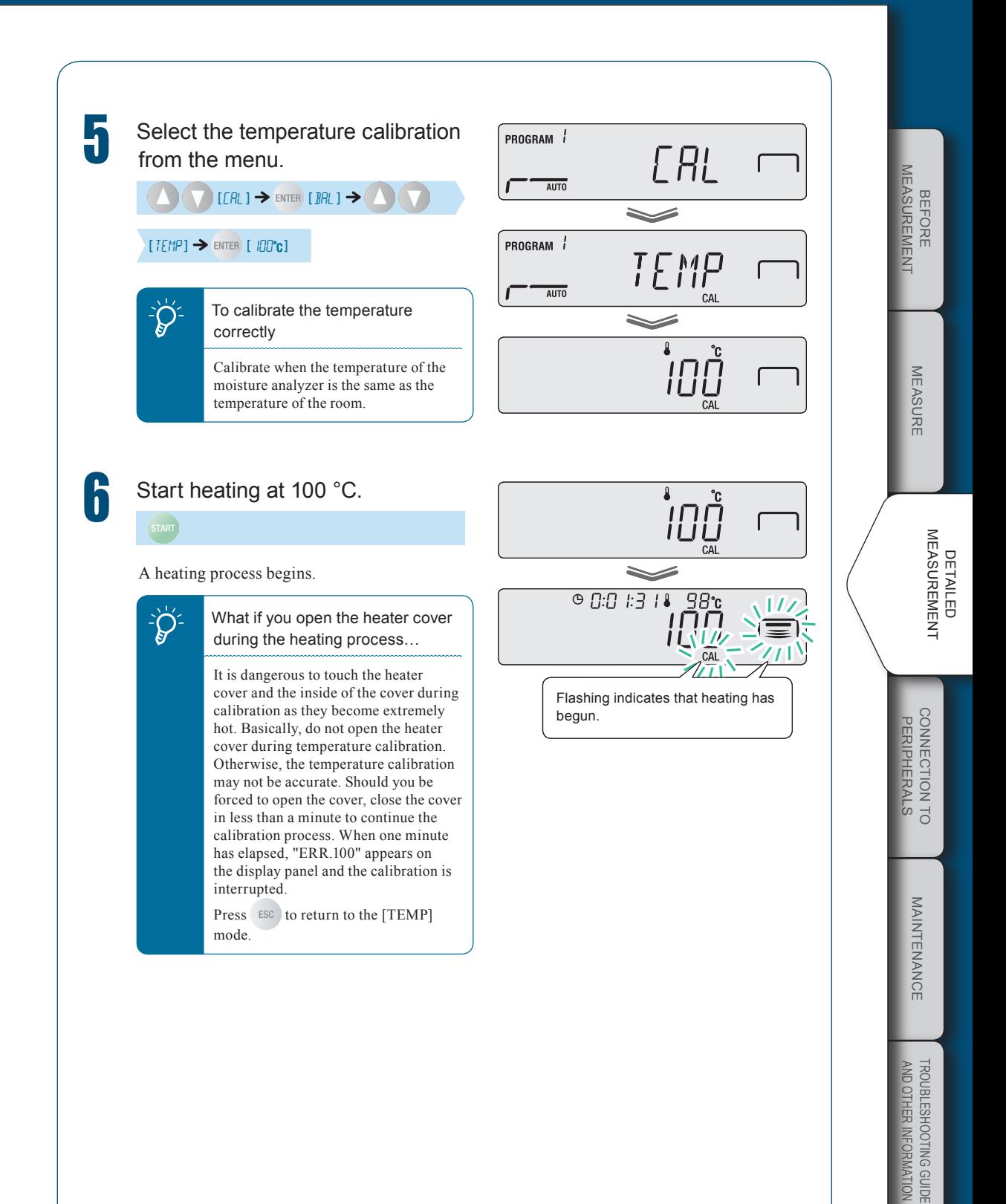

 $\triangledown$  Continued on next page

 $\nabla$  Calibrating Moisture Analyzer

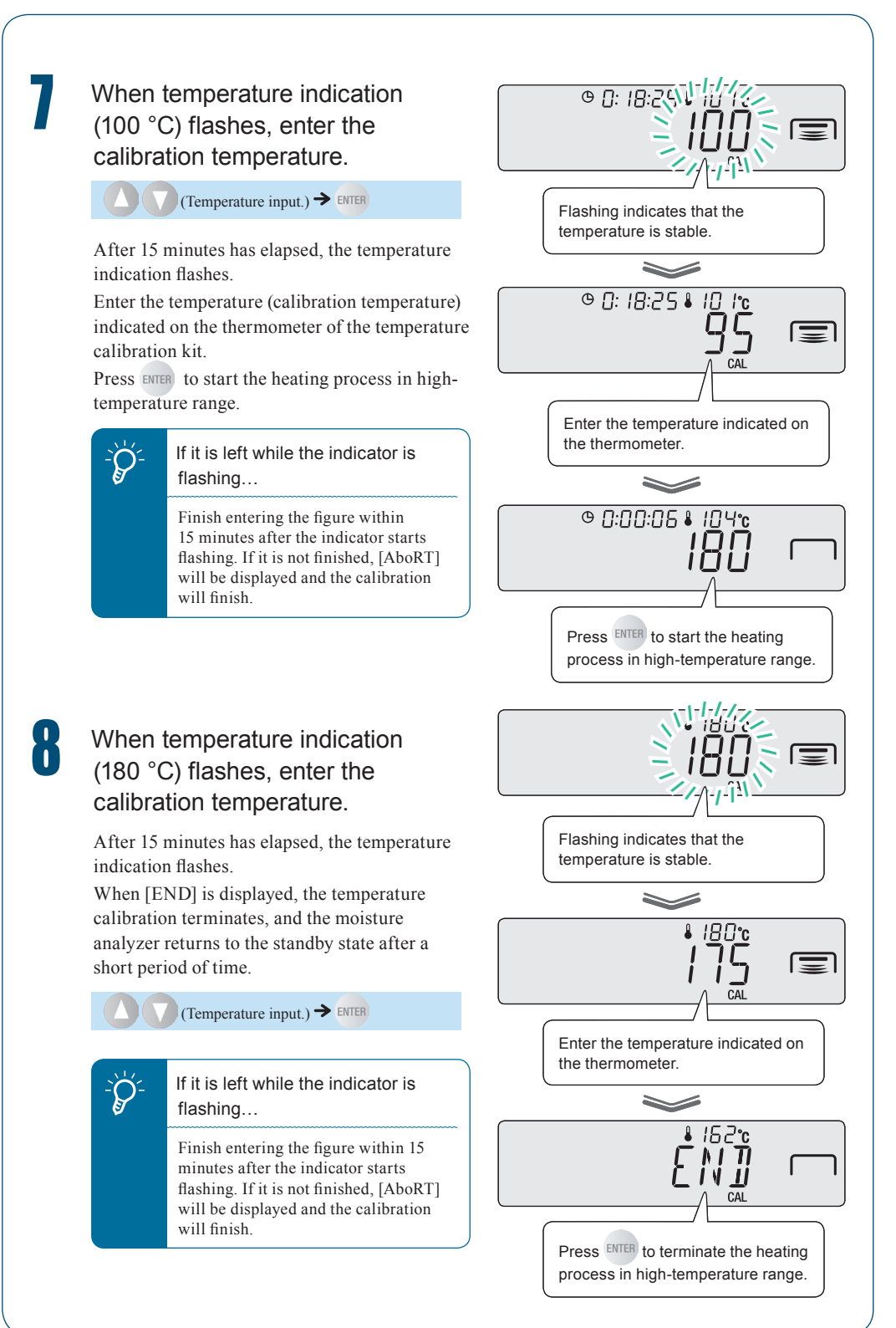

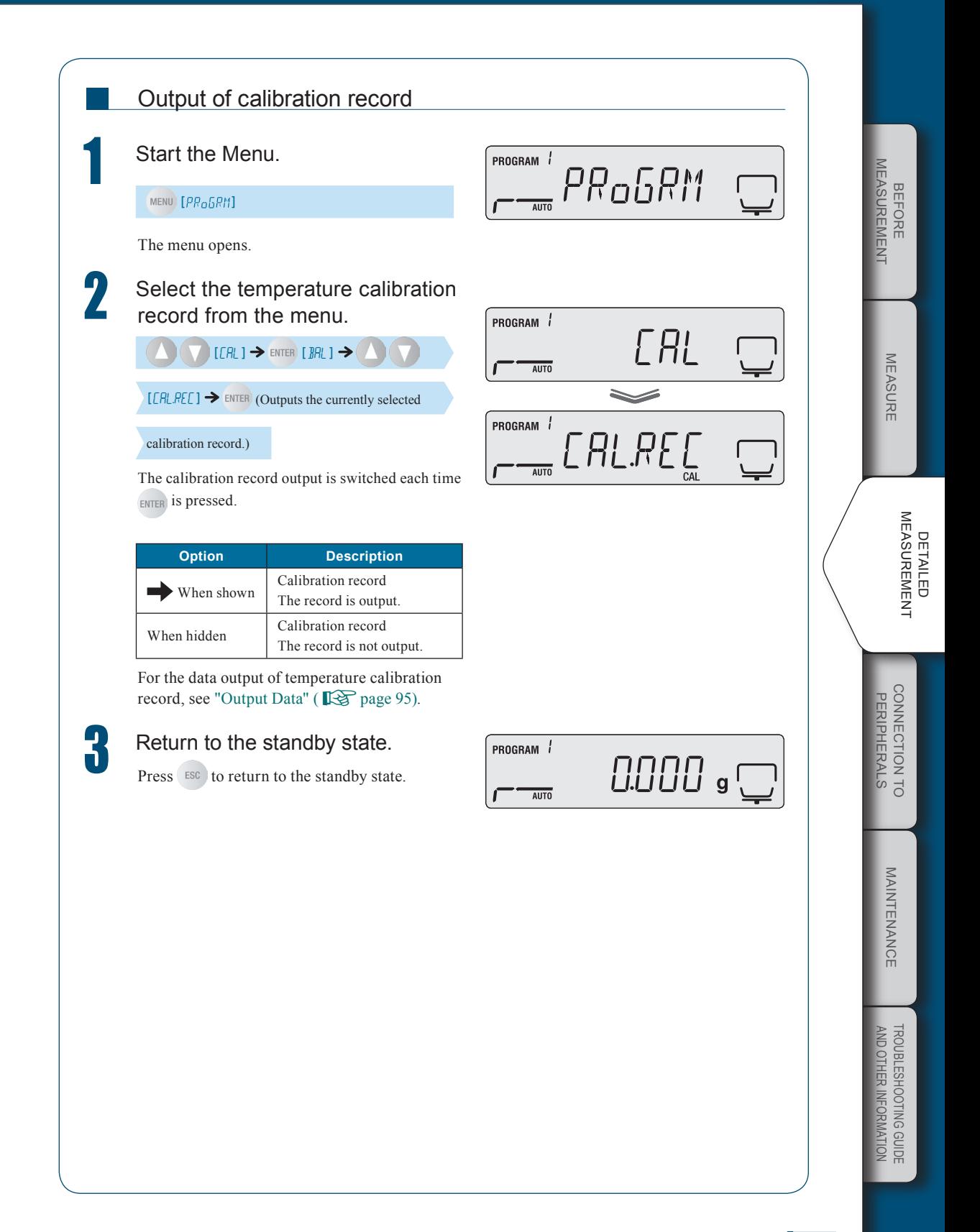

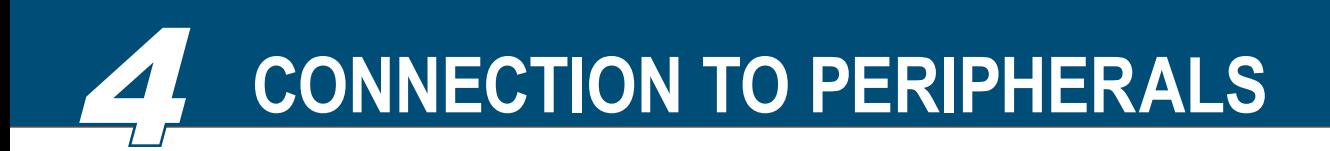

**When Connecting MOC63u to Peripheral Devices**

> When the MOC63u moisture analyzer is connected to a PC and a printer, the following functions are available:

◆ Display the moisture analyzer data in an application of the PC.

**<sup>8</sup>** "Using Windows Direct Function", page 79

◆ Control the moisture analyzer using command codes issued by the PC.

**TA "Control Moisture Analyzer from PC"**, page 85

◆ Output the measurement result and the settings of the moisture analyzer to a printer.

**Rammark** "Printer Output (Option)", page 91

# **Using Windows Direct Function**

Values shown on the moisture analyzer display can also be shown in any Windows application (such as Microsoft Excel or the mass entry window of an analyzer). A value transferred from the moisture analyzer is automatically entered in the cursor position of an application like the keyboard entry.

If keyboard entry is enabled, data can be obtained directly from the moisture analyzer.

**Ex**  "Displaying the Measurement Result in the Windows System", page 83.

# $\sum_{n=1}^{\infty}$  Differences depending on the OS used

- When the Windows XP operating system (OS) is running, you can use the Windows Direct Function without using special connection and transfer applications.
- However, the dedicate tools are required to use the Windows Direct Function on the Windows Vista or Windows 7 OS. For further information, refer to our Web site (https://www.shimadzu.com/ products/balance/index.html).
- \* The moisture analyzer may not operate normally in certain environments with Windows XP. In that case, optional tools may be required.

 $\overleftrightarrow{O}$  If you have a problem ...

 If communication software is already installed on the PC, the Windows Direct Function is not used even when the PC is running on the Windows OS.

 $\sum_{n=1}^{\infty}$  When using the dedicate printer and the Windows direct function simultaneously

 Attach the dedicate printer to the DATA I/O connector of the analyzer. Then, attach the PC to the USB connector of the analyzer. For the connection of dedicate printer, see "Printer Output (Option)" ( $\mathbb{R}$  page 91).

# Enable the Windows Direct Function

The Windows Direct Function must be set at both the moisture analyzer and on the Windows system.

- "Setting the Windows Direct Function on the moisture analyzer" ( $\mathbb{R}$  page 80)
- "Setting the Windows Direct Function on the Windows system" ( $\mathbb{R}$  page 80)

MAINTENANCE

MAINTENANCE

AND OTHER INFORMATION TROUBLESHOOTING GUIDE

AND OTHER INFORMATION **FROUBLESHOOTING GUIDE** 

 $\nabla$  Using Windows Direct Function

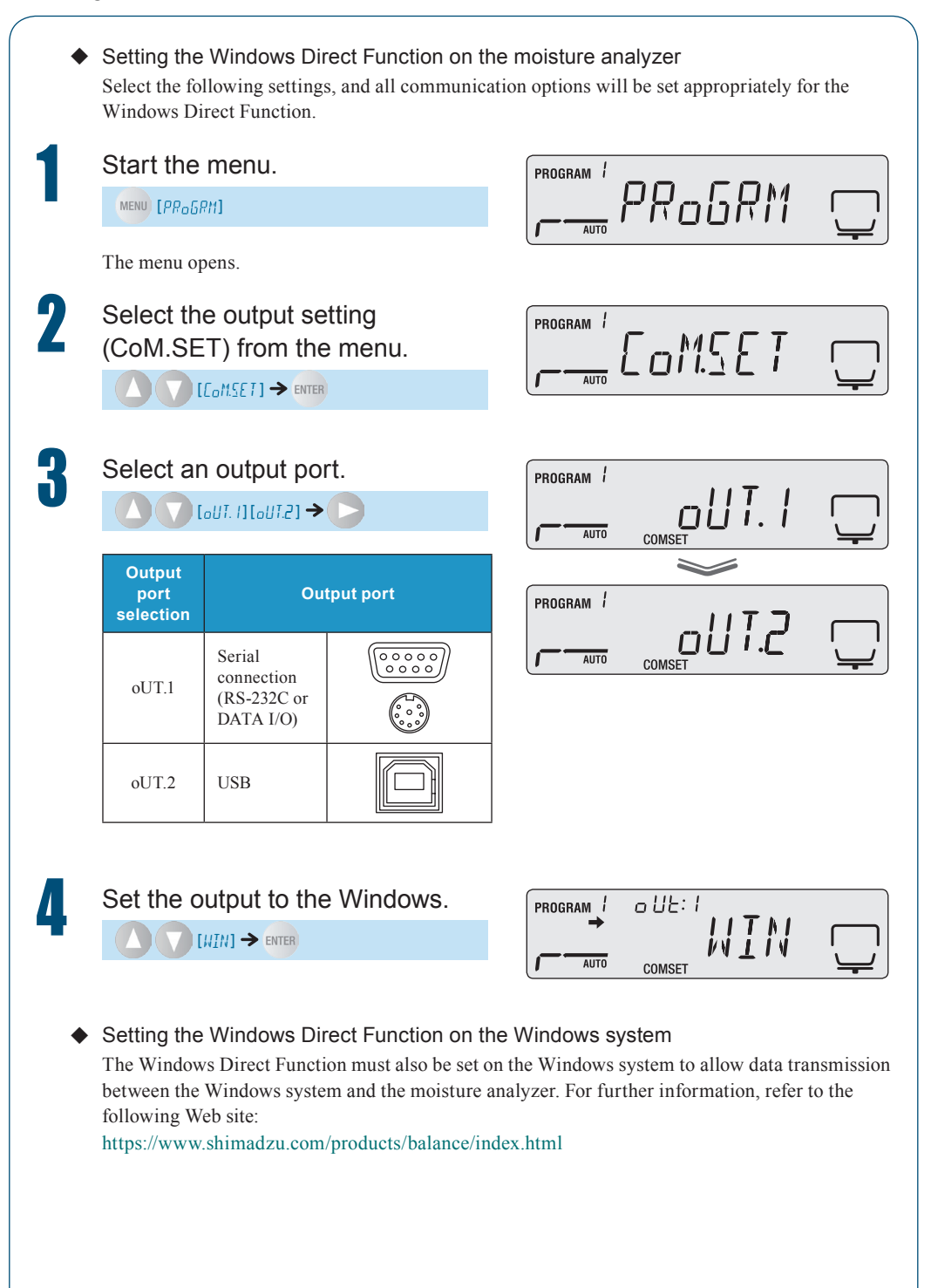

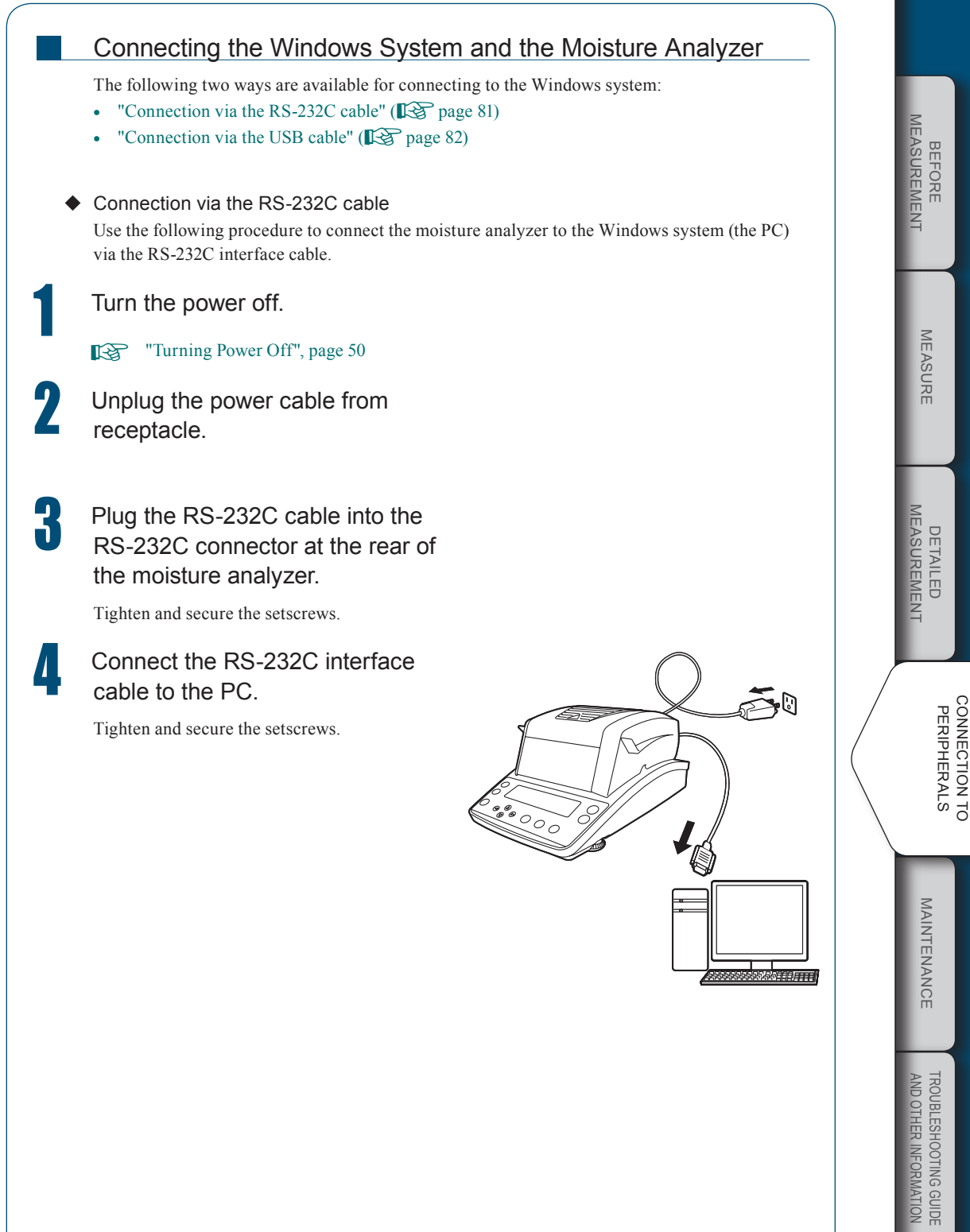

 $\nabla$  Using Windows Direct Function

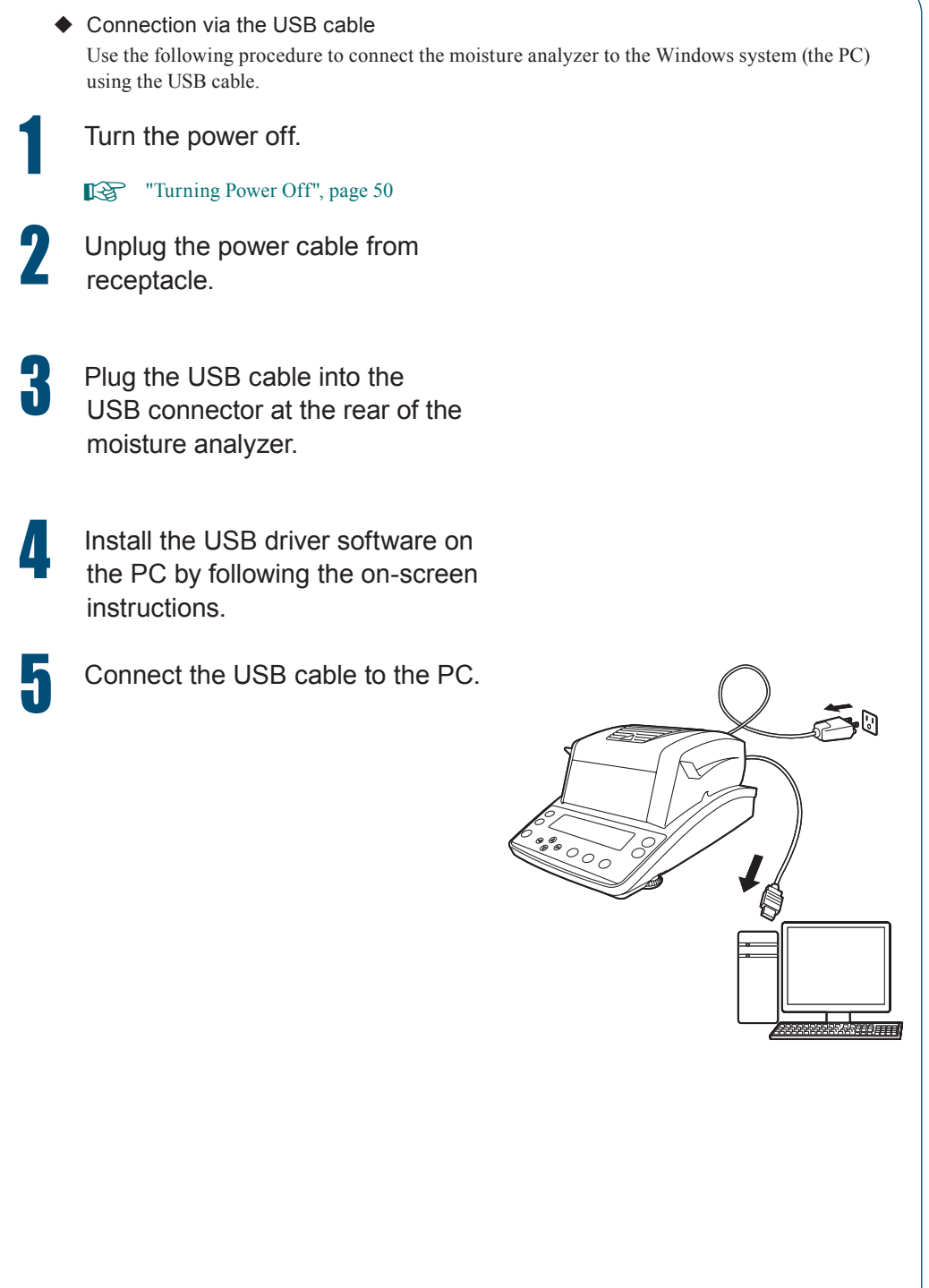

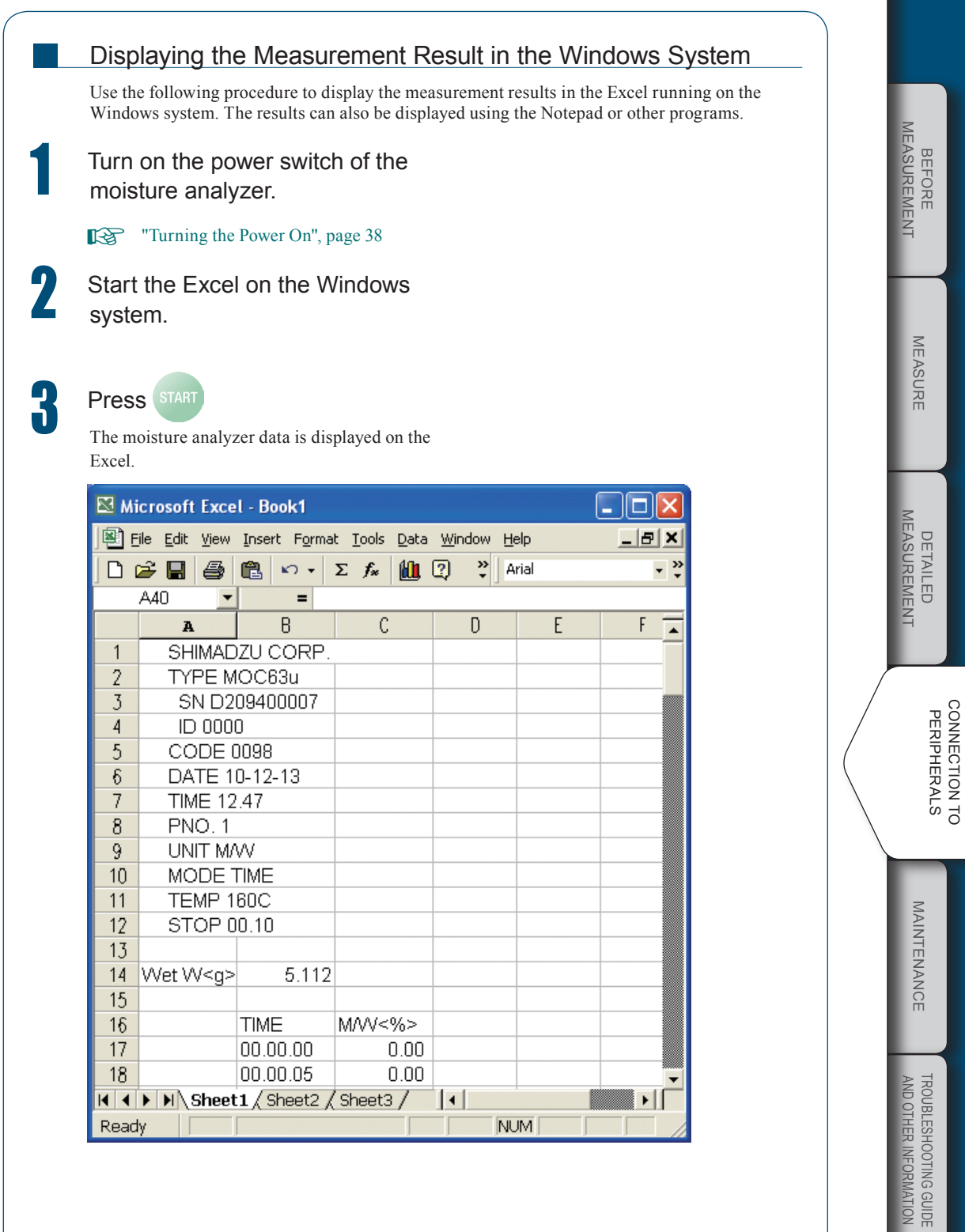

 $\nabla$  Using Windows Direct Function

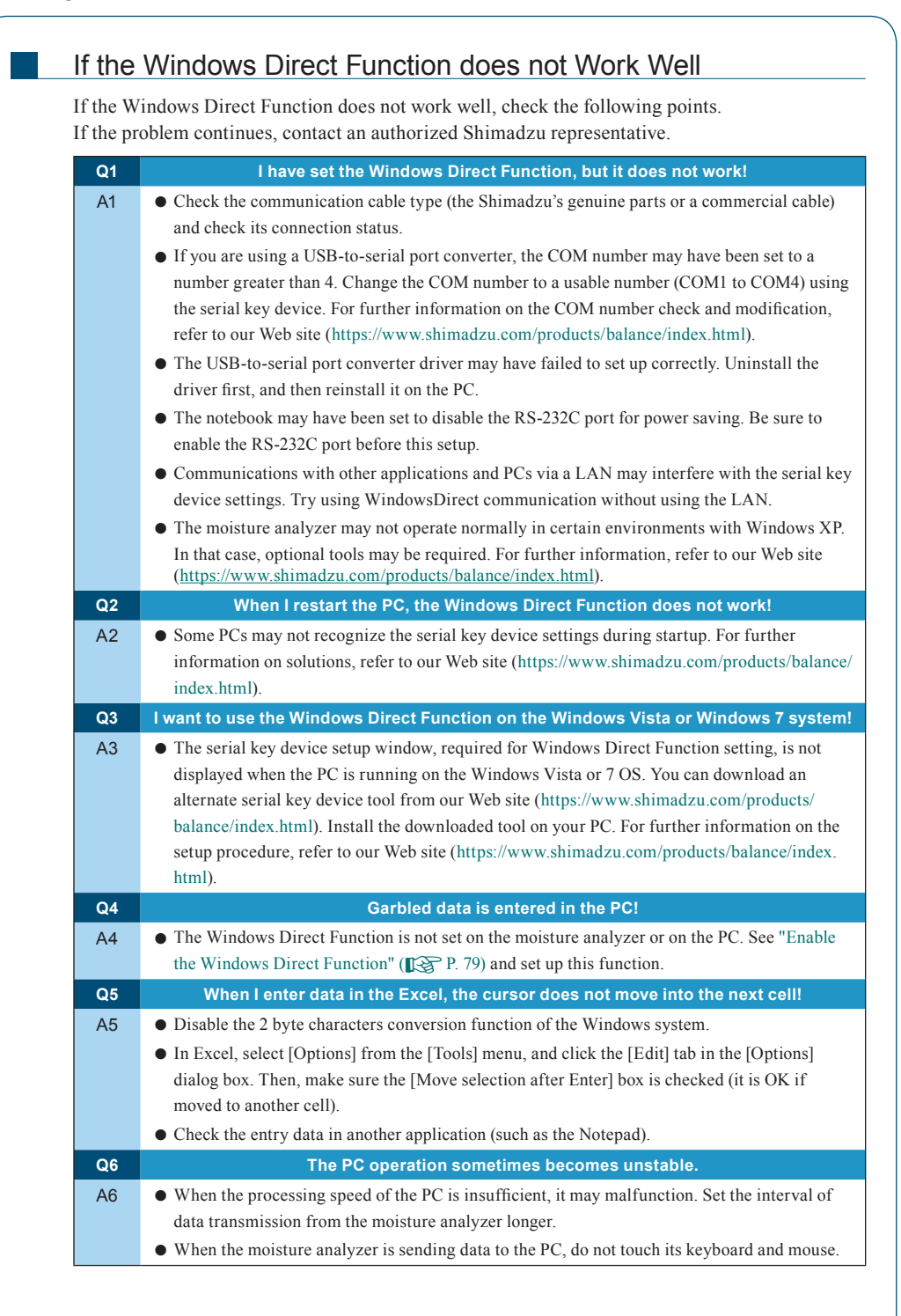

# **Control Moisture Analyzer from PC**

The moisture analyzer can be controlled from the PC. The programming using command codes  $(\mathbb{R} \mathcal{F}$  page 89) is required for it.

# Setup and Use of the Communication Tool

To control the moisture analyzer from the PC, you need to setup and use the special communication tool.

For further information on the communication tool, refer to the following Web site: https://www.shimadzu.com/products/balance/index.html

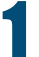

## Start the menu.

MENU [PRoGRM]

The menu opens.

# Select [CoM.SET] from the menu.

 $[Vert] \rightarrow$  enter  $[ell]$ .  $|]$ 

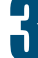

# Select an output port.

[ UT.1] [ UT.2] [WIN]

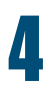

# Set a baud rate.

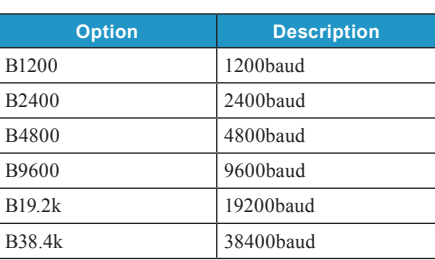

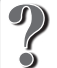

## What is the baud rate?

Baud rate is a communication speed to transfer the measurement result from the moisture analyzer to a serially connected printer.

More information can be transferred at a higher baud rate.

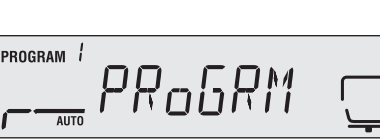

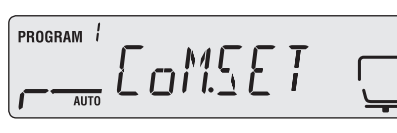

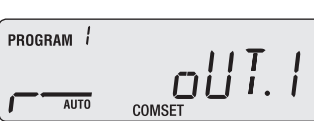

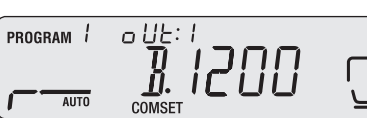

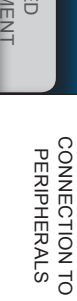

BEFORE MEASUREMENT

**MEASUREMENT BEFORE** 

MEASURE

**MEASURE** 

DETAILE<br>MEASUREN

AND OTHER INFORMATION TROUBLESHOOTING GUIDE

**FROUBLESHOOTING GUIDE** 

AND OTHER INFORMATION

 $\nabla$  Control Moisture Analyzer from PC

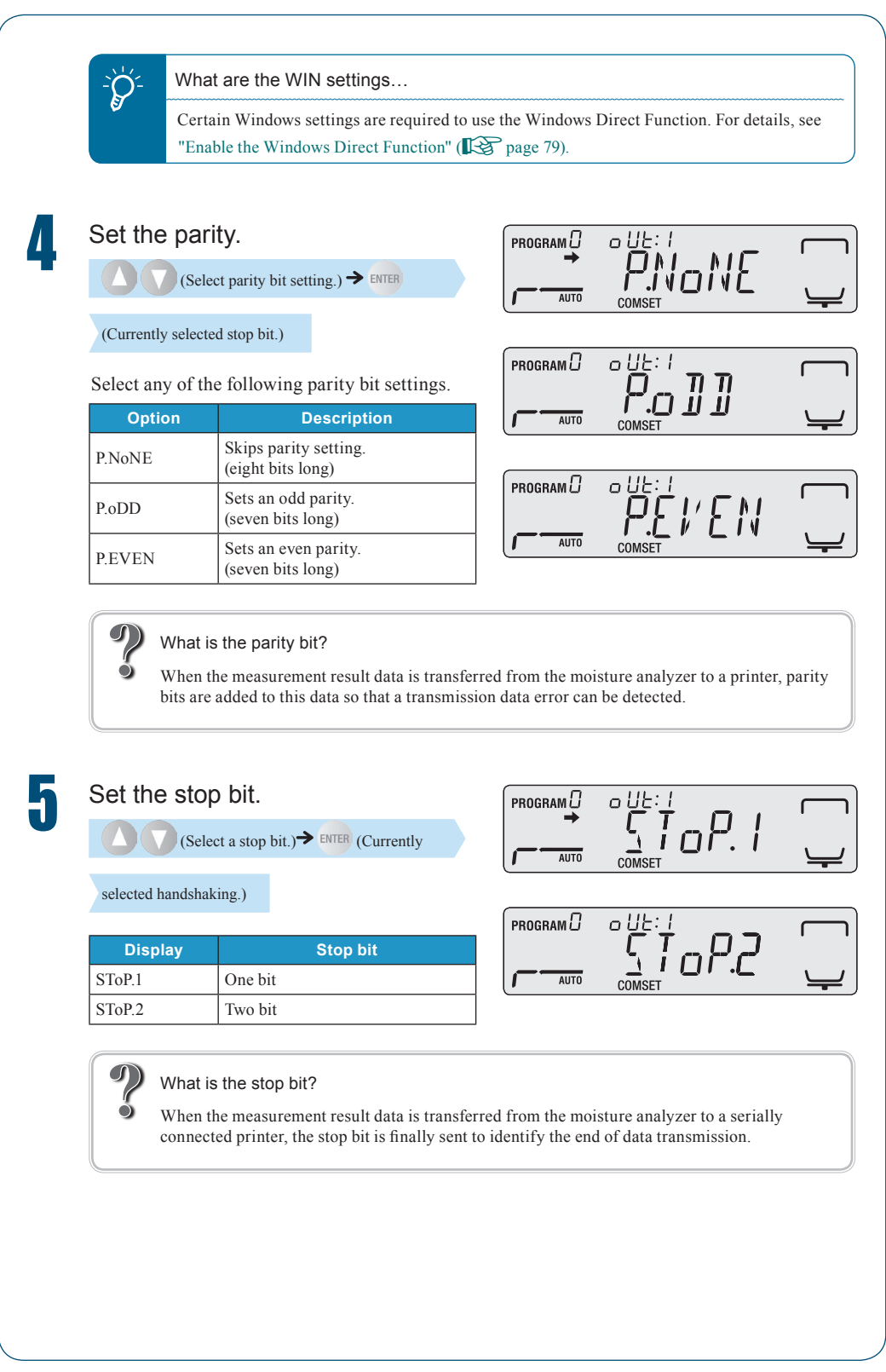

86

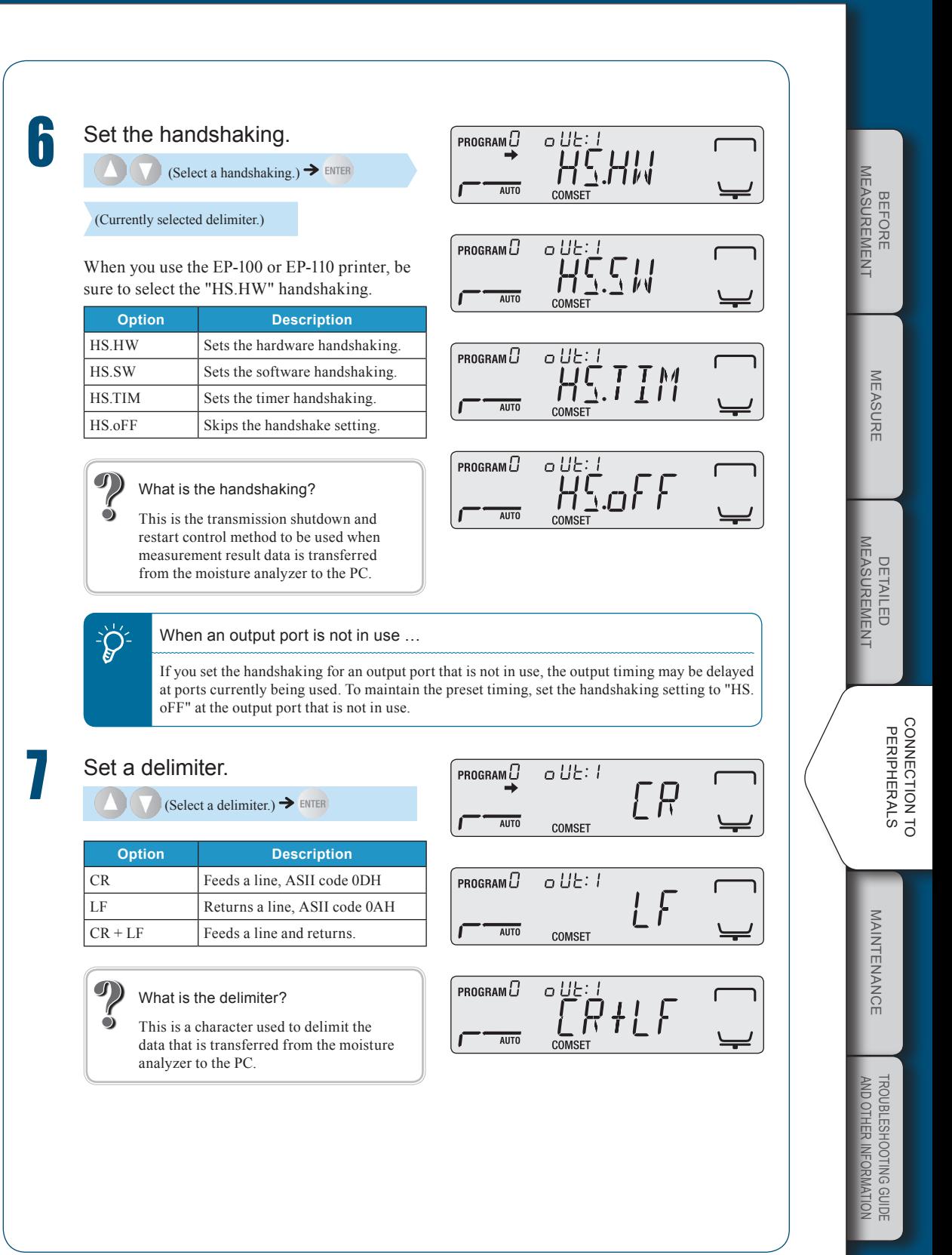

 $\triangledown$  Continued on next page

n

 $\nabla$  Control Moisture Analyzer from PC

# How to Use the Command Codes

You can use command codes to control the MOC63u moisture analyzer from the PC. The following explains how to use the commands.

### Command acceptance

When the PC outputs a command, the "COM ERR" message may be displayed and the command may be rejected by the moisture analyzer according to its conditions.

 $\blacklozenge$  A command ending with a digit, a character, or a symbol other than Equal (=) sign A delimiter  $(C/R = ASCII \text{ code } 0DH)$  is added after each command code, and this code is sent to the moisture analyzer.

Example 1:

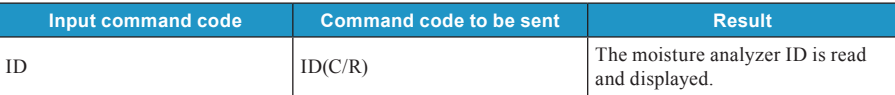

## $\blacklozenge$  A command ending with an Equal (=) sign

Enter an argument after each command code, and this code is sent to the moisture analyzer with a delimiter in the end.

Example 2:

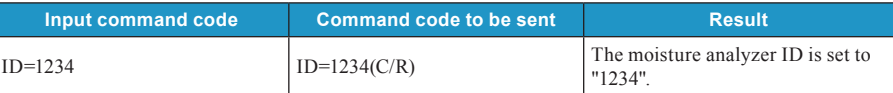

## ◆ Echo back command

A string consisting of "n" characters, which begins with an echo back command "{" and ends with a delimiter, is retransmitted from the moisture analyzer. ("N≤30" if the queued commands do not remain in the receive buffer of the moisture analyzer.)

Example 3:

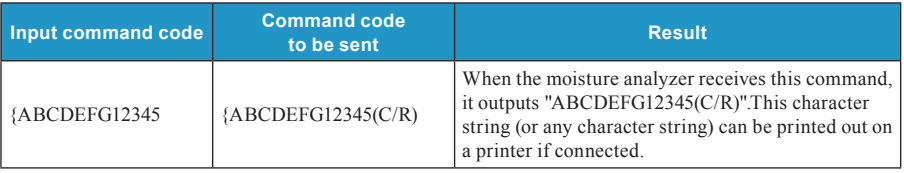

# Command Code List

When controlling the MOC63u moisture analyzer from the PC, the following commands are available:

#### Data output  $\blacklozenge$

n

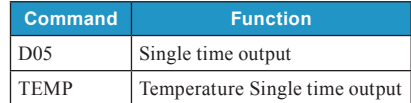

## $\blacklozenge$  Key operations

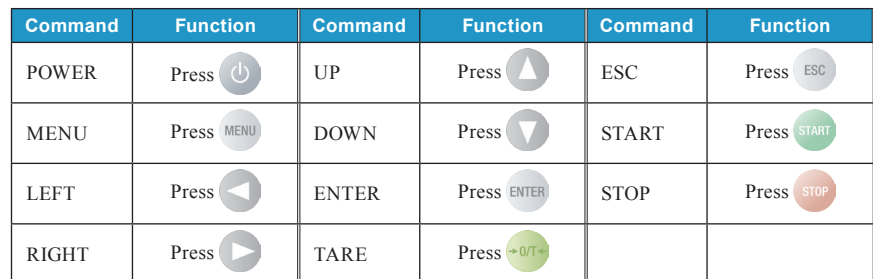

## ◆ System control

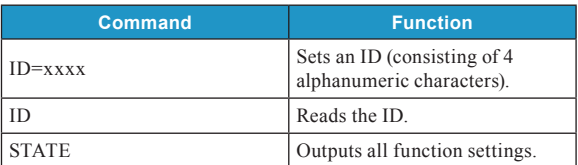

#### Span calibration  $\blacklozenge$

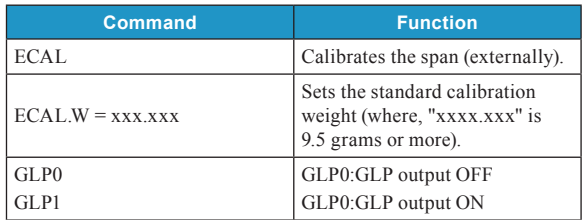

## ◆ Others

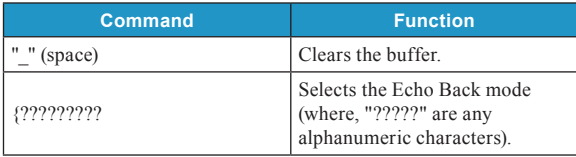

BEFORE<br>MEASUREMENT Measurement BEFORE MEASURE

MEASURE

n

 $\triangledown$  Control Moisture Analyzer from PC

# Cable Tie

◆ IBM PC/AT, DOS/V, for AX series PC (D-sub9 pin) (straight cable ties)

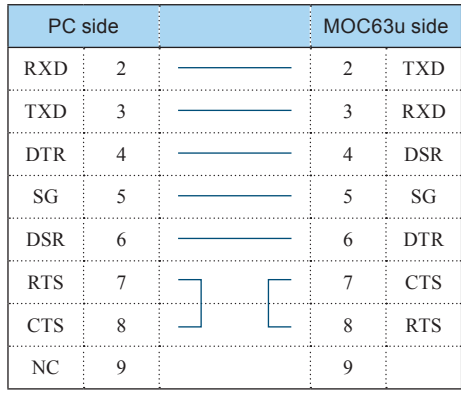

# **Printer Output (Option)**

Connect a printer to the MOC63u moisture analyzer to output the measurement and calibration results to the printer.

# Connecting a Dedicated Printer

Any of the following printers can be connected to the DATA I/O port of the MOC63u moisture analyzer.

- EP-100
- EP-110 (The key buttons are not enabled.)

For further information on the dedicated printer operations, refer to the printer instruction manual.

When you do not use a printer, turn off the power and disconnect the cable.

Turn the power off.

**Formally** "Turning Power Off", page 50

Unplug the power cable from receptacle.

**3** Plug the custom cable which is attached to the printer into the DATA I/O connector at the rear of the moisture analyzer.

**4** Connect the custom cable to the dedicated printer.

When turning the power switch on...

First, turn on the power switch of the moisture analyzer. Otherwise, the printer may malfunction.

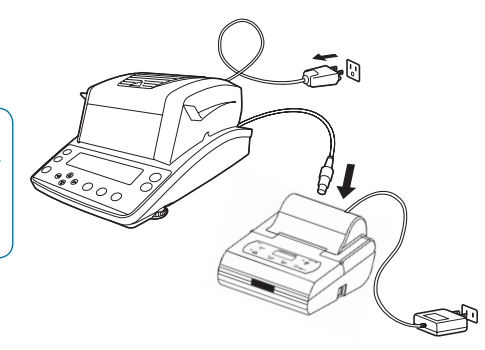

**MEASURE** MEASURE

 $\nabla$  Printer Output (Option)

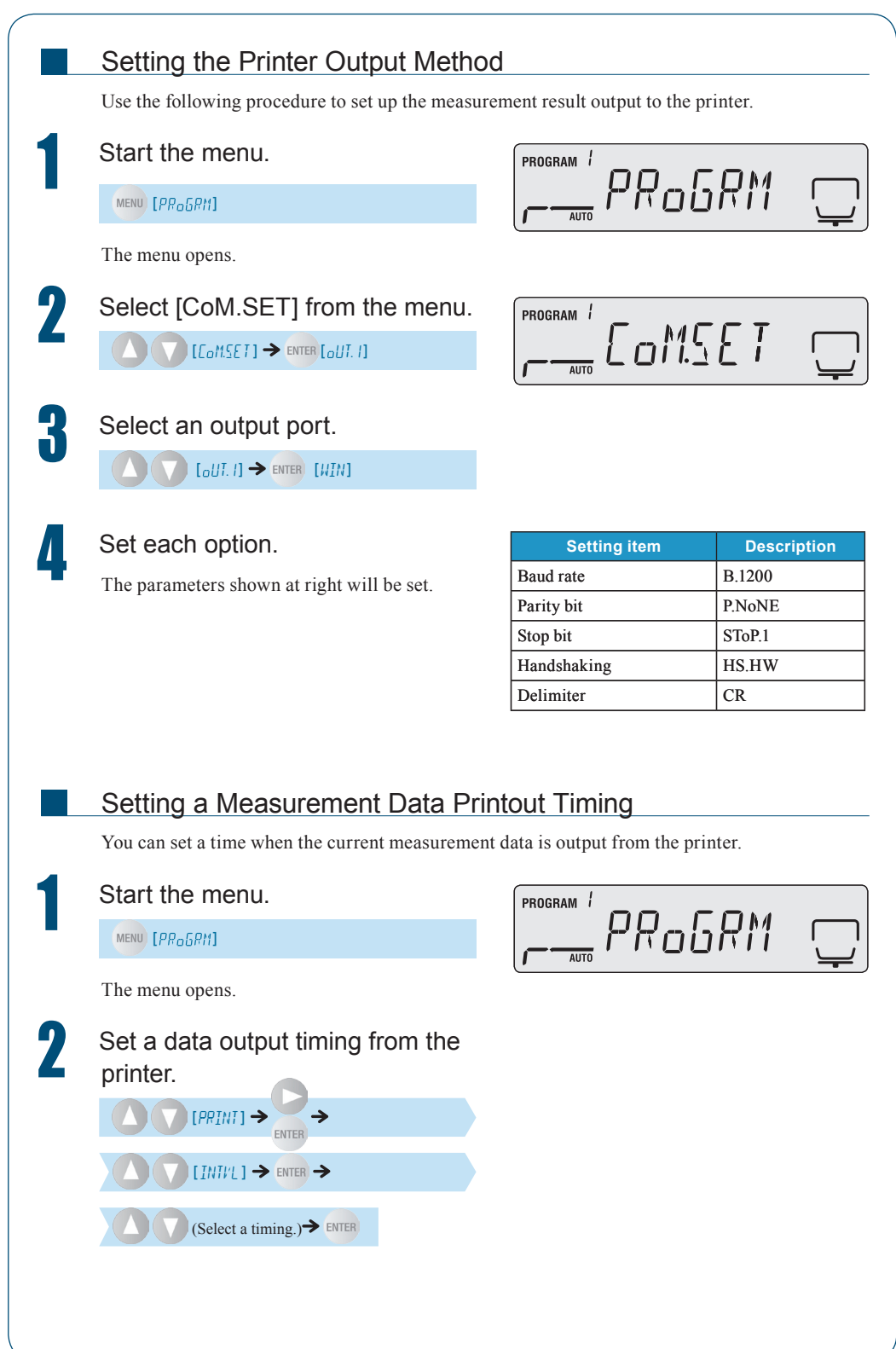

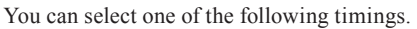

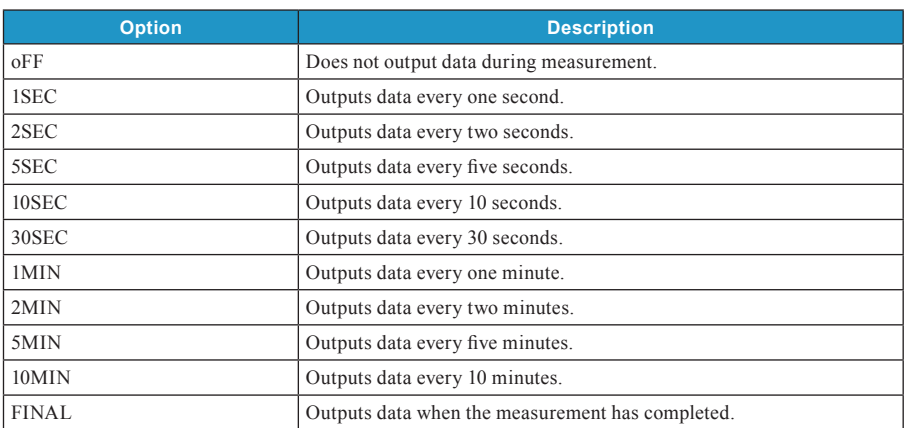

# Printing Stored Measurement Data

The moisture analyzer saves the measurement results automatically. You can manually output any of the moisture analyzer data saved in the memory to a printer.

For further information on clearing the stored measurement data, see "Clearing Measurement Data from Memory" ( $\mathbb{R}$  page 105).

Connect a printer to the moisture analyzer.

**TA** "Connecting a Dedicated Printer", page 91.

## Turn the printer power switch on.

For further information on turning the printer power on, refer to the printer instruction manual.

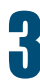

n

## Start the menu.

MENU [PR<sub>O</sub>GRM]

The menu opens.

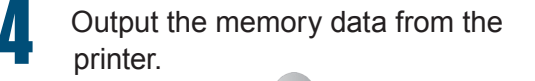

 $[MENT_0RY] \rightarrow$  ENTER

 $[PRTNTI]$ 

The measurement result is output from the connected printer.

A short peep sounds at the end of memory data output.

 $\sum_{n=1}^{\infty}$  If the number of measured data sets exceeds 100…

> The oldest data is overwritten by new data.

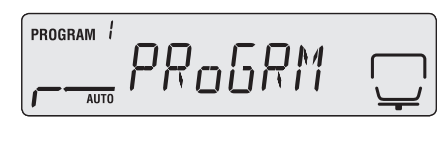

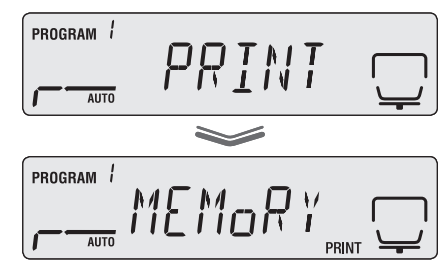

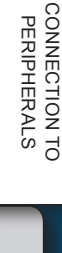

BEFORE Measurement

MEASUREMENT **BEFORE** 

MEASURE

**MEASURE** 

Detailed Measurement

MEASUREMENT **DETAILED**   $\nabla$  Printer Output (Option)

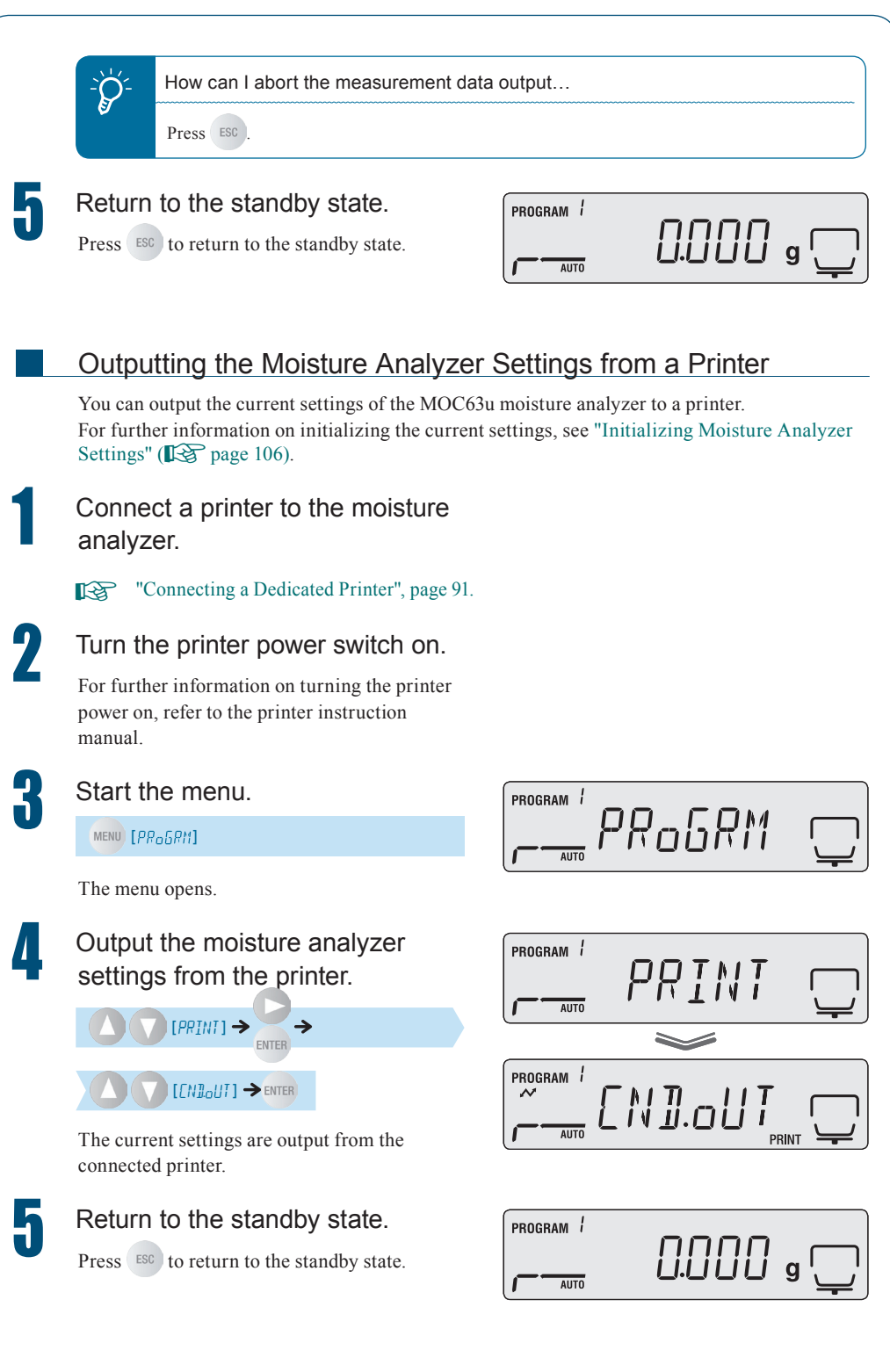

# Output Data

n

The following explains the calibration and measurement result output from the printer. When a printer and a PC are used as an output device, and the Windows Direct Function is set, the time measurement result is printed with a period instead of a colon.

#### Measurement result output example  $\blacklozenge$

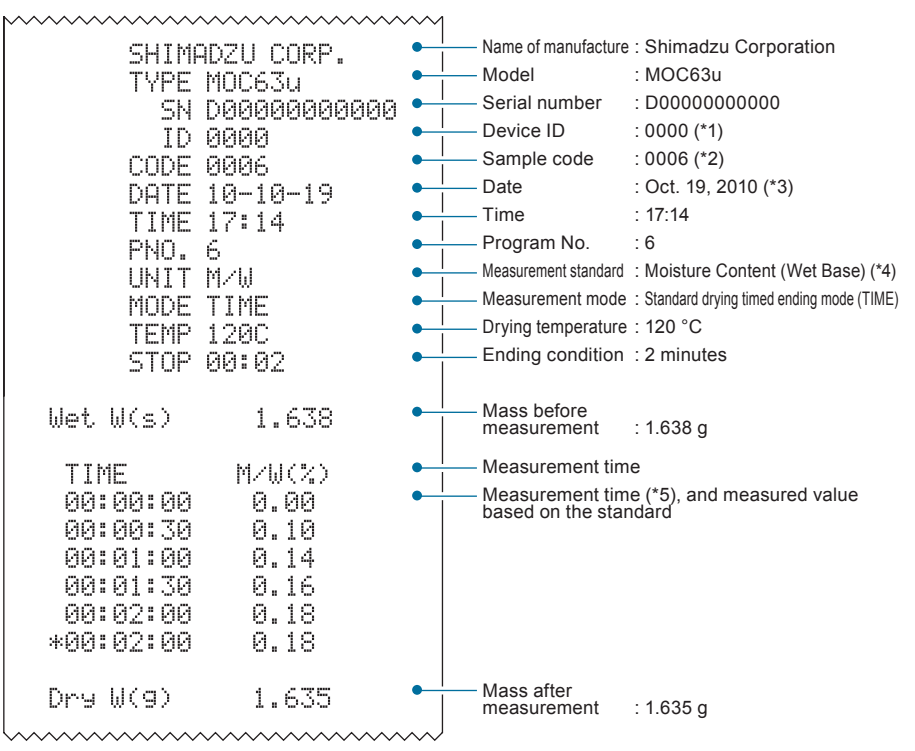

\*1 Variable value  $\mathbb{R}$  "Setting the Moisture Analyzer ID", page 72

\*2 Variable value  $\mathbb{R}$  "Setting Sample Codes", page 67

\*3 Variable value  $\mathbb{R}$  "Setting the Date and Time", page 68

\*4 Variable value  $\mathbb{R}$  "Setting the Measurement Standard", page 63

\*5 Variable measurement interval ^ "Setting the Printer Output Method", page 92

Detailed Measurement

MEASUREMENT DETAILED

BEFORE Measurement

MEASUREMENT **BEFORE** 

MEASURE

**MEASURE** 

MAINTENANCE Maintenance

 $\nabla$  Printer Output (Option)

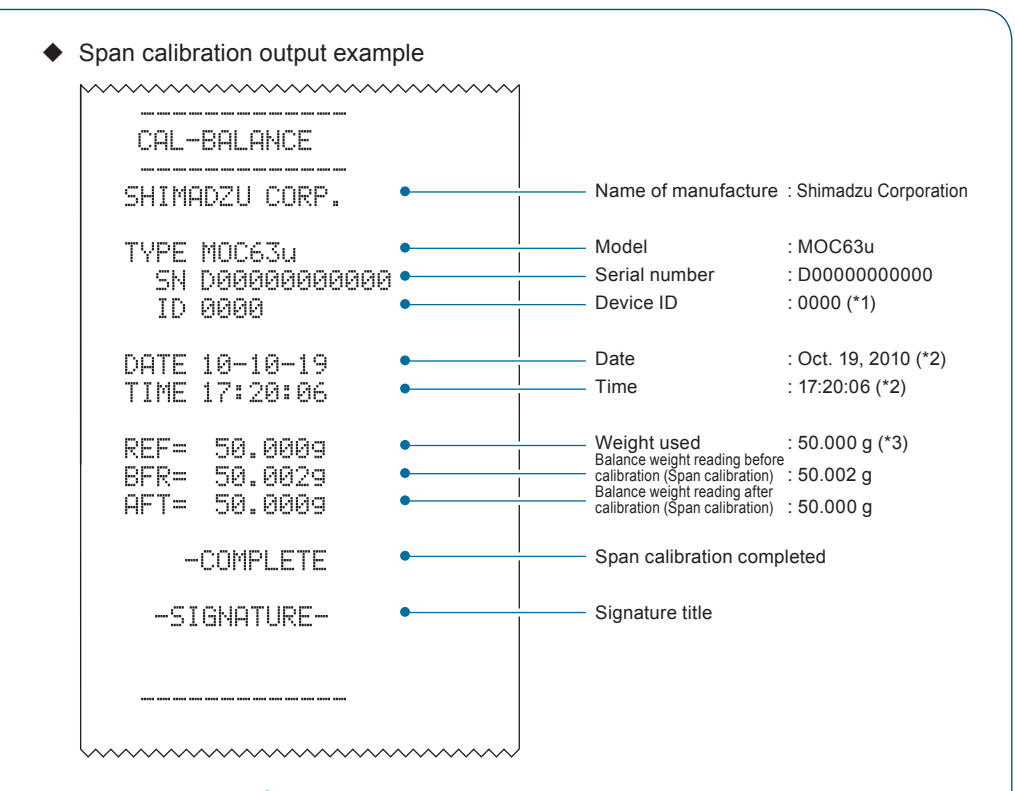

\*1 Variable value ^ "Setting the Moisture Analyzer ID", page 72

\*2 Variable value  $\mathbb{R}$  "Setting the Date and Time", page 68

\*3 Variable value  $\mathbb{R}$  "The Span Calibration after Installing the Moisture Analyzer", page 40

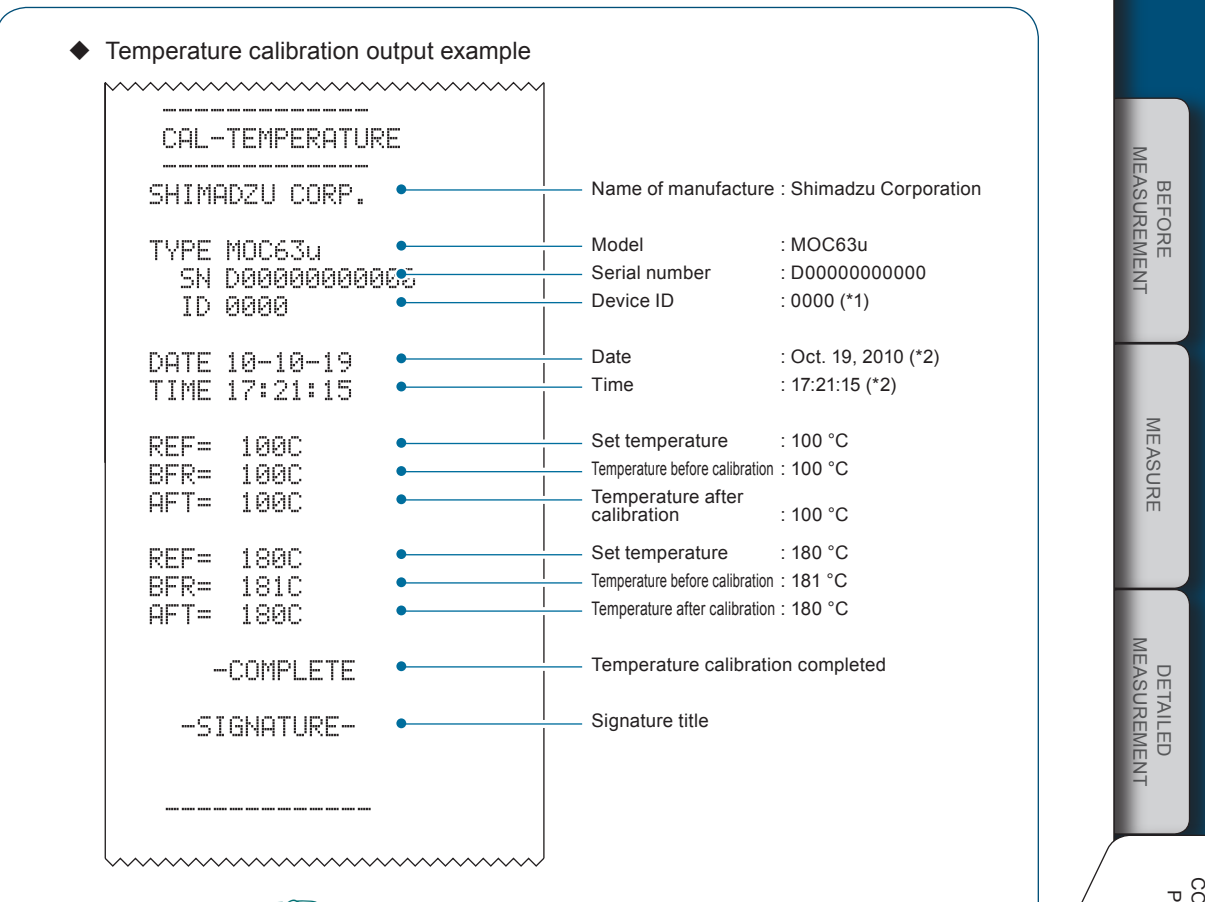

 $*1$  Variable value  $\mathbb{R}$  "Setting the Moisture Analyzer ID", page 72 \*2 Variable value  $\mathbb{R}$  "Setting the Date and Time", page 68

> MAINTENANCE Maintenance

onnection to eripherals

TROUBLESHOOTING GUIDE<br>AND OTHER INFORMATION Troubleshooting Guide and Other Information

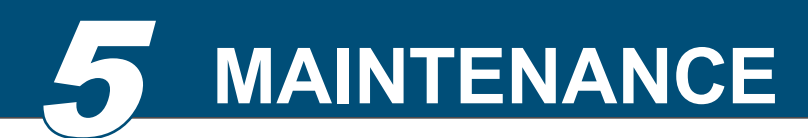

**Maintenance of Moisture Analyzer**

# **Caution**

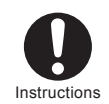

Unplug power cord from receptacle before servicing.

If the power cord is being plugged into receptacle, you may be shocked during servicing.

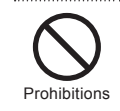

Start the service only after the heater and the heater cover have cooled down. If they are hot, you may burn yourself.

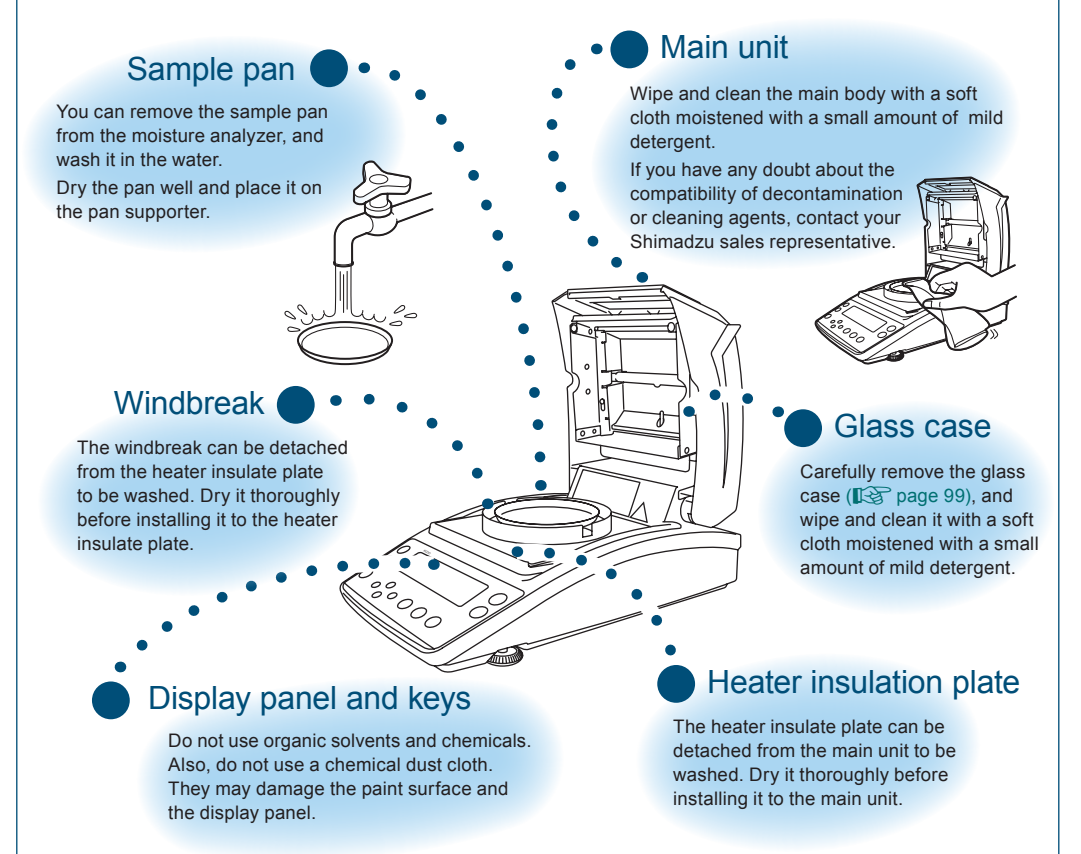

# Removing the Glass Case

To clean the glass case, carefully remove it from the moisture analyzer.

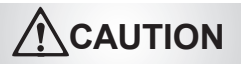

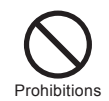

Do not directly touch the heater or the sensor.

Doing so may shorten the service life of the heater or result in malfunction.

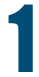

n

## Open the heater cover.

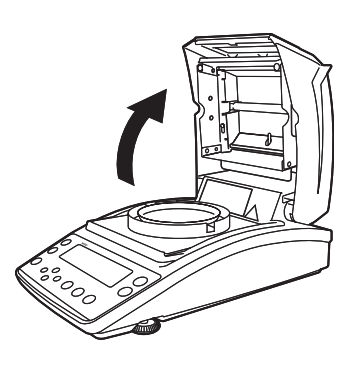

Loosen two setscrews shown by arrows.

Use the SB2.5 (M3) hex wrench in the accessory kit.

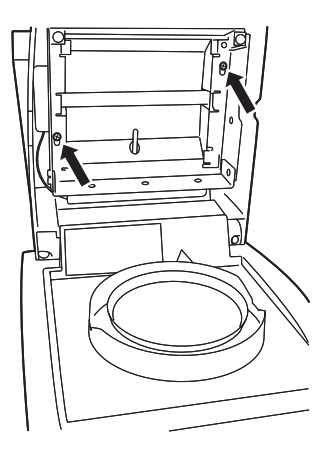

# BEFORE<br>MEASUREMENT Measurement BEFORE

MEASURE MEASURE

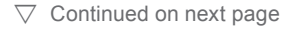

 $\nabla$  Maintenance of Moisture Analyzer

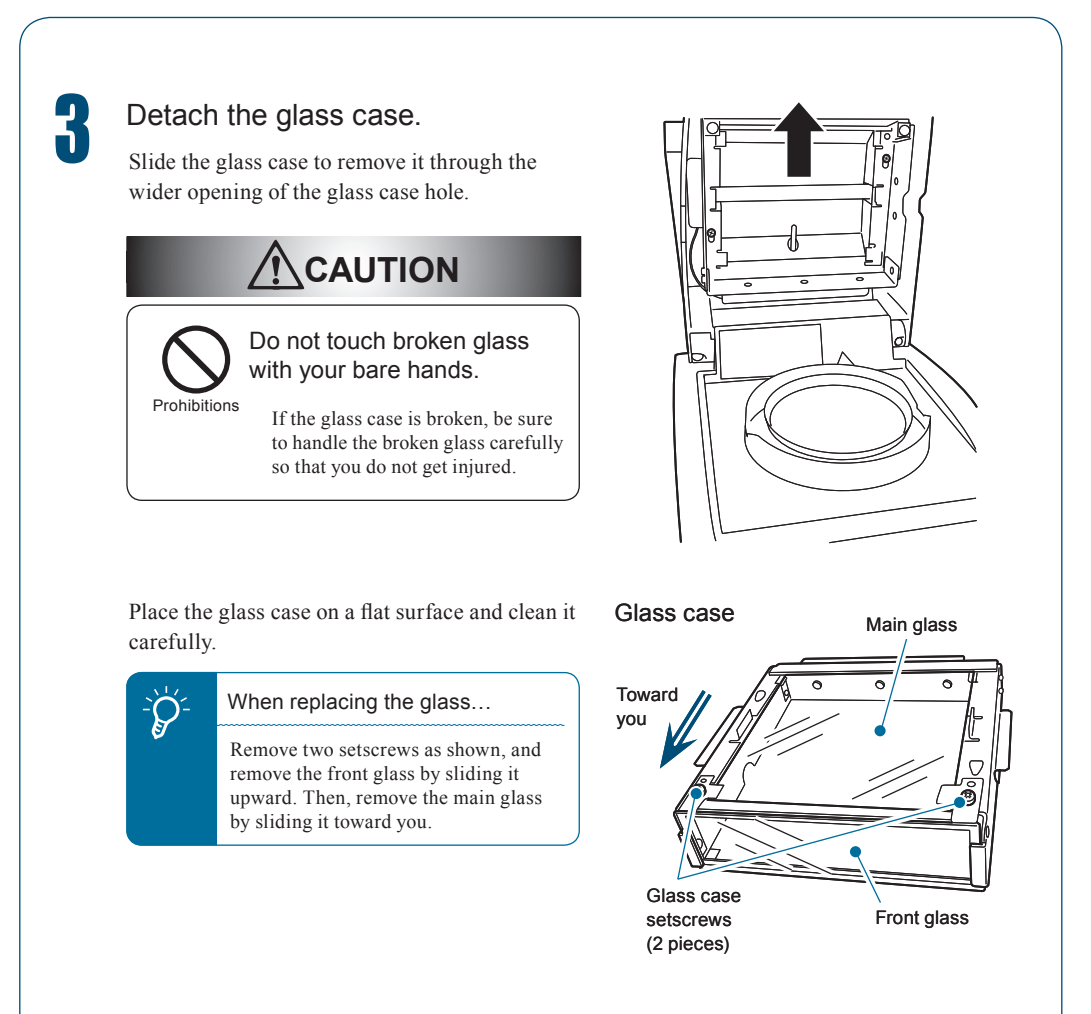

# Installing the Glass Case

After you have cleaned the glass case and replaced the heater, install them on the moisture analyzer.

## **Replacing Heater"**, page 102

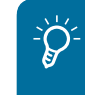

n

Handle the heater leads carefully.

Take care not to pinch the heater leads by the heater cover when installing the glass case.

# Open the heater cover.

Install the glass case on the moisture analyzer.

Face the hole of glass case upward, and slide the case down from the heater cover.

Place the screws where the glass case was removed through the wider opening of the glass case hole by following the step 3 described in "Removing the glass case" ( $\mathbb{R}$  Page 100), slide in the glass case to the bottom, and securely install it.

**3** Securely tighten the two screws<br>(placed in step 3) indicated by the arrows in the figure at right.

Use a hexagonal wrench SB2.5 (M3).

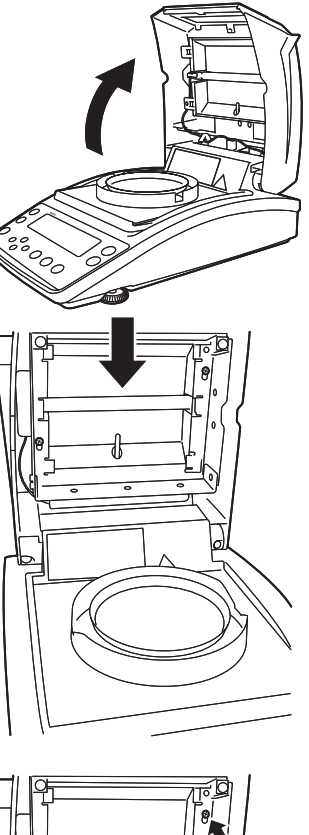

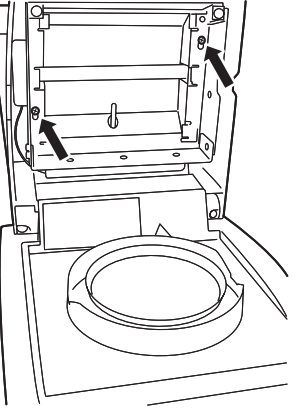

MAINTENANCE

MAINTENANCE

# **Replacing Heater**

When the heater has deteriorated or when the heating unit needs to be replaced due to the blow of lamp, replace the heater with a new one.

Use the following heater replacement procedure.

**Warning**

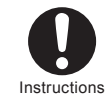

Pull out the power cable from a receptacle. Otherwise, you may receive an electric shock.

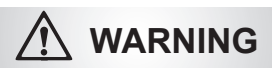

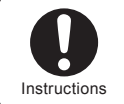

Start the service only after the heater and the heater cover have cooled down. Doing so may result in a burn injury.

## Service life of heater

The halogen heater of the moisture analyzer deteriorates or its lamp may blow after approximately 5,000 hours although it depends on the application conditions of the moisture analyzer.

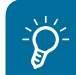

1

If you have replaced the heater...

The heater output may change. We recommend that you calibrate the temperature ( $\mathbb{R}$  page 73).

# Remove the glass case.

**Removing the Glass Case", page 99** 

Unplug the connector of the used heater cable.

Pull out the cables through the cable supports.

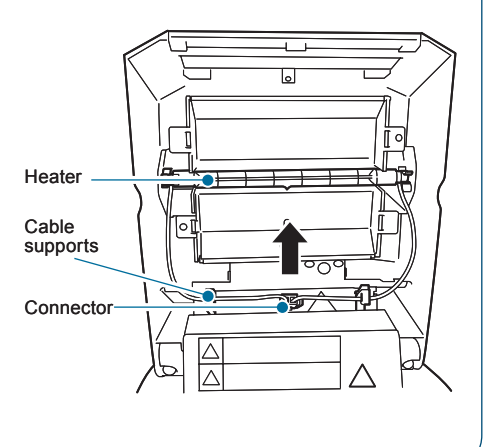

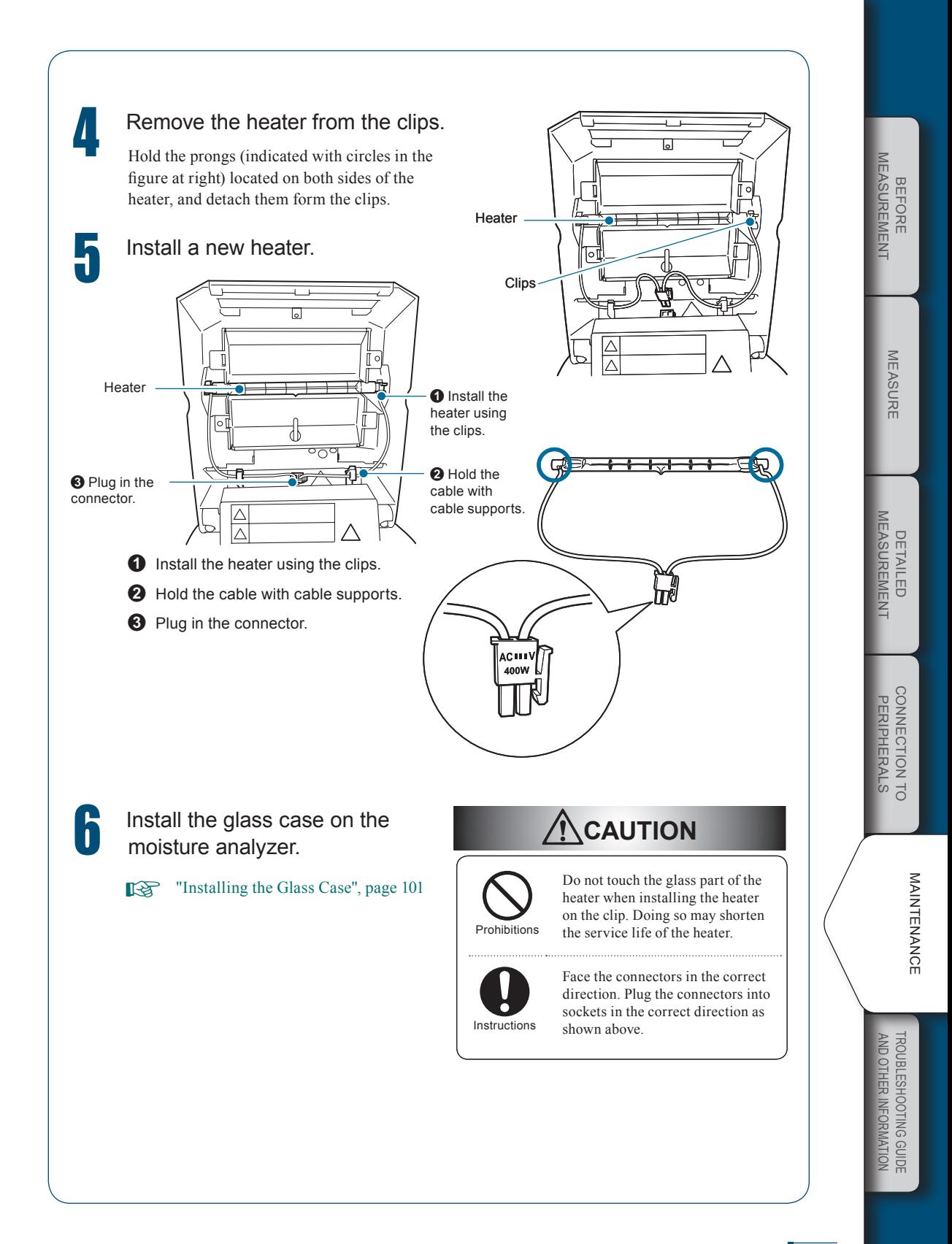

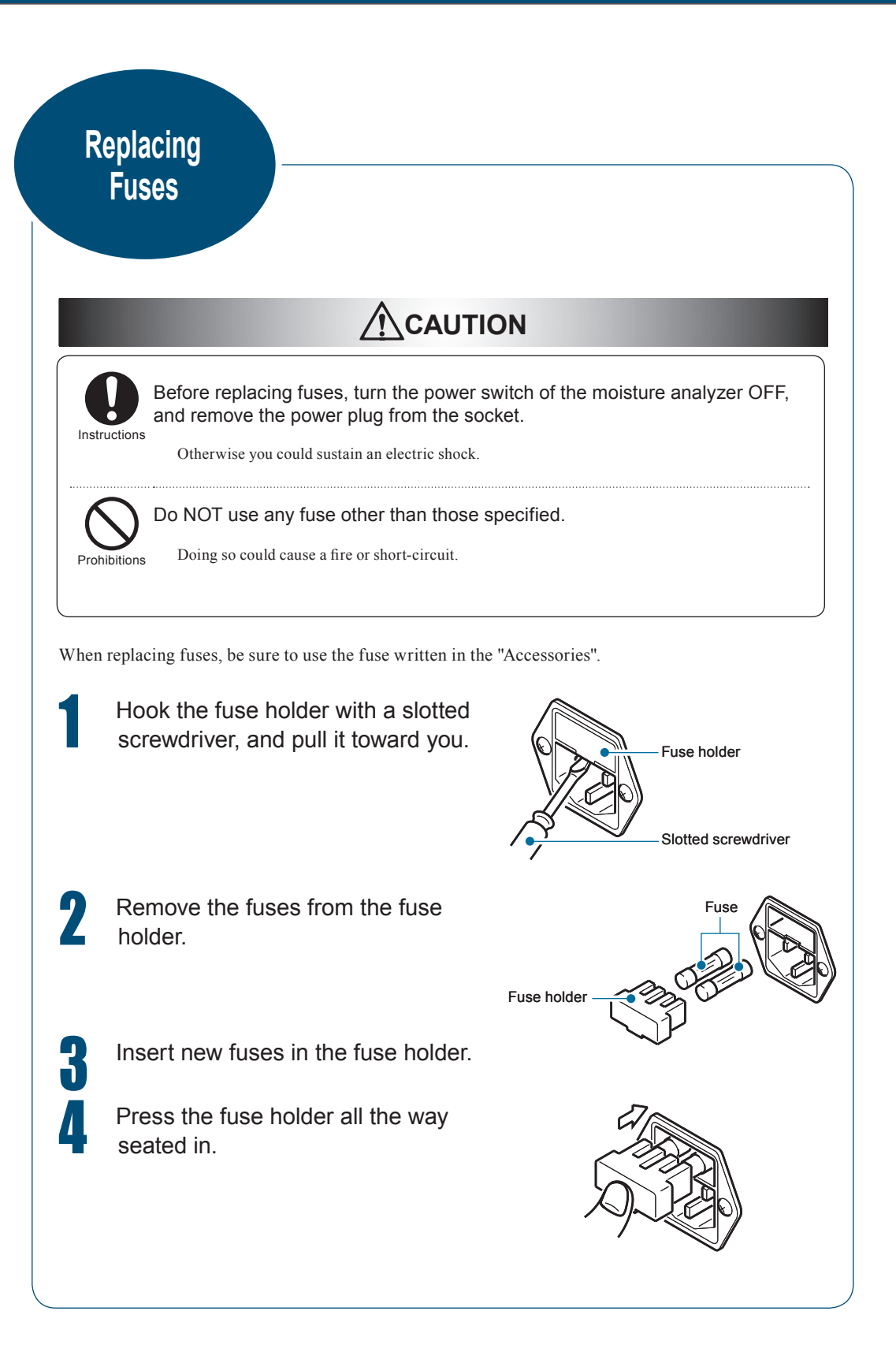

# **Clearing Measurement Data from Memory**

You can clear the measurement data from memory. Once cleared, it cannot be recovered.

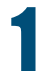

# Start the menu.<br> $\frac{1}{\text{MENU}}$  [ $\frac{PR_{\text{O}}6RH1}{P}$

The menu opens.

**2** Select the Clear Memory option<br>(MEM.CLR) from the menu.

 $[MENT] \rightarrow ENTER[CLR_0k7]$ 

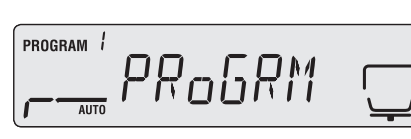

<u>....</u> MEMEL R

PROGRAM<sup>1</sup>

PROGRAM<sup>1</sup>

<u>...</u> [LR.ok ?

!M!E!M.C!L!R / / / / / / / / / / / / / / / / / / / / / / / / / / / / / / /

! *END* 

Start to clear memory.

 $E$   $\Rightarrow$   $[EN]]$   $\Rightarrow$   $[MEMLR]$ 

**A** Return to the standby state.

be performed.

Press sec to return to the standby state (measurement display) where measurement can

The measurement data is cleared from memory of the moisture analyzer.

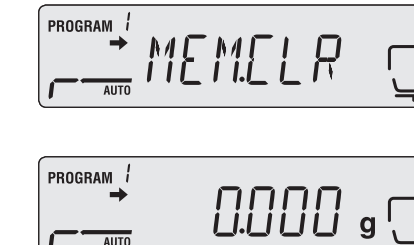

# MEASUREMENT Measurement **BEFORE** BEFORE **MEASURE** MEASURE DETAILED<br>MEASUREMENT CONNECTION TO<br>PERIPHERALS

MAINTENANCE MAINTENANCE

TROUBLESHOOTING GUIDE<br>AND OTHER INFORMATION Troubleshooting Guide and Other Information

# **Initializing Moisture Analyzer Settings**

The moisture analyzer can be initialized to the factory defaults.

All programs are initialized. Therefore, no specific program numbers can be initialized.

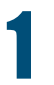

# Start the menu.

 $MENU$   $[PR<sub>0</sub>5RM]$ 

PROGRAM / PR<sub>o</sub>GRM

The menu opens.

Select the RESET option from the menu.

 $[RESET]$   $\rightarrow$  Enter  $[RST_{ok}$   $R$ ]

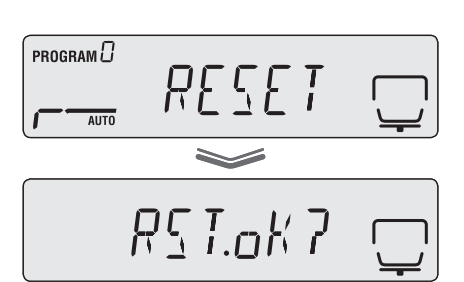

**3** Start the initialization.

 $|E(NI)| \rightarrow [RESET]$ 

The setting memory inside the moisture analyzer will be initialized. The calibration weight setting values for span calibration cannot be initialized by the menu rest process.

# **A** Return to the standby state.

Press sec to return to the standby state (measurement display) where measurement can be performed.

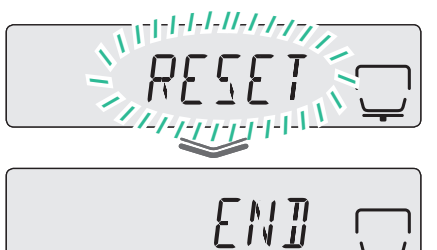

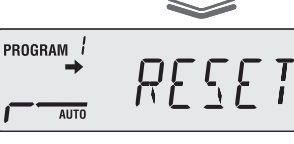

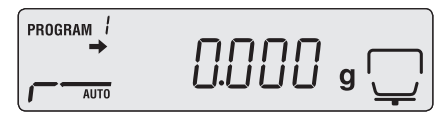

# MEASUREMENT Measurement **BEFORE** BEFORE

MEASURE

**MEASURE** 

# MAINTENANCE MAINTENANCE

# **Inspection**

Because the moisture analyzer may have an error due to its application and operating conditions, the customer needs to routinely and periodically check if the moisture analyzer maintains the required performance and functions normally.

The customer should determine the actual inspection (including the inspection method and criteria) as the control criteria depend on the purpose of application and management of the moisture analyzer.

If the requirement level of inspection is low, some problems may not be found. However, if this level is too high, the application efficiency may drop. You should determine the well-balanced inspection level by considering the risk of overlooking detection of a problem and the required measurement performance.

The following provides a guideline for carrying out routine and periodic inspections.

Use this guideline as a reference when carrying out actual inspections.

# Routine Inspection

n

The operator (or manager) needs to routinely check the moisture analyzer. You can determine the minimum number of points to check.

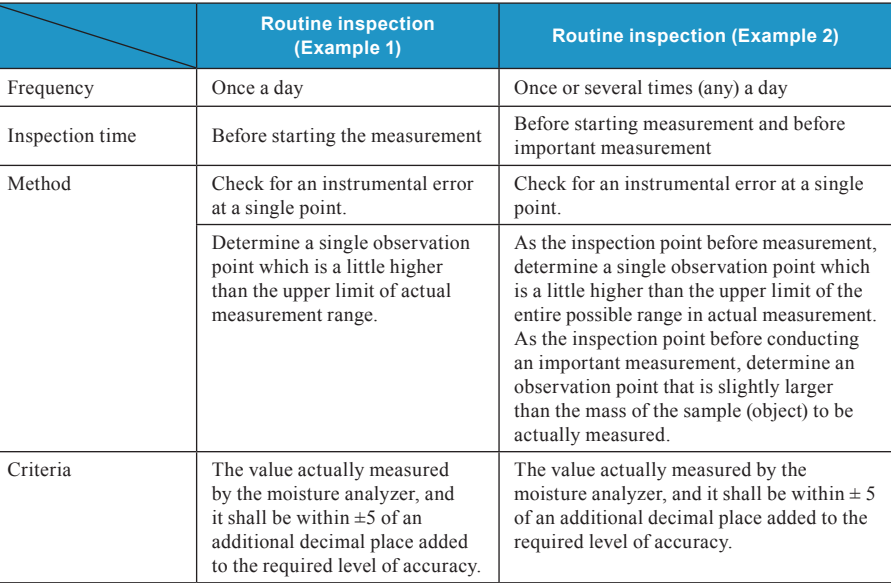

The following gives examples.

 $\nabla$  Inspection

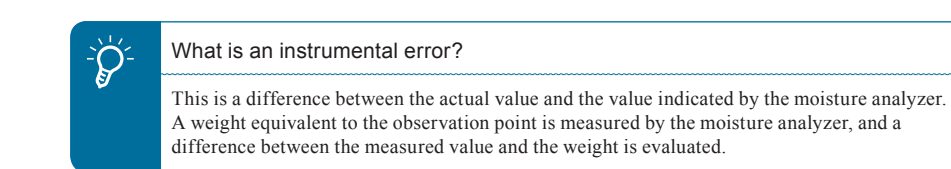

# Periodic Inspection

Periodic inspection is a regular inspection to be carried out periodically (for example, once a year). The periodic inspection should cover the general measurement items such as performance and functions of the moisture analyzer.

The calibration certificate showing the JCSS logo for uncertainty can be issued (for the moisture analyzer only).

We recommend that you consult our authorized service agency for actual inspection. For further information, refer to our Web site (https://www.shimadzu.com/products/balance/index.html).

The following outlines the periodic inspection.

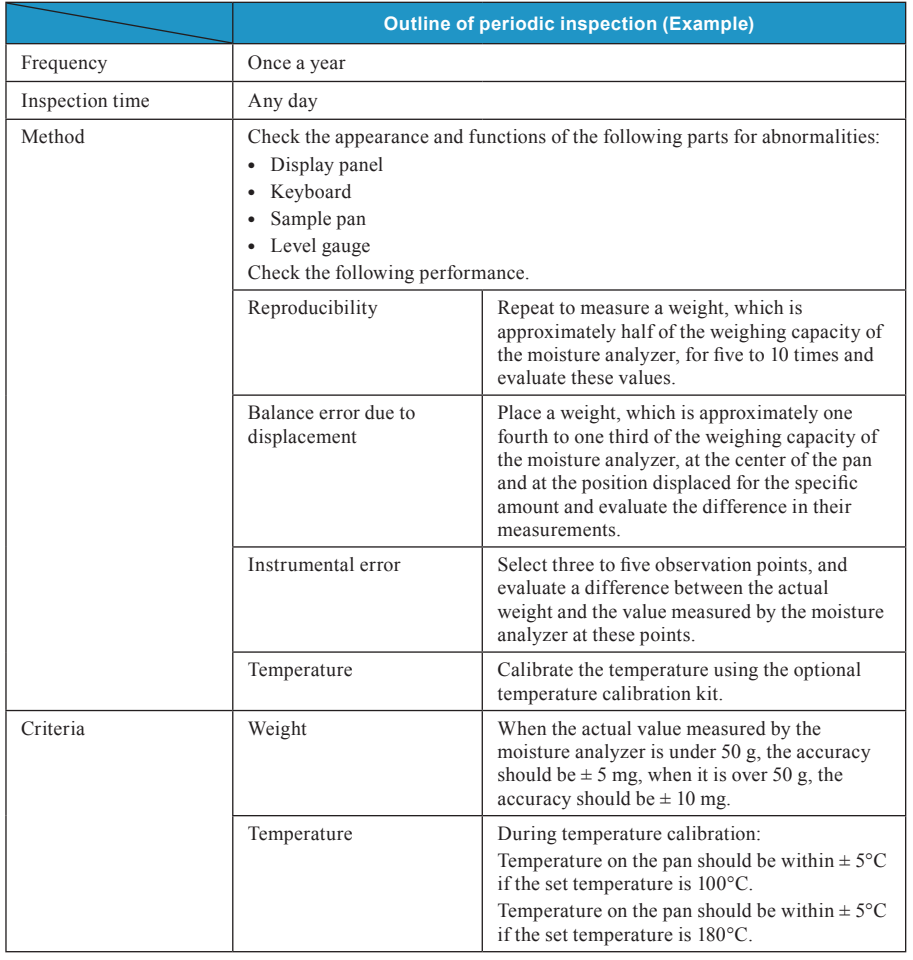
MEMO

TROUBLESHOOTING GUIDE<br>AND OTHER INFORMATION Troubleshooting Guide and Other Information

6 **Troubleshooting Guide and Other Information**

# **Troubleshooting Guide**

n

#### If You Have a Problem.

If the MOC63u moisture analyzer does not operate normally, check the following points:

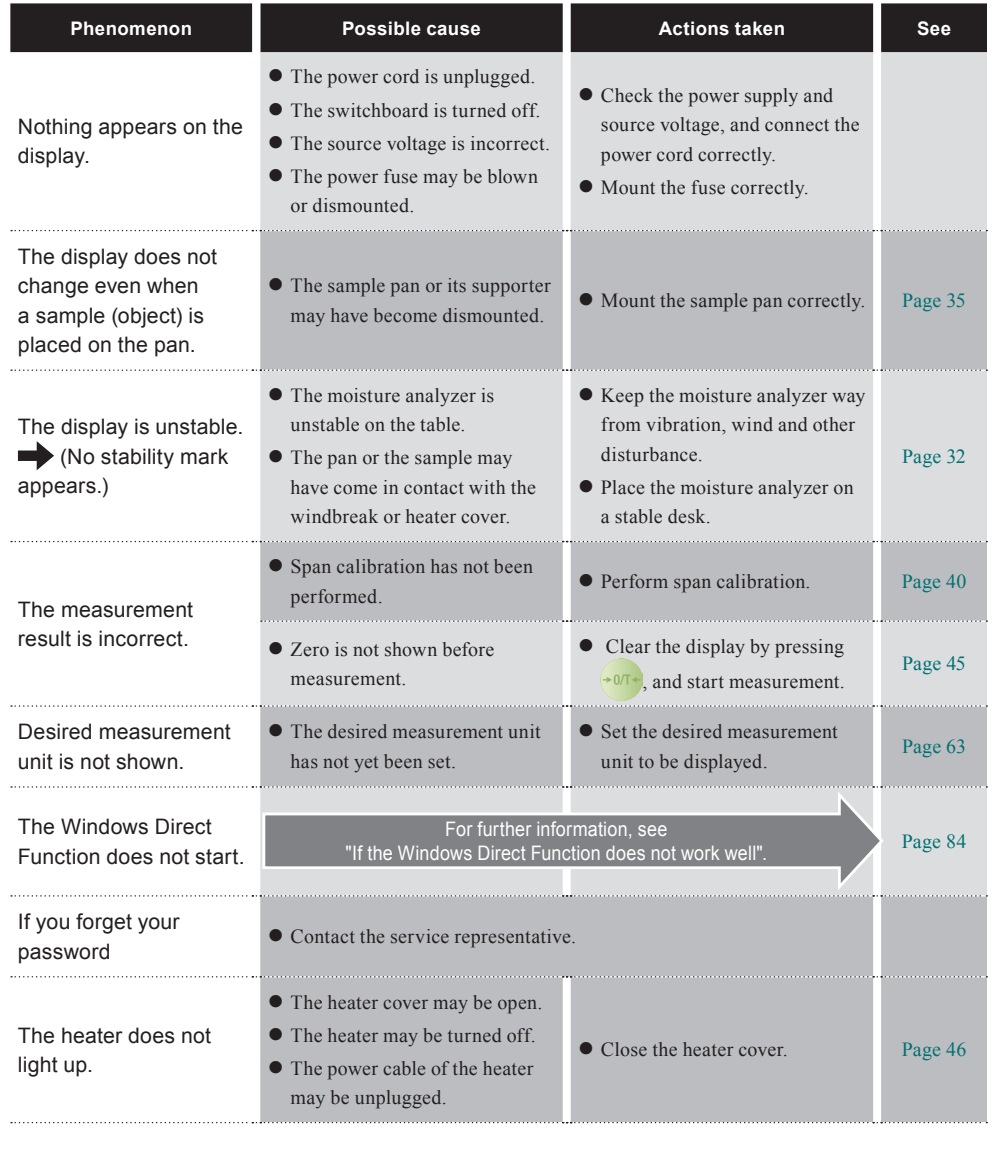

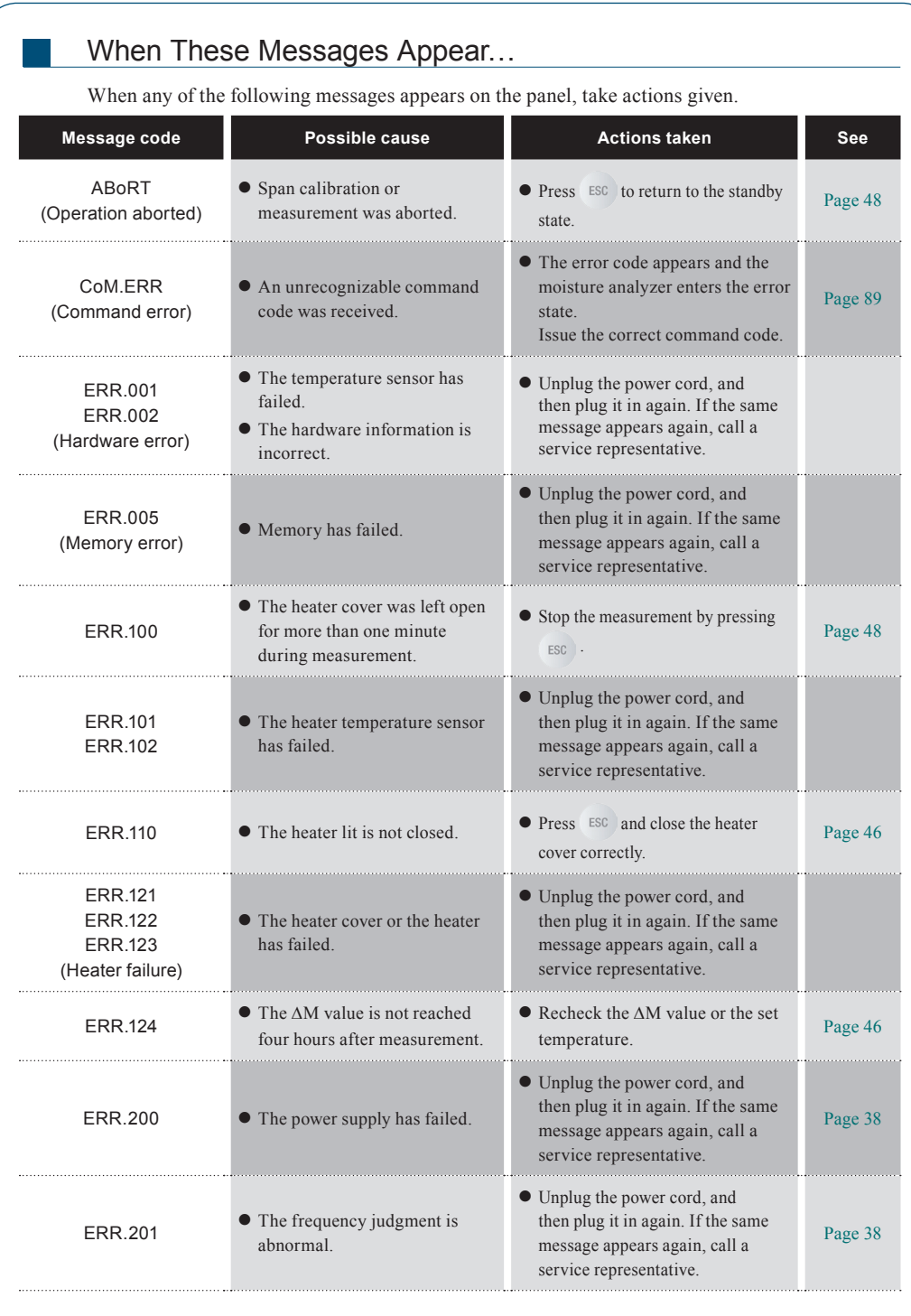

Before Measurement Measurement

Connection **Connection to**<br>Peripherals

Maintenance

Maintenance

Troubleshooting Guide and Other Information

 $\overline{\nabla}$  Continued on next page

#### $\nabla$  Troubleshooting Guide

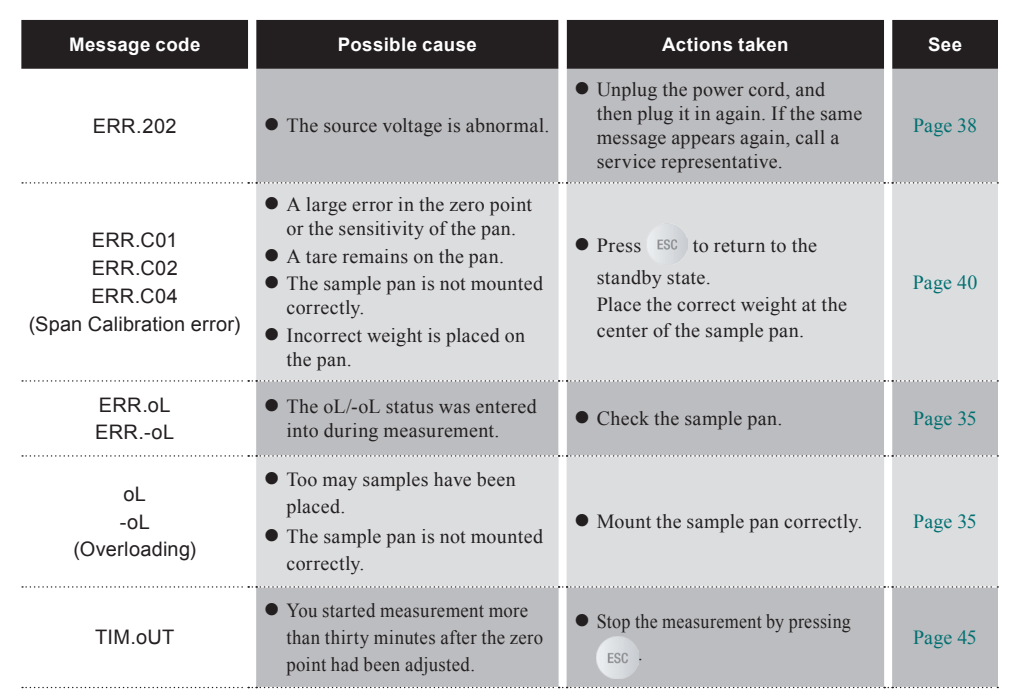

# **When Required**

n

#### Specifications (main unit)

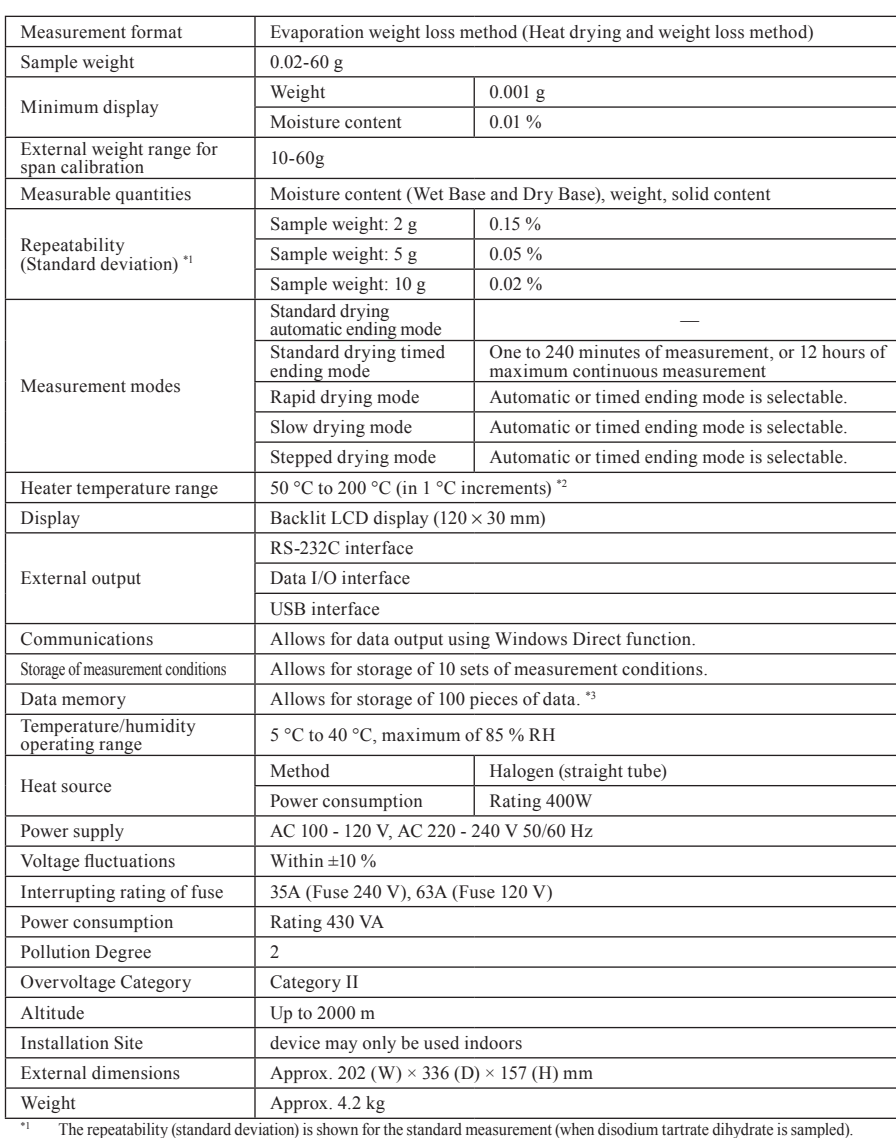

Measurement of other types of samples under various environments and measuring conditions is not guaranteed.

\*2 The temperature on the pan is shown.

\*3 Measurement date/time, measurement conditions, weight before and after drying, sample codes, measurement results, etc.

Maintenance

Maintenance

#### $\nabla$  When Required

#### Accessories

The part numbers and specifications given are subject to change without notice.

#### ◆ Standard Accessories and Consumables List

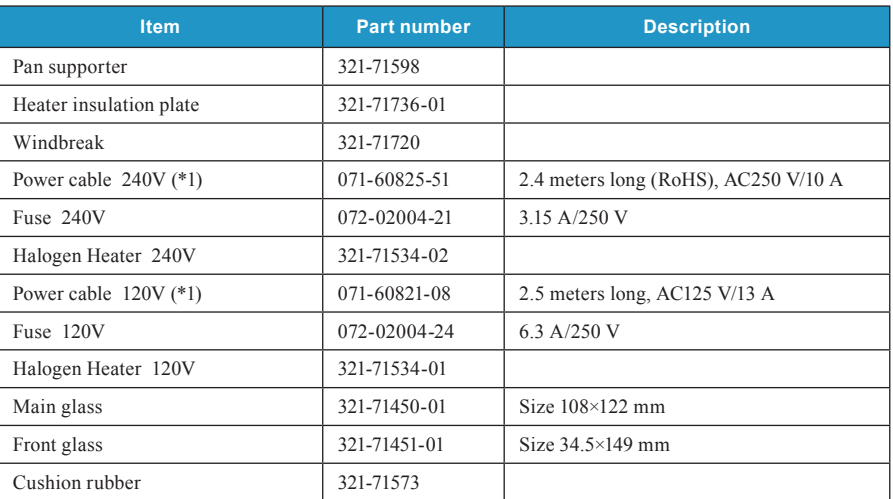

\*1 The attached power cable, which is specified in the user's manual, may be substituted for a cable that meets the regulation of each country.

#### ◆ Optional accessories list

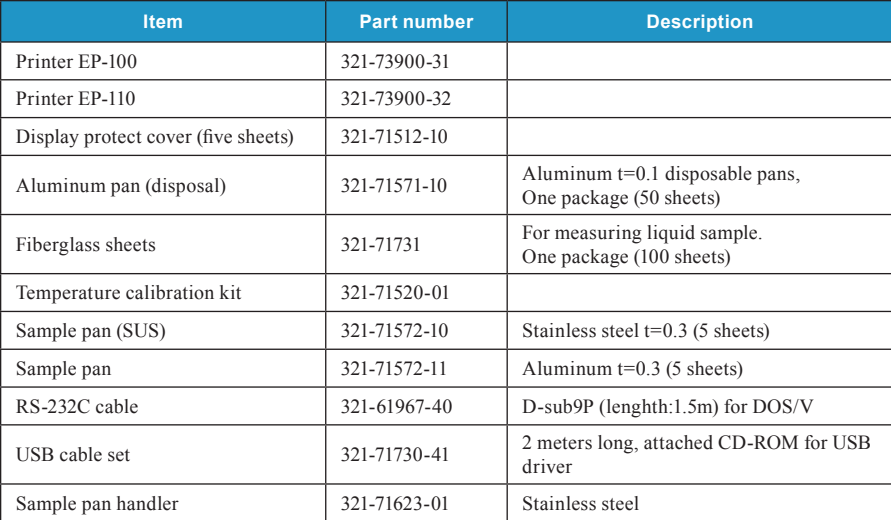

#### Menu Map

n

The Menu Map illustrates the menu system in an easy to understand form. You can access the desired menu item quickly.

For further information on menu display and operations, see "Menu" ( $\mathbb{R}$  page 42).

#### How to use the menu map  $\blacklozenge$

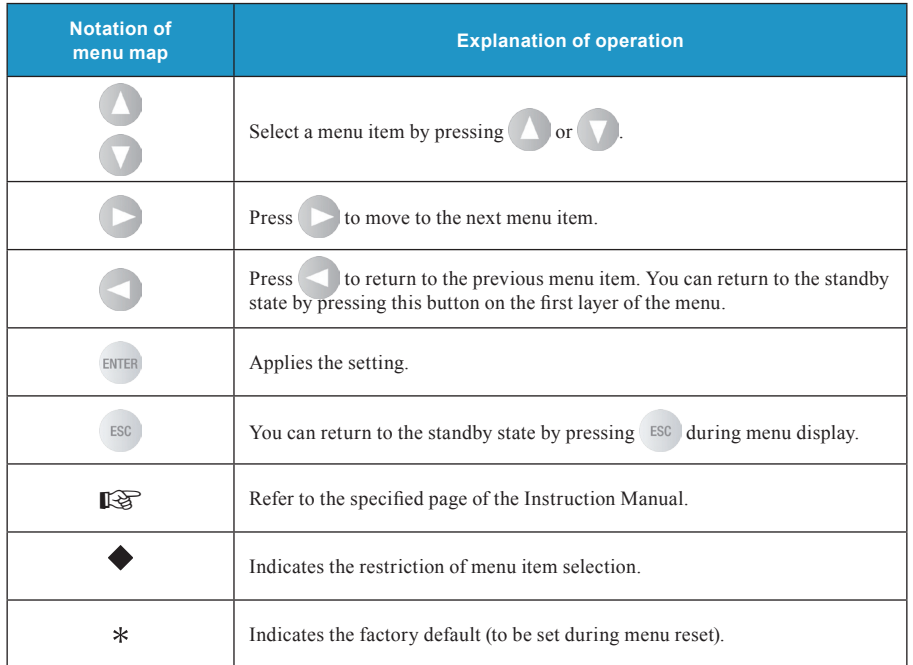

 $\nabla$  When Required

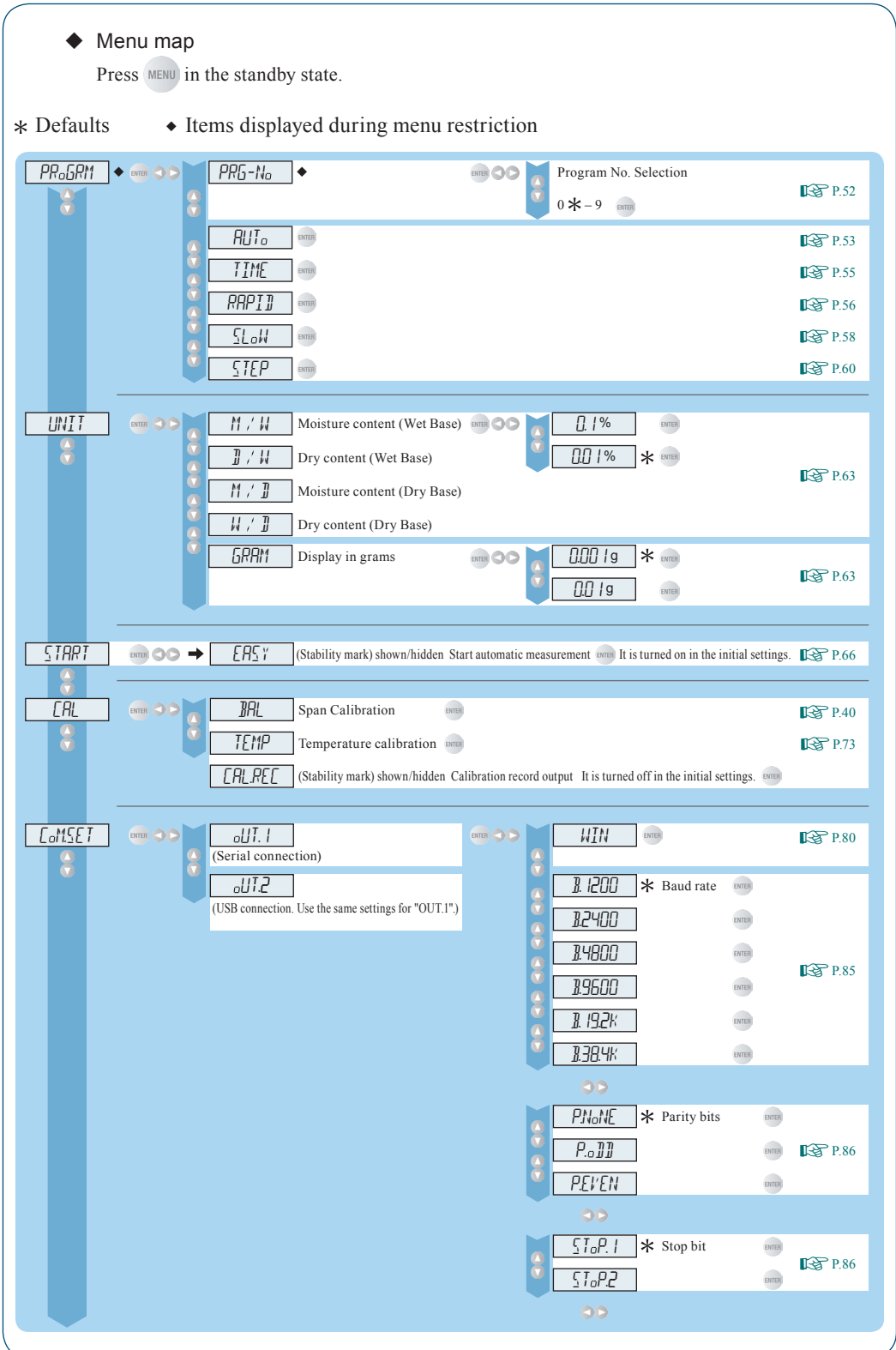

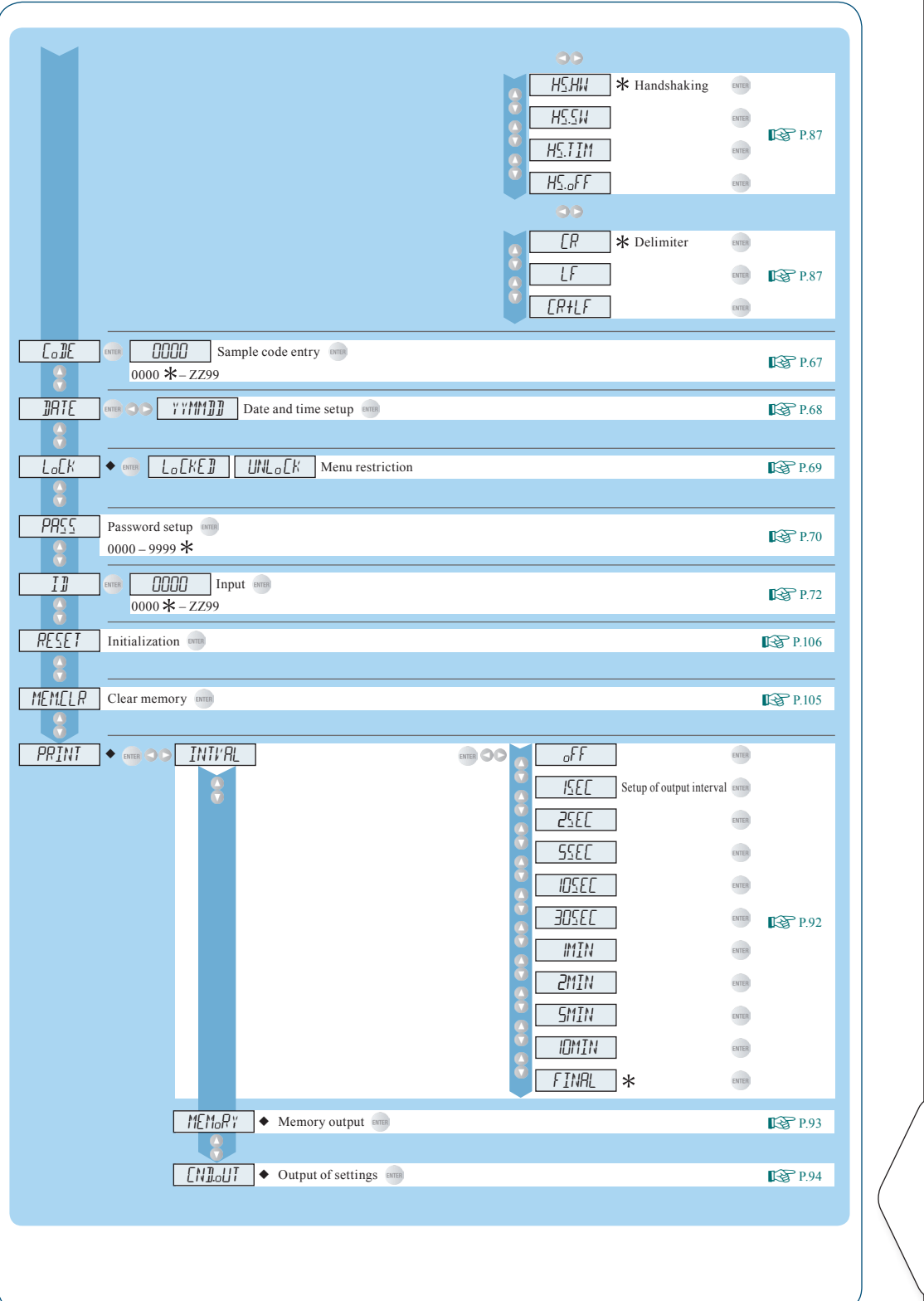

Maintenance

Maintenance

Troubleshooting Guide and Other Information

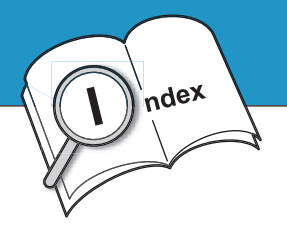

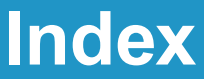

#### **Symbol**

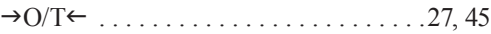

### **Alphabets**

#### A

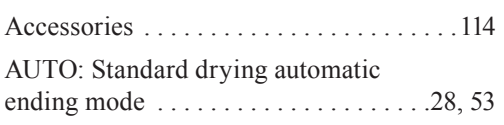

#### **B B B B**

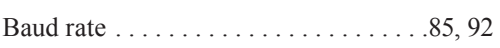

#### C

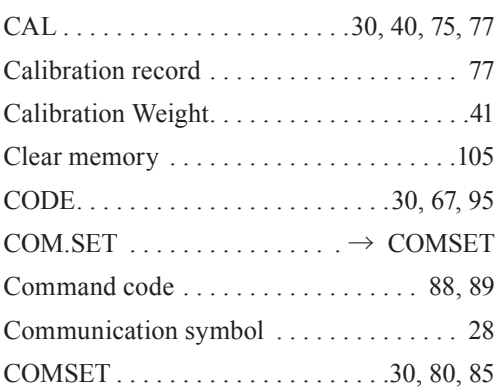

#### D<sub>ar</sub> and the set of the set of the set of the set of the set of the set of the set of the set of the set of the set of the set of the set of the set of the set of the set of the set of the set of the set of the set of the

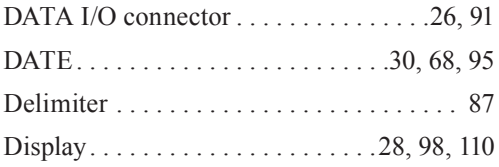

# Environmental control of the

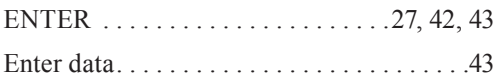

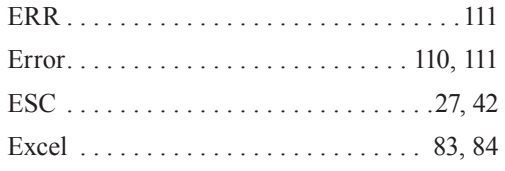

# Fig. 1. The contract of the contract of

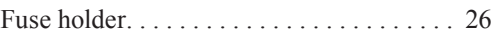

#### Here we have a strategies of the

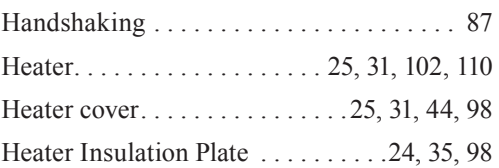

#### **I** and the state of the state

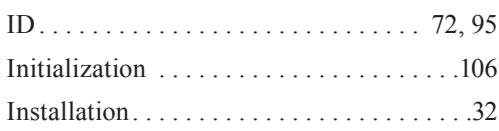

#### K<sub>an</sub> K<sub>an</sub> Kabupatèn Bandung Kabupatèn Bandung Kabupatèn Bandung Kabupatèn Bandung Kabupatèn Bandung Kabupatèn Bandung Kabupatèn Bandung Kabupatèn Bandung Kabupatèn Bandung Kabupatèn Bandung Kabupatèn Bandung Kabupatèn Ba

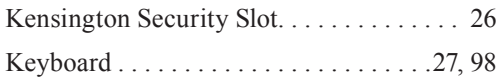

#### L<sub>and</sub>

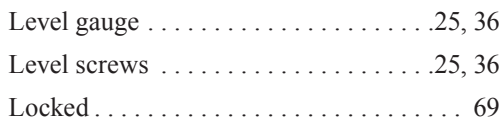

#### M<sub>art</sub> Martin Communication and the second second second second second second second second second second second second second second second second second second second second second second second second second second seco

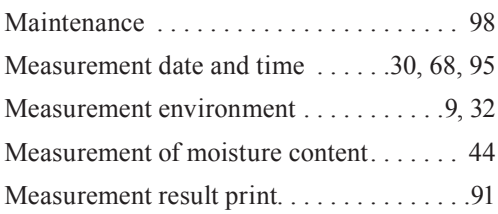

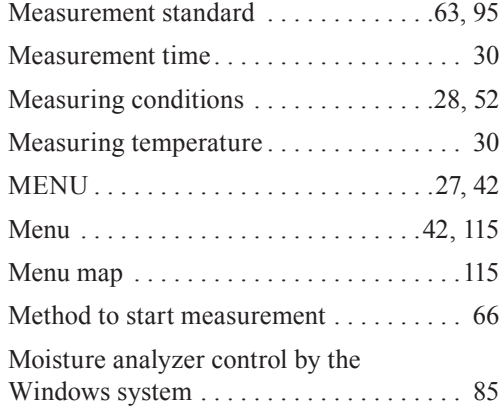

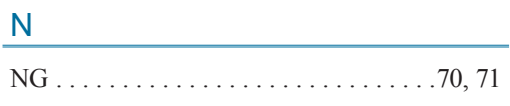

# $\begin{array}{c|c|c|c|c} \hline \multicolumn{3}{c|c|}{\multicolumn{3}{c|c|}{\multicolumn{3}{c|c|}{\multicolumn{3}{c|c|}{\multicolumn{3}{c|c|}{\multicolumn{3}{c}}}}\hline \multicolumn{3}{c|}{\multicolumn{3}{c|c|}{\multicolumn{3}{c|c|}{\multicolumn{3}{c|c|}{\multicolumn{3}{c|c|}{\multicolumn{3}{c|c|}{\multicolumn{3}{c|c|}{\multicolumn{3}{c|c|}{\multicolumn{3}{c|c|}{\multicolumn{3}{c|c|}{\multicolumn{3}{c|c|$

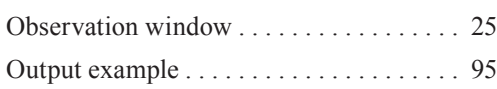

#### P<sub>2</sub>

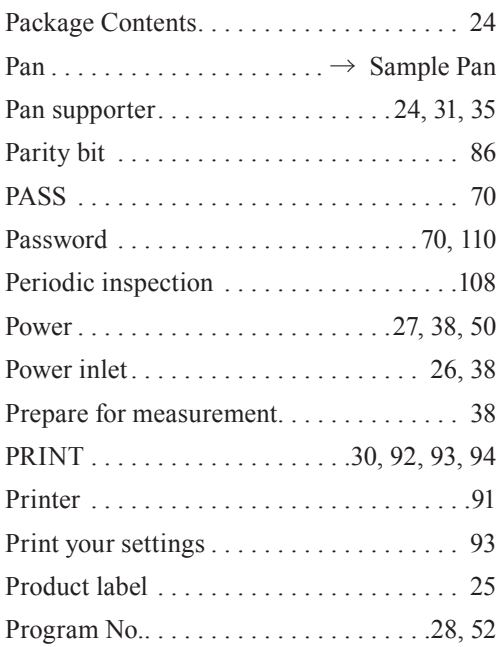

#### R<sub>and</sub> and the state of the state of the state of the state of the state of the state of the state of the state of the state of the state of the state of the state of the state of the state of the state of the state of the

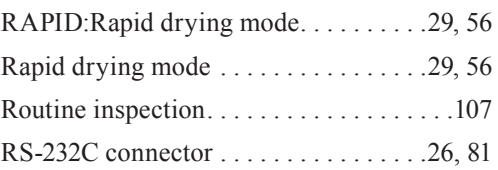

# S **S**

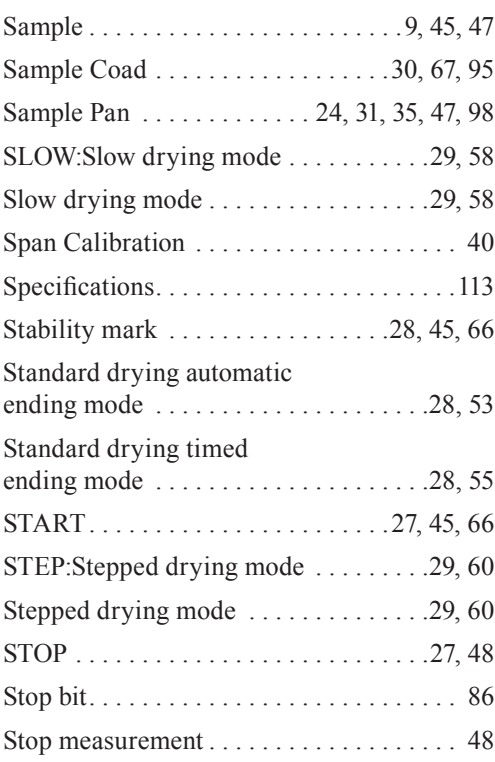

# **T T T T T T T T T T**

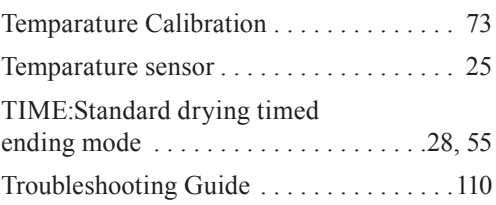

# U

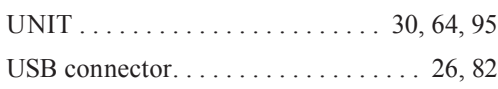

# W

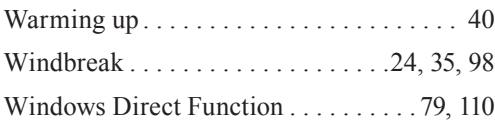

# <u>Z</u>

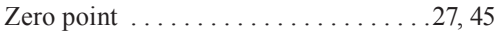

# **G SHIMADZU CORPORATION**

#### **TOKYO OFFICE**

# **YO OFFICE**<br>3, Kanda-Nishikicho 1-chome, Chiyoda-ku, Tokyo 101-8448, Japan<br>Phone: 81(3)3219-5641 Fax: 81(3)3219-5710<br>Cable Add.:SHIMADZU TOKYO<br>Overseas Telex No.: 0232-3291 (SHMDT J)

#### KYOTO OFFICE

1, Nishinokyo-Kuwabaracho, Nakagyo-ku, 604-8511 Japan Phone: 81(75)823-1200 Fax: 81(75)812-3438<br>Cable Add:SHIMADZU KYOTO Overseas Telex No.: 05422-166 (SHMDS J)

#### SHIMADZU INTERNATIONAL TRADING (SHANGHAI) CO., LTD. (Shanghai Office)<br>Block E, No. 570 West Huaihai Road, Shanghai, 200052 P. R. of China

Phone: 86(21)2201-3888 Fax: 86(21)2201-3666

#### SHIMADZU SCIENTIFIC INSTRUMENTS INC

7102, Riverwood Drive, Columbia, Maryland 21046, USA<br>Phone: 1(410)381-1227 Fax: 1(410)381-1222

SHIMADZU EUROPA GmbH<br>Albert-Halm-Strasse 6-10, D-47269 Duisburg, F. R. Germany<br>Phone: 49(203)7687-0 Fax: 49(203)7666-25

SHIMADZU (ASIA PACIFIC) PTE LTD. 16 Science Park Drive #01-01 The Pasteur Singapore Science Park, Singapore 118227, Republic of Singapore Phone: 65-778-6280 Fax: 65-779-2935

SHIMADZU DO BRASIL COMERCIO LTDA. Avenida Marques de Sao Vicente, 1771-Barra Funda, CEP 01139-003, Sao Paulo, SP, Brazil Phone: 55(11)861-1688 Fax: 55(11)861-2209